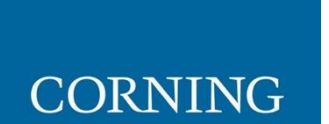

# Everon™ 6000 G2 Build11\_1.7

User Manual

# **Preface Material**

# **About this Manual**

This manual describes how to install, use, configure and manage the Corning® Everon™ 6000 G2 platform. It includes a description of the first and ongoing end-to-end configuration, management, and maintenance of the system.

# **Intended Users and Scope**

This manual is applicable to Corning system installation personnel, technicians, and users. It is assumed that the user is familiar with the system and its units and understands the basic functionality of the system.

# **Contacting Technical Support Help Desk**

Corning technical support contact information:

**Email**: [onesupport@corning.com](mailto:onesupport@corning.com)

**Tel**: +(1) 833 4CORNING (833-426-7646)

# **Legal Notice**

*Copyright*

*Disclaimer*

# **Conventions**

Important information is highlighted in a frame as follows:

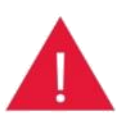

*Warning: Actions requiring special attention to avoid serious physical injury; for example, pay attention when working with high voltage components.*

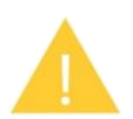

*Caution: Actions requiring special attention to avoid possible damage to device.* 

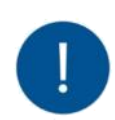

*Note: Tips and suggestions for efficient work*

# **Warranties**

# *Hardware Warranty*

Corning Optical Communications, LLC ("Corning") warrants to the original purchaser ("Customer") that for a period of one (1) year from the date of shipment of the Hardware, unless otherwise agreed in writing by Corning (the "Hardware Warranty Period"), the Hardware furnished by Corning shall conform in all material respects with, and perform the functions set forth in, the Specifications, as defined below (the "Hardware Warranty"). If notified by Customer of any nonconformity with applicable portions of the Specifications within the Hardware Warranty Period, Corning shall promptly, at its own election and expense, repair or replace the affected Hardware with a product having equivalent functionality as such nonconforming Hardware under the terms of this Hardware Warranty. Such repair or replacement shall be Customer's sole remedy and Corning's sole obligation in the event this Hardware Warranty is invoked. If the Hardware or any components comprising a part of the Hardware are replaced or repaired during the Hardware Warranty Period, the Hardware Warranty Period for such repaired or replaced Hardware shall extend to the longer of (i) the balance of the Hardware Warranty Period or (ii) three (3) months from the date of repair or replacement. For purposes of this Warranty, "Specifications" shall mean the specifications and performance standards of the Hardware as set forth in documents formally published by Corning and delivered to Customer which contain technical specifications for the Hardware. If Customer invokes this Hardware Warranty, it shall notify Corning promptly of the claimed defect. Customer will allow Corning to inspect the Hardware at Customer's location or shall return the Hardware to Corning's closest repair facility, at Corning's option. For Hardware returned to Corning's repair facility, Customer shall be responsible for payment of all transportation and freight costs (including insurance) to Corning's repair facility, and Corning shall be responsible for all transportation and freight costs (including insurance) incurred in connection with the shipment of such Hardware to other repair facilities of Corning and/or its return to Customer. FOB point shall be the point of origin in either case. Notwithstanding the foregoing, in no event will Corning be liable for damage to Products resulting from improper handling during or after shipment, misuse, neglect, improper installation, operation or repair (other than by authorized Corning personnel), alteration, accident, or for any other cause not attributable to nonconformance to the Specifications on the part of Corning. Corning shall not reimburse or make any allowance to Customer for any labor charges incurred by Customer for replacement or repair of any goods unless such charges are authorized in advance in writing by Corning.

# *Software Warranty*

Corning warrants to Customer that, for a period of one (1) year from the date of shipment of the original Software, unless otherwise agreed in writing by Corning (the "Software Warranty Period"), the Software shall conform in all material respects with the Specifications (the "Software Warranty"). In the event the Software is proven to fail to conform to the Specification during the Software Warranty Period, Corning shall correct such failure and ensure that the Software conforms with the Specifications. Customer will allow Corning to inspect the operation of the Software at Customer's location or will provide remote access for Corning staff. Notwithstanding the foregoing, Corning shall have no obligation under the Software Warranty if the Software is modified or used with hardware or software not supplied or approved by Corning or if the Software is subject to, improper installation, application, or operation. Third-party software distributed with the Software may carry certain warranties which, to the maximum extent allowed by law, Corning hereby assigns, transfers, and otherwise conveys to Customer, provided, however, that Corning itself provides no warranty of any kind, express, implied, statutory or otherwise, for any third-party software provided hereunder. Corning does not warrant any hardware, software or services not provided by Corning.

THIS WARRANTY IS THE ONLY WARRANTY MADE BY CORNING AND IS IN LIEU OF ALL OTHER WARRANTIES, EXPRESS OR IMPLIED INCLUDING, BUT NOT LIMITED TO, THE IMPLIED WARRANTIES OF MERCHANTABILITY OR FITNESS FOR A PARTICULAR PURPOSE, QUIET ENJOYMENT, THE OPERATION OF THE HARDWARE OR SOFTWARE WILL BE UNINTERRUPTED OR ERROR FREE, NONINFRINGEMENT OR ANY EXPRESS OR IMPLIED WARRANTY ARISING OUT OF TRADE USAGE OR OUT OF COURSE OF DEALING OR COURSE OF PERFORMANCE. CORNING SHALL NOT BE LIABLE FOR ANY OTHER DAMAGE INCLUDING, BUT NOT LIMITED TO, INDIRECT, SPECIAL OR CONSEQUENTIAL DAMAGES ARISING OUT OF OR IN CONNECTION WITH FURNISHING OF HARDWARE, SOFTWARE, PARTS, AND SERVICE HEREUNDER, OR THE PERFORMANCE, USE OF, OR INABILITY TO USE THE HARDWARE, SOFTWARE, PARTS AND SERVICE. CORNING SALES AGENTS OR REPRESENTATIVES ARE NOT AUTHORIZED TO MAKE COMMITMENTS ON WARRANTY RETURNS

# *Returns*

In the event it is necessary to return any Hardware for a warranty claim, the following procedure shall be followed:

1. Customer must receive a return authorization from Corning prior to returning any Hardware unit. Customer shall advise Corning of the model, serial number, original ship date, and claimed discrepancy. Hardware may then be forwarded to Corning, transportation prepaid. Any Hardware returned collect or without authorization may not be accepted. Returned Hardware must be packaged to protect it against physical or ESD (static) damage, using original packaging whenever possible. Damage incurred during return shipping is not covered by warranty.

2. Prior to repair, Corning will advise Customer of the any test results. If the issue with the Hardware is covered by the warranty, Corning shall either repair or replace the Hardware. Corning may use refurbished Hardware to satisfy a warranty claim. Repaired Hardware is warranted for the longer of (i) the balance of the Hardware Warranty Period or (ii) three (3) months from the date of repair or replacement.

3. If Corning determines that the Hardware is meeting the Specification (no fault found), Corning shall so notify Customer and shall return the Hardware to Customer at Customer's expense.

4. If Corning determines that the problem with the Hardware is as a result of a Customer-caused problem or out-of-warranty condition, Corning shall so notify Customer. If Corning provides out of warranty repair, Corning shall advise Customer of the charges to repair or replace the Hardware. Should Customer decline out-of-warranty repairs, Customer may opt to have Corning scrap the materials via an accredited recycling vendor at Customer's expense or Corning shall return the Hardware to Customer at Customer's expense

# *Reporting Defects*

The units were inspected before shipment and found to be free of mechanical and electrical defects. Examine the units for any damage that may have been caused in transit. If damage is discovered, file a claim with the freight carrier immediately. Notify Corning as soon as possible in writing.

*Note: Keep all packing material until you have completed the inspection*.

# *Warnings and Admonishments*

There may be situations, particularly for workplace environments near high-powered RF sources, where recommended limits for safe exposure of human beings to RF energy could be exceeded. In such cases, restrictive measures or actions may be necessary to ensure the safe use of RF energy.

The device has been designed and constructed to prevent, as far as reasonably, practicable danger. Any work activity on or near device involving installation, operation or maintenance must be, as far as reasonably, free from danger.

Where there is a risk of damage to electrical systems involving adverse weather, extreme temperatures, wet, corrosive or dirty conditions, flammable or explosive atmospheres, the system must be suitably installed to prevent danger.

Device provided for the purpose of protecting individuals from electrical risk must be suitable for the purpose and properly maintained and used. This covers a range of activities including lifting, lowering, pushing, pulling, carrying, moving, holding or restraining an object, animal or person from the equipment. It also covers activities that require the use of force or effort, such as pulling a lever, or operating power tools.

Where some of the abovementioned activities are required, the device must be handled with care to avoid being damaged.

Observe standard precautions for handling ESD-sensitive devices. Assume that all solid-state electronic devices are ESD-sensitive. Ensure the use of a grounded wrist strap or equivalent while working with ESD-sensitive devices. Transport, store, and handle ESDsensitive devices in static-safe environments.

# *RF Safety*

To comply with FCC RF exposure compliance requirement, adhere to the following warnings:

**Warning!** The design of the antenna installation needs to be implemented in such a way to ensure RF radiation safety levels and non-environmental pollution during operation.

Compliance with RF Safety Requirements:

**CAUTION!** Use of controls, adjustments, or performance of procedures other than those specified herein may result in hazardous radiation exposure.

**Power Requirements for DC Inputs**

**Warning!** Only use a special DC supply cable with connector

**Warning!** Always keep DC IN connectors connected during the product operation

**Warning!** Disconnect all power from the device by means of an external circuit breaker before connecting or disconnecting the DC IN connectors.

# *Frequency Bands*

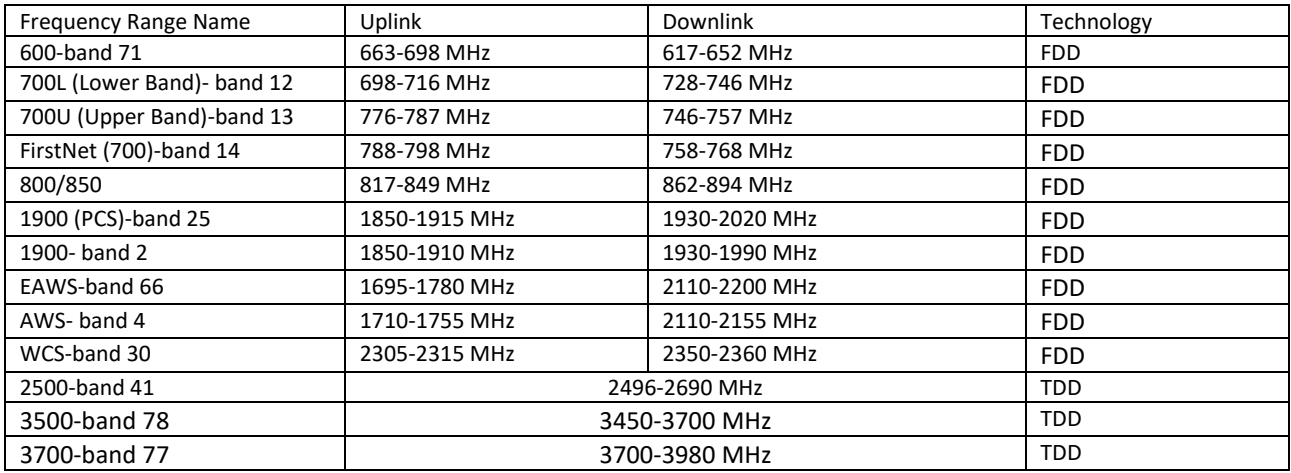

# *Compliance with RF Safety Requirements:*

**Warning!** Only use provided AC/DC supply cable with connector

**Warning!** Always keep AC/DC IN connectors connected during the product operation

# *Licensee Contact Information*

Industrial Boosters may only be used by FCC licenses or those given express (individualized) consent of license. Corning Optical Communications Wireless certifies all the VARs listed as licensed installers for Corning. For the list of licensed VARs, please contact the Technical Support Team at:

Email: ONEsupport@corning.com or Phone: + (1) 833 4-CORNING (833-426-7646)

# **Contents**

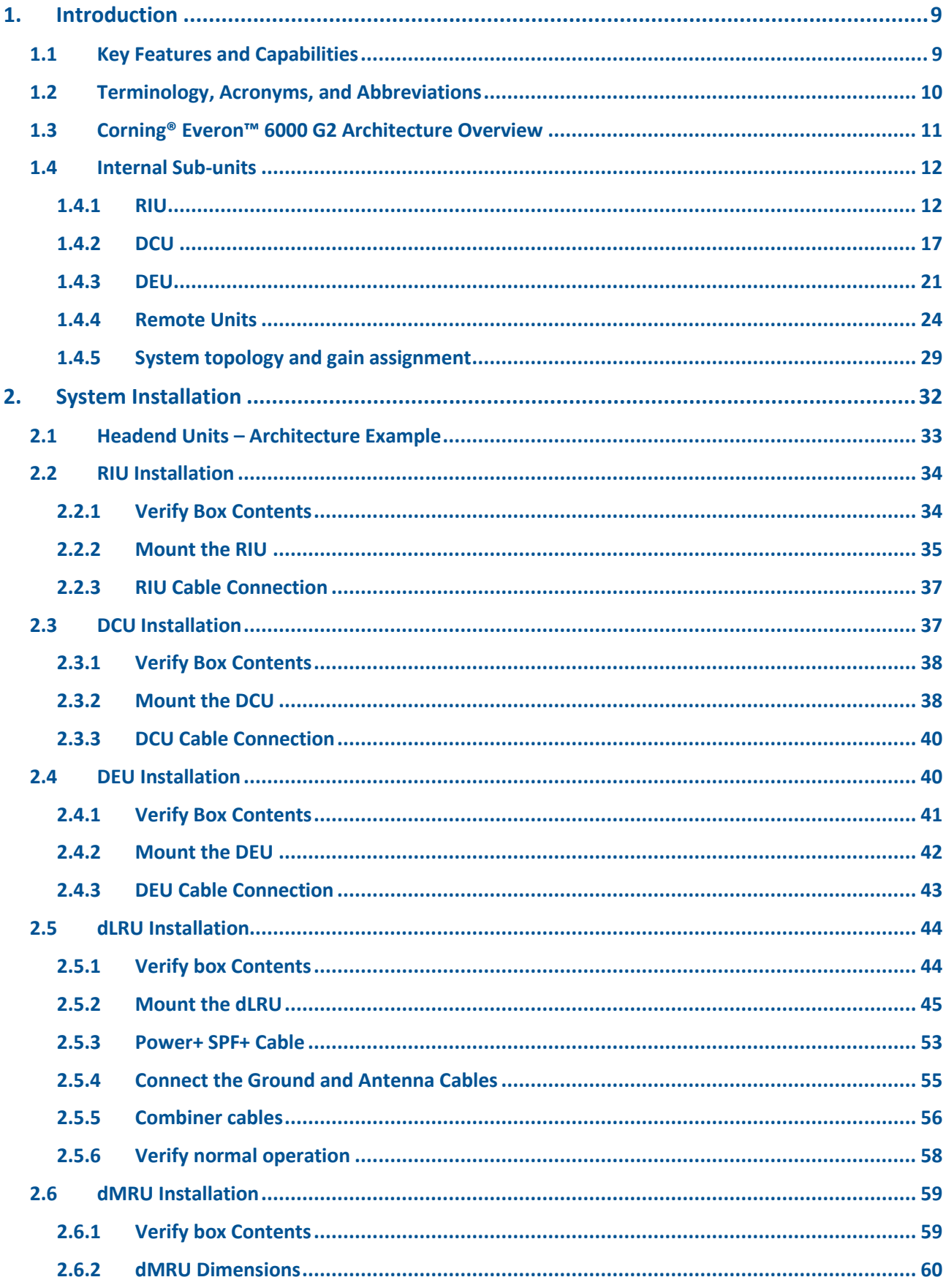

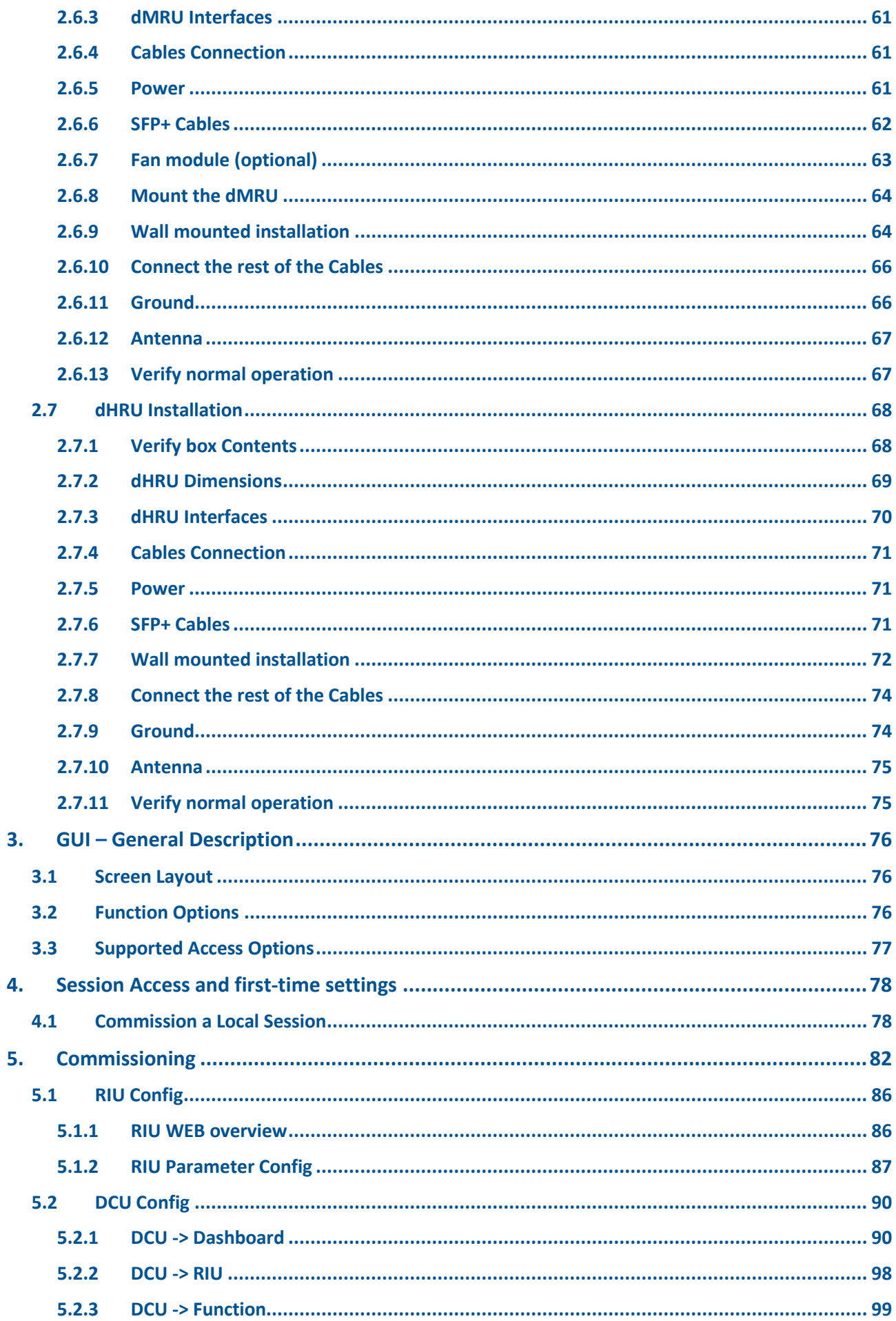

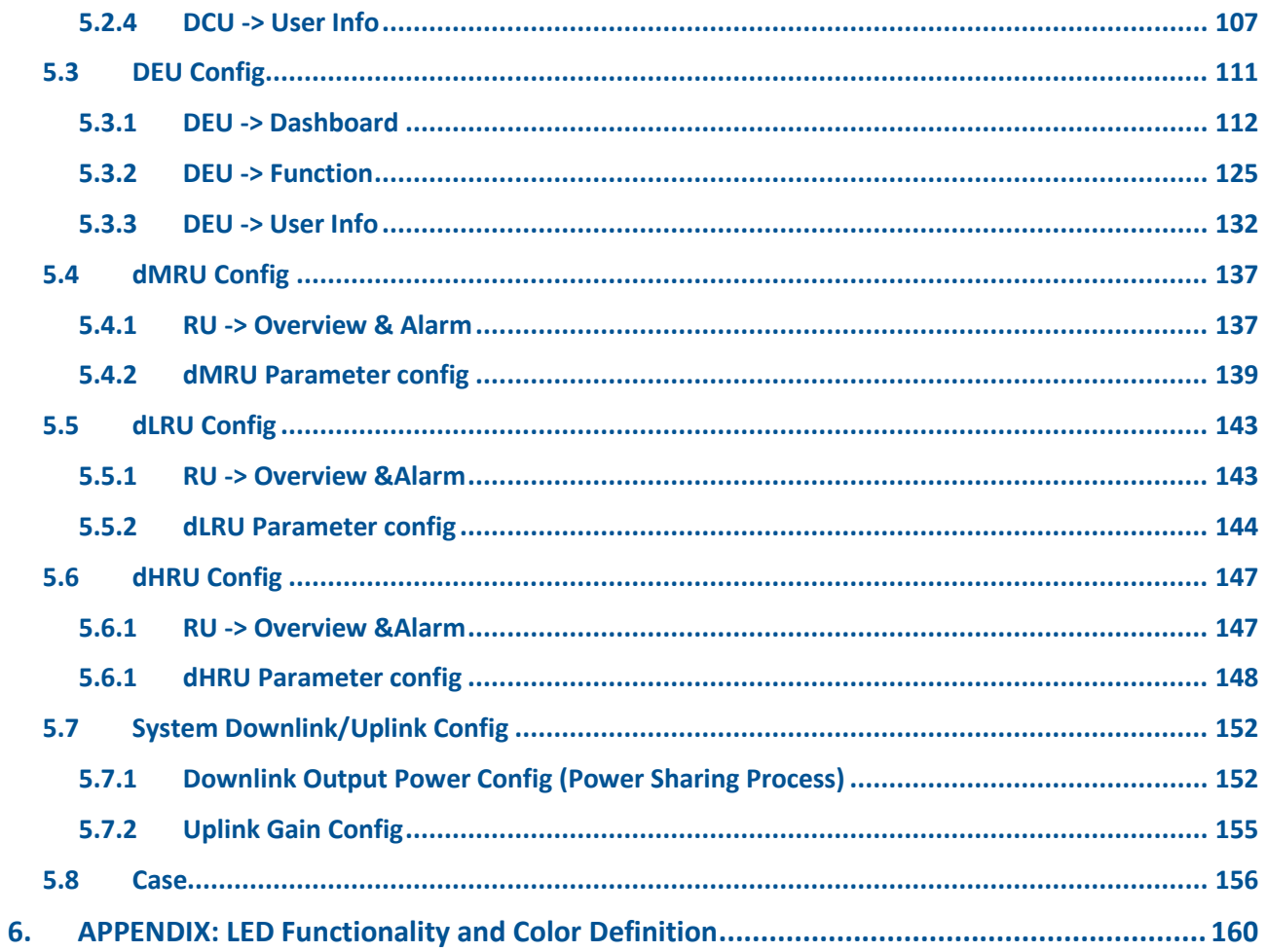

# <span id="page-8-0"></span>**1. Introduction**

Corning® Everon™ 6000 G2 is an advanced cellular service solution for small, medium, and large size venues, supporting a broad range of cellular generations, including 3G, 4G, and 5G.

Everon 6000 G2 is based on venues, advanced digital transport and processing, and channelized implementation, enabling efficient utilization of digital links. It is designed to support multi-band, multitechnology, and multi-operator networks through the single fiber-based infrastructure.

Everon 6000 G2 is a high bandwidth distribution architecture that provides preparedness for future radio technologies, broader spectrum, and new frequency bands. Due to its modular design and configuration flexibility, this solution is highly scalable in terms of supported capacity (number of sectors, frequency bands, channels) and remote units (coverage), and can be easily configured to support a large variety of deployment scenarios including single and multi-building ("campus") network topologies.

This solution offers multiple types of digital remote units, supporting a variety of frequency band combinations, with different power levels ranging from 20 dBm per band to 43dBm per band. Advanced network configuration and management capabilities enable on-site and remote end-to-end configuration, system diagnostics, maintenance, and support network operations center (NOC) connectivity.

#### <span id="page-8-1"></span>**1.1 Key Features and Capabilities**

- **Comprehensive service support** 600 MHz, 700 MHz, FirstNet, 800/850 MHz, 1900 MHz (PCS), 2100 MHz (EAWS), 2300 MHz (WCS), 2500 MHz (TDD), 3500 MHz (TDD). Supports MIMO services, FDD and TDD. Supports 3G, 4G, and 5G technologies.
- Multi-X system Supports multi-operator, multi-band, multi-technology services through a single infrastructure. Supports single and multi-building ("campus") network solutions.
- **Highly modular/highly scalable** Can be easily expanded to support additional capacity sectors, frequency bands, channels, and coverage areas, by increasing the number of remotes.
- **Advanced digital signal processing** Provides higher dynamic range, enables per-channel granularity, delivers enhanced overall power efficiency, and improves overall system performance.
- **Digital CPRI-based transport** Provides robust signal distribution with flexible scalability.
- **Digital Service and capacity routing** Enables advanced capacity and coverage management through flexible routing configuration management.
- **Carrier-grade network management** Network configuration and management capabilities enable on-site and remote end-to-end configuration, system diagnostics, maintenance, support management and control by network management system.

# <span id="page-9-0"></span>**1.2 Terminology, Acronyms, and Abbreviations**

### Terminology/Acronyms/Abbreviations

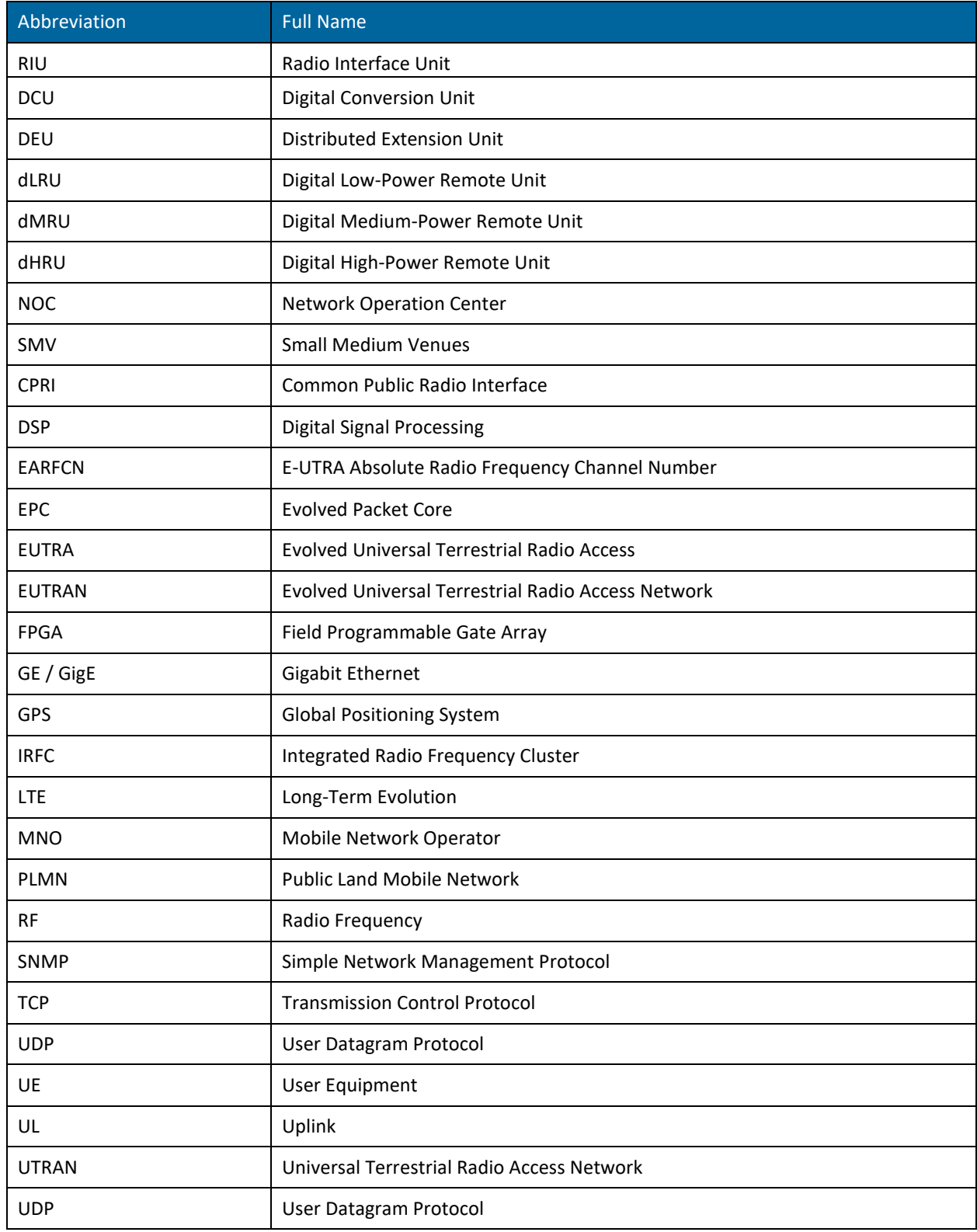

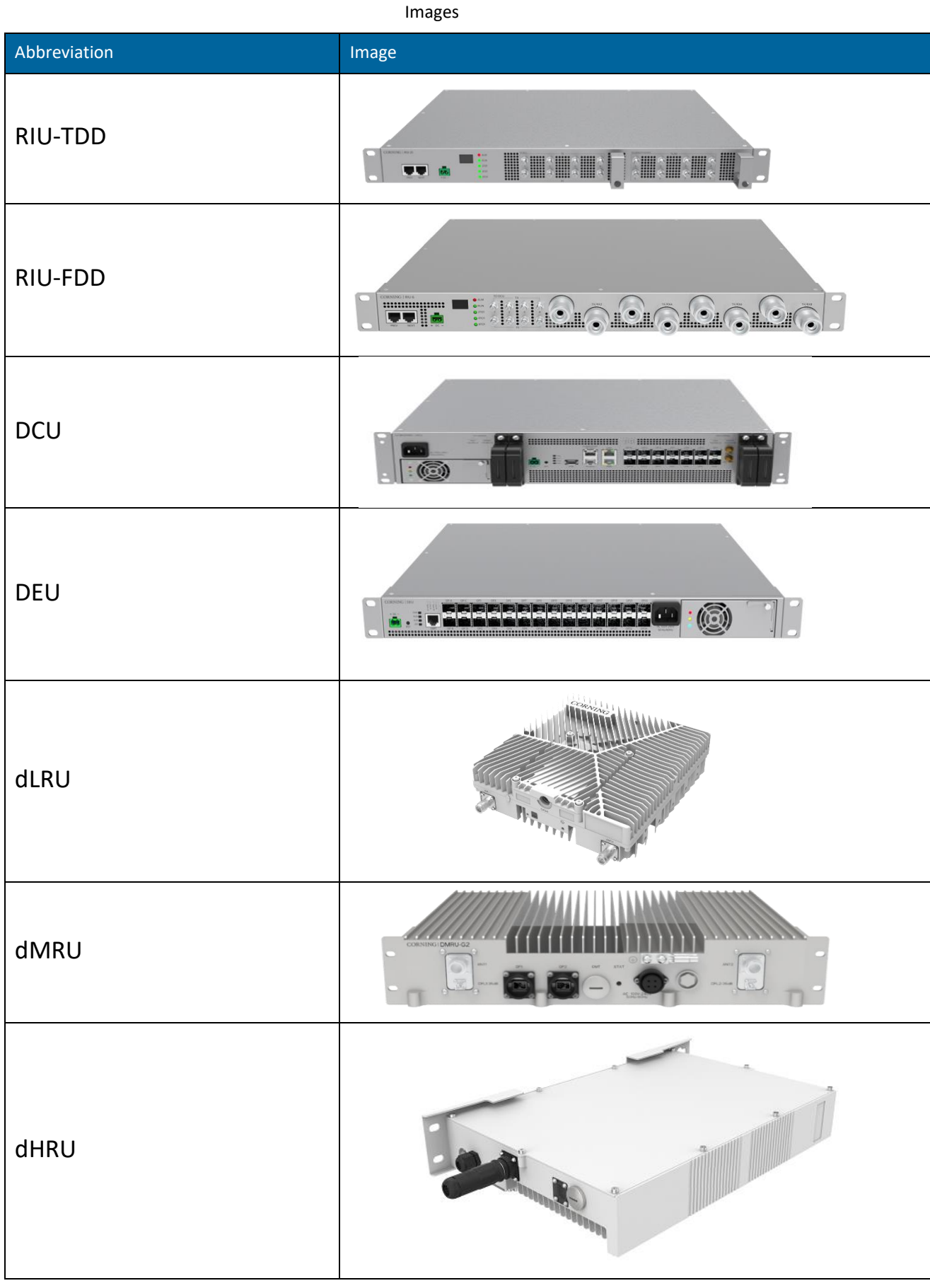

# <span id="page-10-0"></span>**1.3 Corning® Everon™ 6000 G2 Architecture Overview**

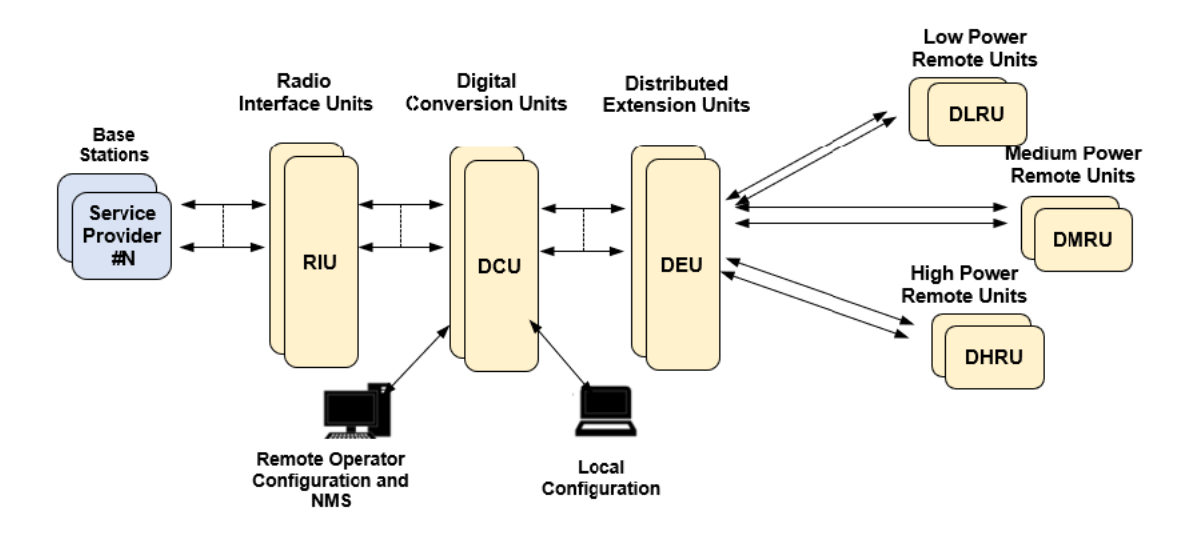

#### *Figure 1. Architecture diagram*

Everon 6000 G2 features a fully advanced digital system, which incorporates the RIU (Radio Interface Unit), DCU (Digital Conversion Unit), DEU (Distributed Extension Unit) and multiple types of remotes. All the devices in the system are managed via a web session to the DCU, which provides local and remote management capabilities for all connected system devices using both web GUI (HTTPs) and SNMP interfaces.

## <span id="page-11-0"></span>**1.4 Internal Sub-units**

#### <span id="page-11-1"></span>**1.4.1 RIU**

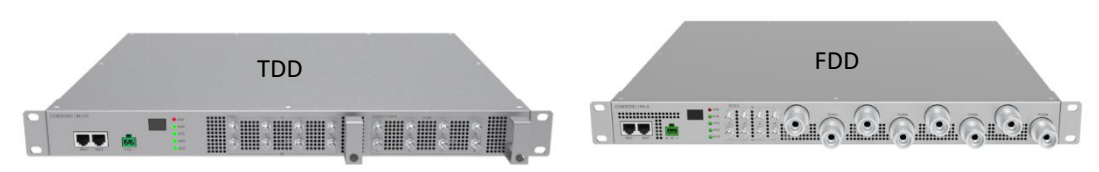

#### *Figure 2. RIU image*

The Radio Interface Unit (RIU) is a frequency band specific unit. The RIU provides an interface and signal conditioning to signals coupled between the base station RF antenna ports and the DCU. The RIU interfaces up to 8 RF duplexed ports to the base station, and up to 8 simplex ports to the Digital Conversion Unit (DCU) with the following functions:

- Signal combination: The RIU combines different base station signals into one wideband signal, the combination matrix of which is software-controllable, listed in *[Figure 3](#page-12-0)* through 5.
- Downlink/Uplink attenuation: With an embedded fixed attenuator with 30dB in downlink and 40dB in uplink, the RIU bears up to 37dBm average input power (with PARP no more than 10dB).
- Gain control: In addition to the fixed attenuator, the RIU includes an internal digital attenuator controlling the gain between the input and output in the range of 0-25dB.

Device management: Remote control and monitor of RIU is available on the DCU via the 2xRJ45. connections. In the case of multiple RIU applications, the management can be achieved with a cascading topology, shown in [Figure 6.](#page-13-0) [Figure 7](#page-13-1)[-Figure 10](#page-14-0) show the RIU interfaces. [Table 1](#page-14-1) lists the interfaces' descriptions.

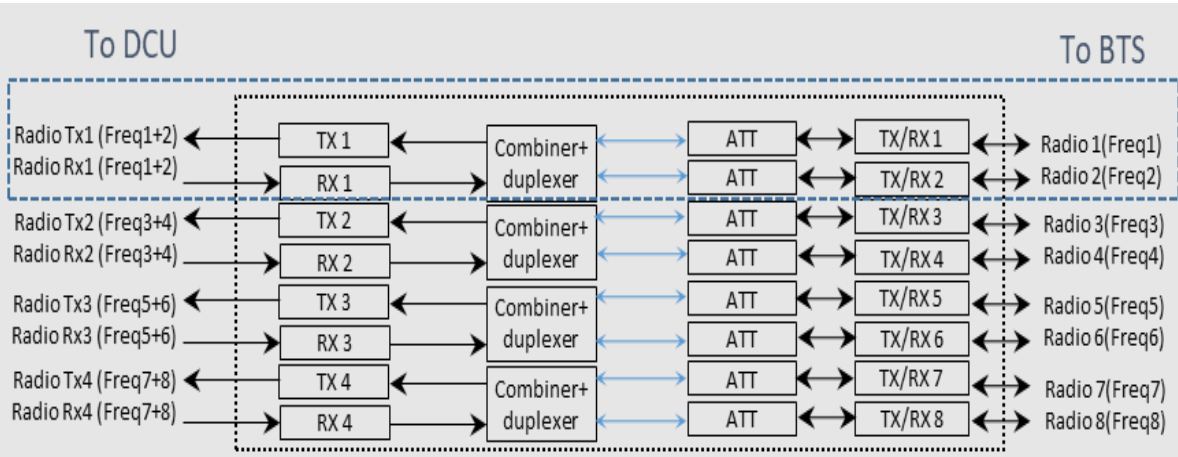

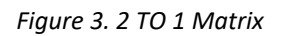

<span id="page-12-0"></span>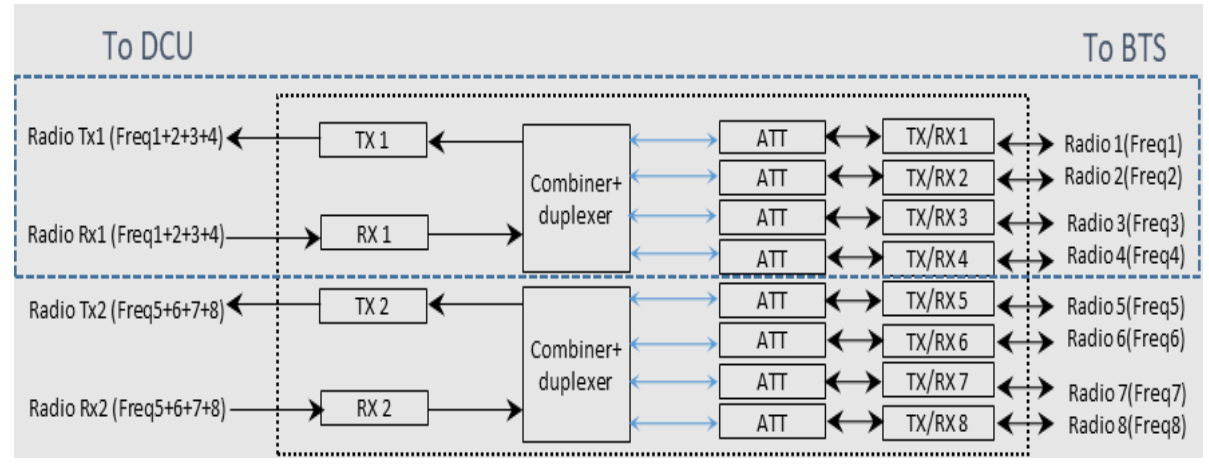

*Figure 4. 4 TO 1 Matrix*

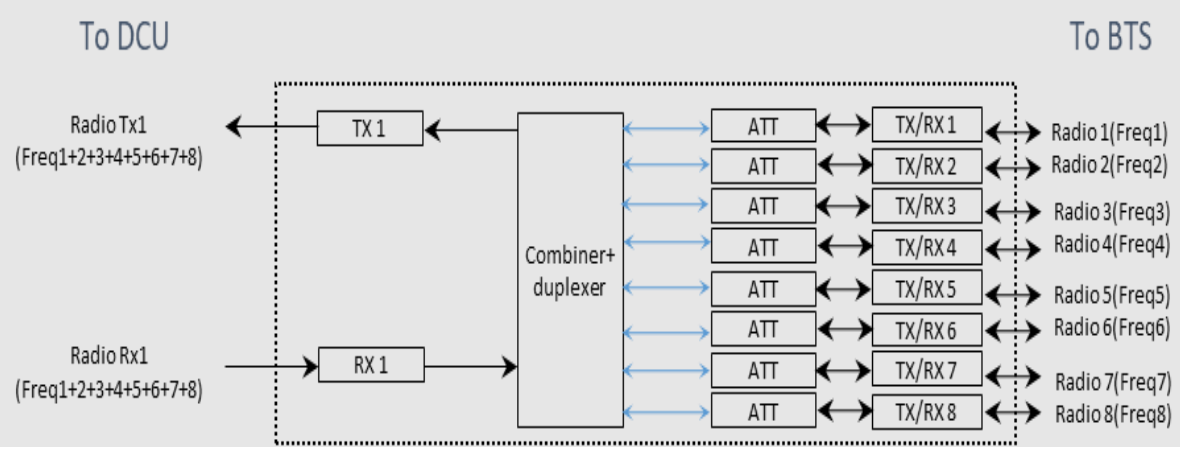

*Figure 5. 8 TO 1 Matrix*

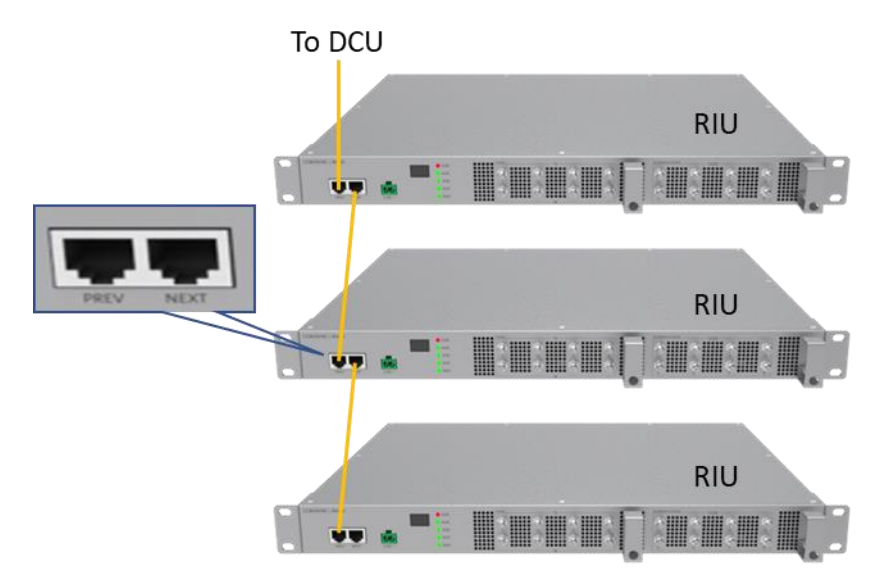

*Figure 6. RIU-TDD Monitoring Diagram*

<span id="page-13-0"></span>Note:

- 1. The orange line is ethernet cable.
- 2. The RIU-FDD ethernet cable connection is the same as RIU-TDD.

**5** Duplexed RF connectors to a capacity source

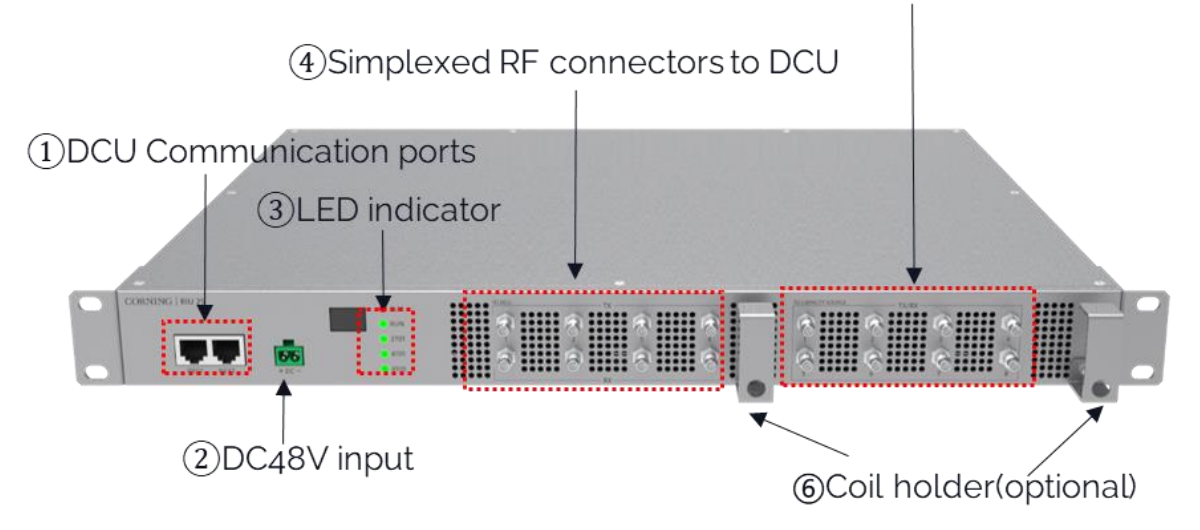

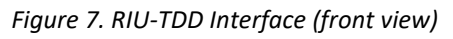

<span id="page-13-1"></span>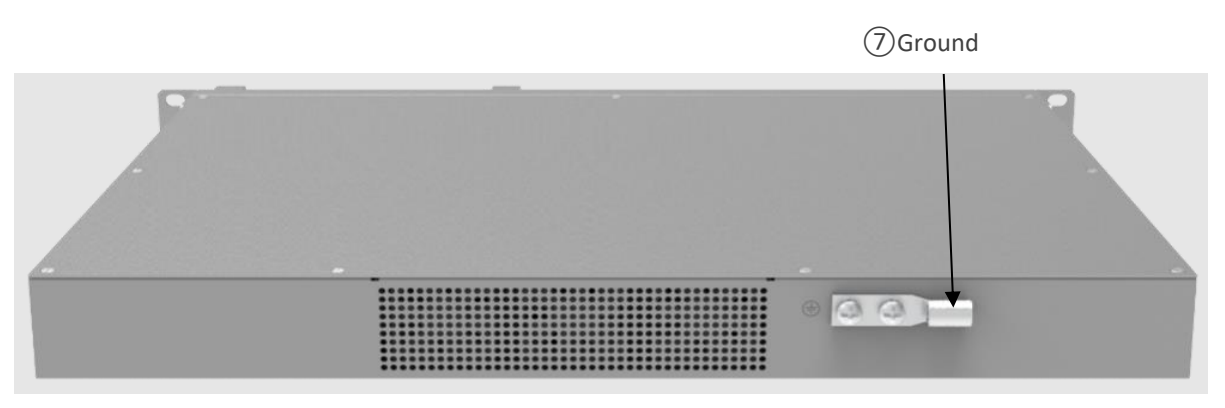

*Figure 8. RIU-TDD Interface (back view)*

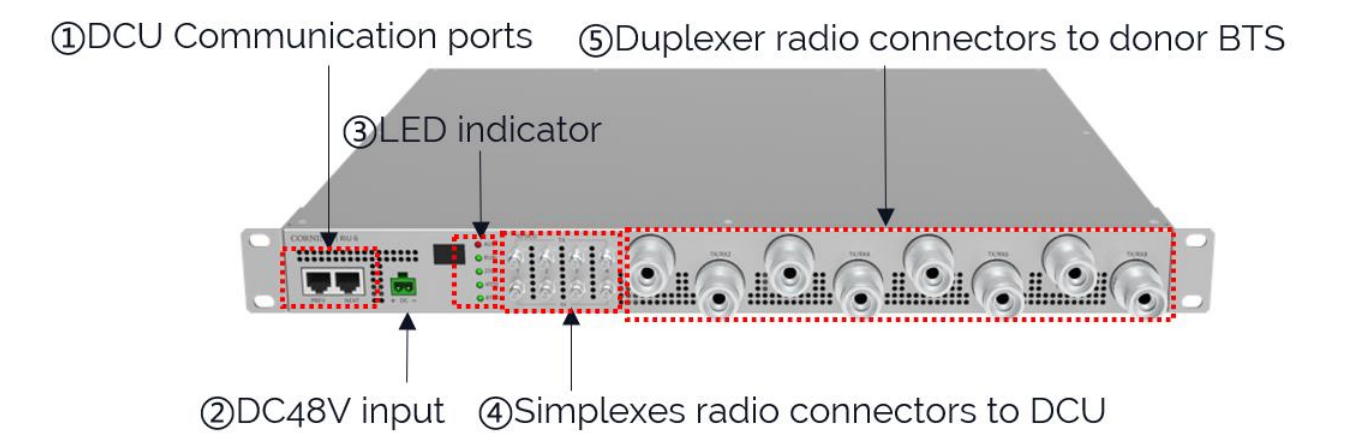

*Figure 9. RIU-FDD Interface (front view)*

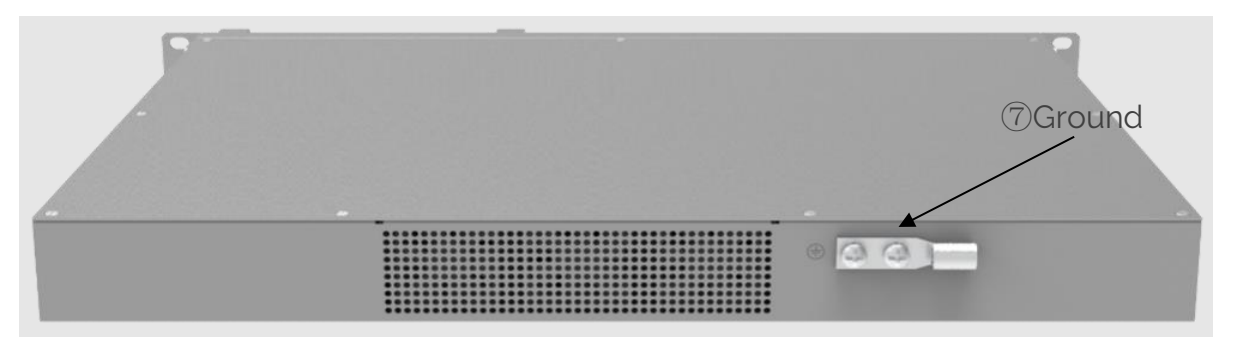

*Figure 10. RIU-FDD Interface (back view)*

<span id="page-14-1"></span><span id="page-14-0"></span>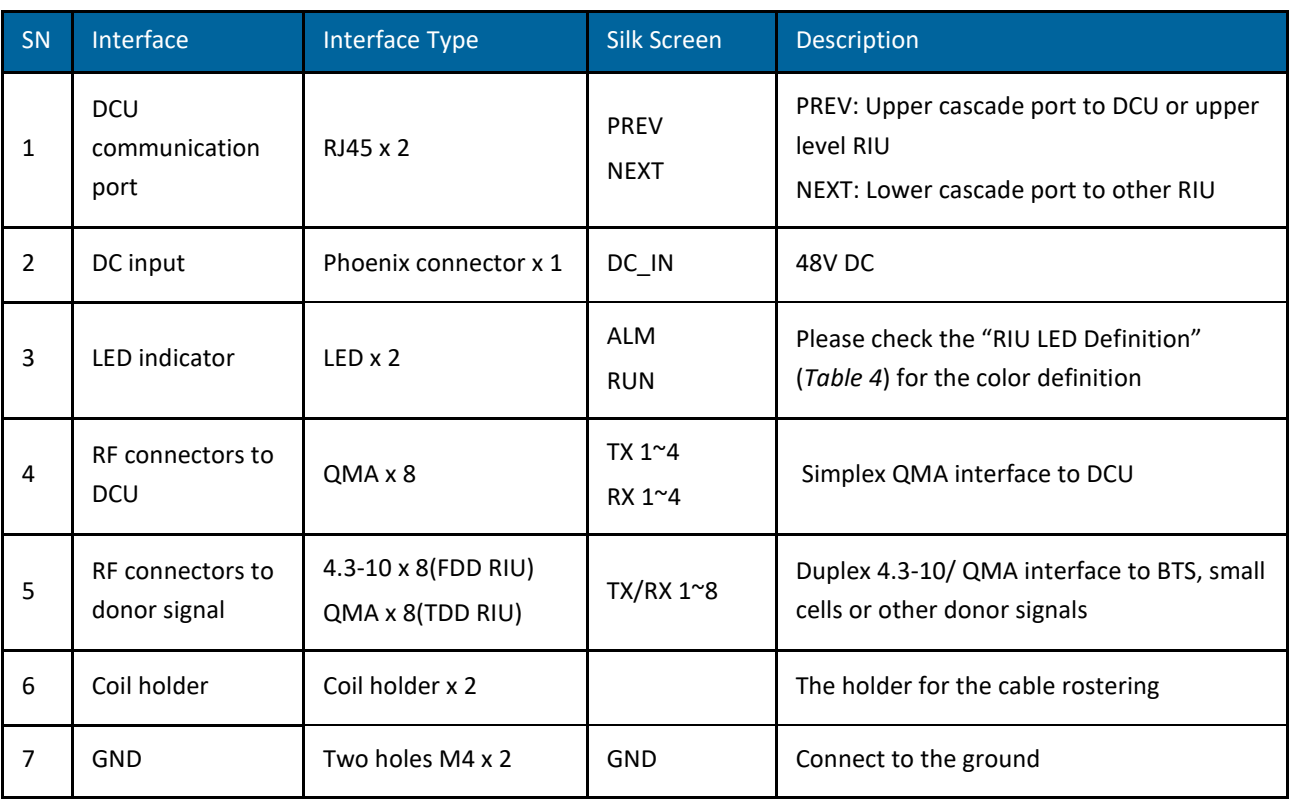

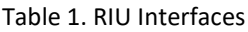

Table 2. RIU LED Definitions

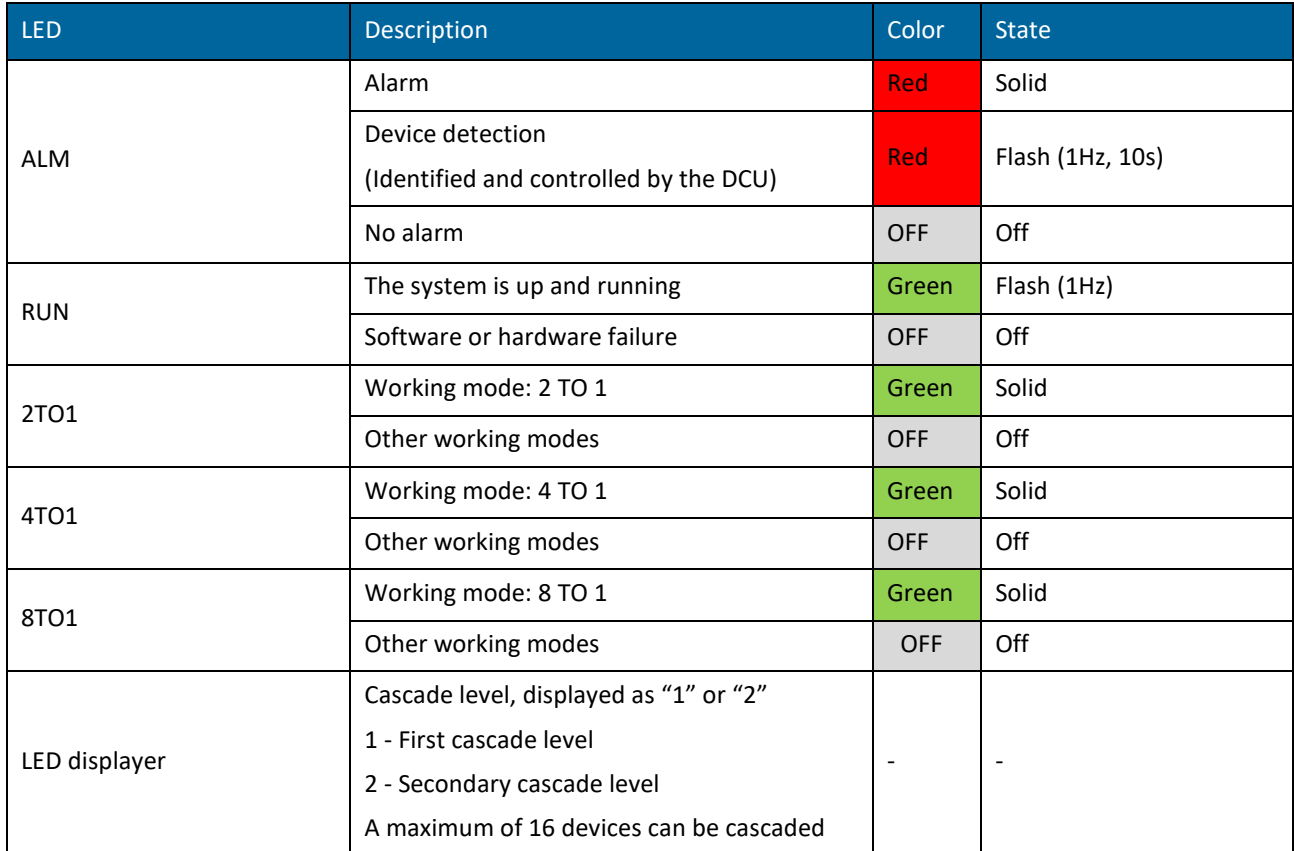

# <span id="page-16-0"></span>**1.4.2 DCU**

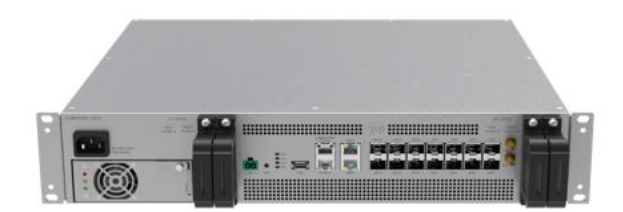

*Figure 11. DCU* 

Digital Conversion Unit (DCU) is the Corning® Everon™ 6000 G2 central controller. The DCU interfaces between the RIU and DEU, implementing signal conversion, processing, and distribution of multiband digital signals to the Distributed Extension Unit (DEU), major functionalities of which include:

- RF signal conversion into digital signal, processing, and distribution: The DCU transfers received signals from RIU to digital signal in CPRI format. One DCU supports up to 8 RIUs of different bands with 2x2 MIMO, and configures all the radio signal features including frequency, attenuation, operation mode (TDD/FDD).
- Optical port router controlling: The DCU controls the digital signals of different DEUs at different CPRI line rates of 10Gbps or 25Gbps.
- TDD synchronization: The DCU introduces a TDD signal processing module, demodulates TDD-LTE or NR RF signals, and recovers the TDD switch time in the remote units. For a fast detection and commissioning, parameters in
- [Table](#page-19-0) 5 and [Table 6](#page-19-1) are needed.
- Center management of the complete system: the DCU is the main management entity of the entire system. All the device and operation information are centrally collected by the DCU, and the DCU interfaces to operators' management system through the SNMP interface.
- Flexible networking for different deployment strategies: The DCU supports daisy chain and/or star connections\* as shown i[n Figure 12,](#page-18-0) where distributed deployments can be enabled, e.g., remote site deployment.

[Figure 13](#page-18-1)[-Figure](#page-18-2) 14 show the DCU interfaces[.](#page-19-0) 

[Table](#page-19-0) *5* lists the interfaces' descriptions.

*\*Note: please check the software release note for the DCU daisy chain/star connection limitations and supported version.*

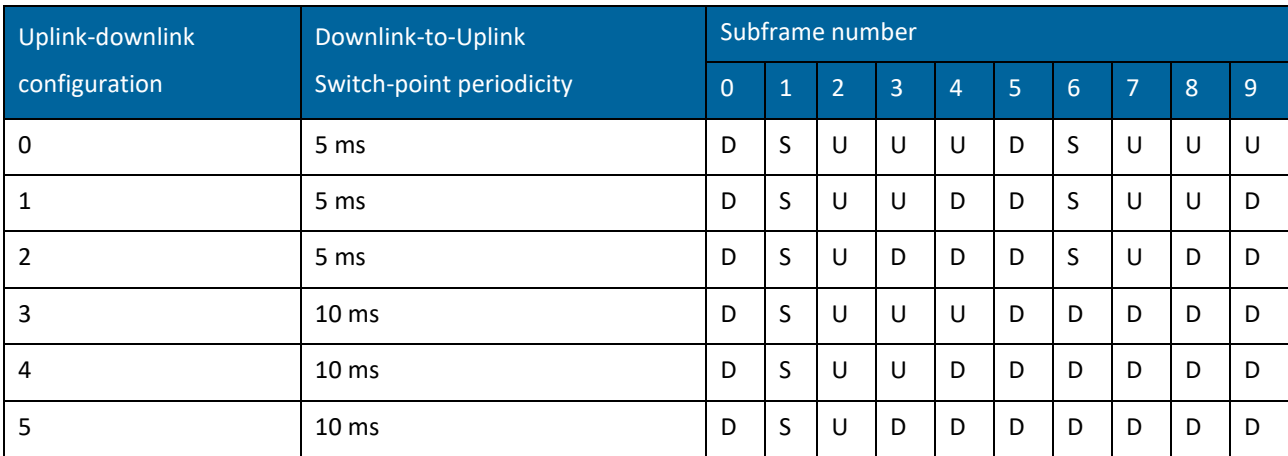

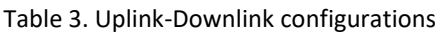

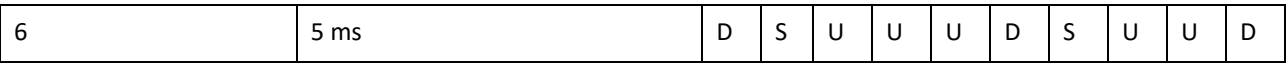

<span id="page-17-0"></span>

| Special subframe<br>configuration | Normal cyclic prefix in downlink |                                      |                                               | Extended cyclic prefix in downlink |                                      |                                               |
|-----------------------------------|----------------------------------|--------------------------------------|-----------------------------------------------|------------------------------------|--------------------------------------|-----------------------------------------------|
|                                   | <b>DwPTS</b>                     | <b>UpPTS</b>                         |                                               | <b>DwPTS</b>                       | <b>UpPTS</b>                         |                                               |
|                                   |                                  | Normal cyclic<br>prefix<br>in uplink | <b>Extended cyclic</b><br>prefix<br>in uplink |                                    | Normal cyclic<br>prefix in<br>uplink | <b>Extended</b><br>cyclic prefix in<br>uplink |
| 0                                 | $6592 \cdot T_s$                 | $2192 \cdot T_s$                     | $2560 \cdot T_s$                              | $7680 \cdot T_s$                   | $2192 \cdot T_s$                     | $2560 \cdot T_s$                              |
| 1                                 | $19760 \cdot T_s$                |                                      |                                               | $20480 \cdot T_s$                  |                                      |                                               |
| $\overline{2}$                    | $21952 \cdot T_s$                |                                      |                                               | $23040 \cdot T_s$                  |                                      |                                               |
| 3                                 | $24144 \cdot T_s$                |                                      |                                               | $25600 \cdot T_s$                  |                                      |                                               |
| 4                                 | $26336 \cdot T_s$                |                                      |                                               | $7680 \cdot T_s$                   |                                      |                                               |
| 5                                 | $6592 \cdot T_s$                 | $4384 \cdot T_s$                     | $5120 \cdot T_s$                              | $20480 \cdot T_s$                  | $4384 \cdot T_s$                     | $5120 \cdot T_s$                              |
| 6                                 | $19760 \cdot T_s$                |                                      |                                               | $23040 \cdot T_s$                  |                                      |                                               |
| 7                                 | $21952 \cdot T_s$                |                                      |                                               |                                    |                                      |                                               |
| 8                                 | $24144 \cdot T_s$                |                                      |                                               | $\overline{\phantom{a}}$           | $\overline{\phantom{a}}$             | $\overline{\phantom{a}}$                      |

Table 4. Configuration of special subframe (lengths of DwPTS/GP/UpPTS)

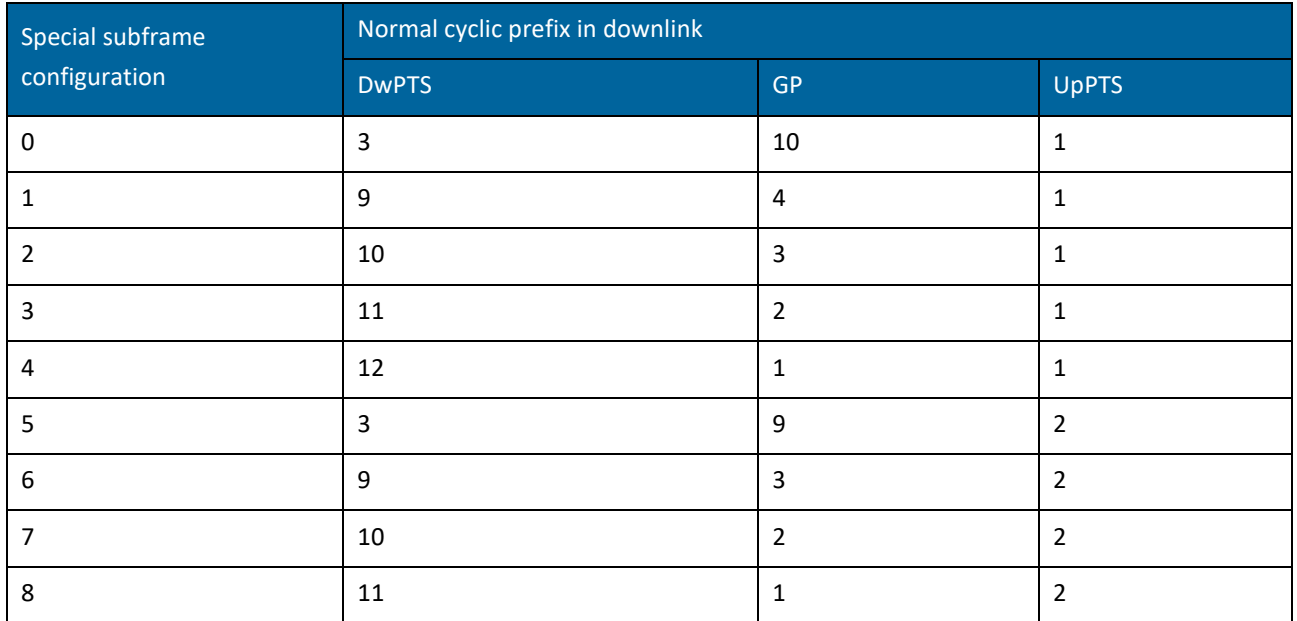

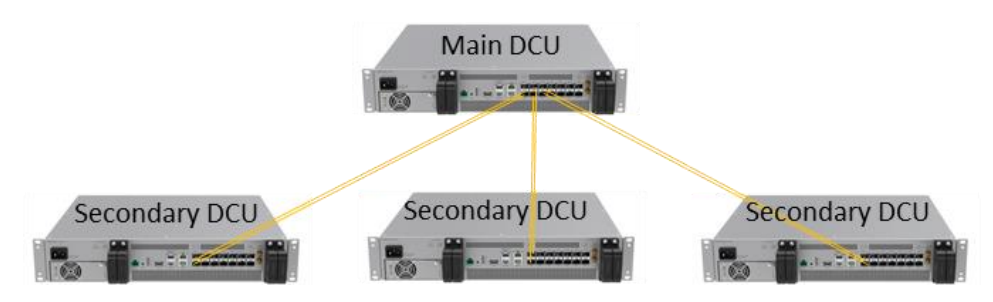

<span id="page-18-0"></span>*Figure 12. DCU Star Connection*

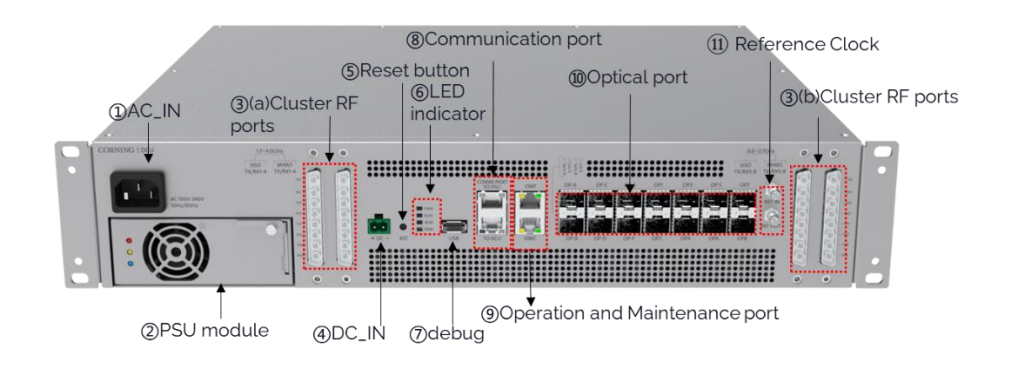

*Figure 13. DCU Interface (front view)*

<span id="page-18-2"></span><span id="page-18-1"></span>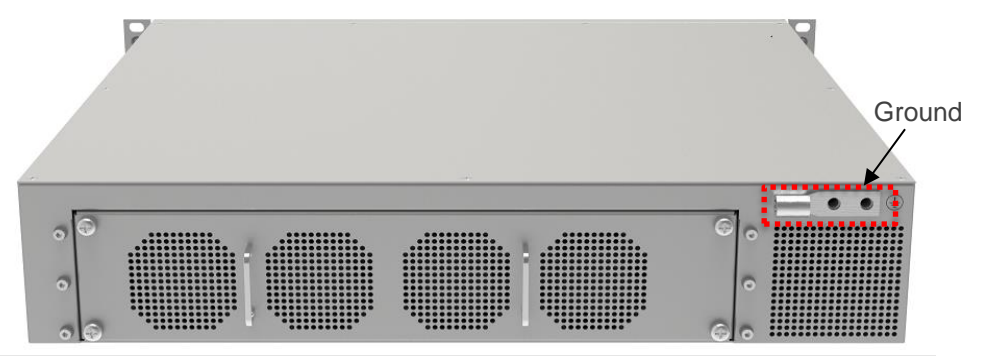

*Figure 14. DCU Interface (back view)*

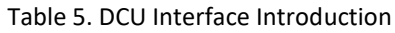

<span id="page-19-0"></span>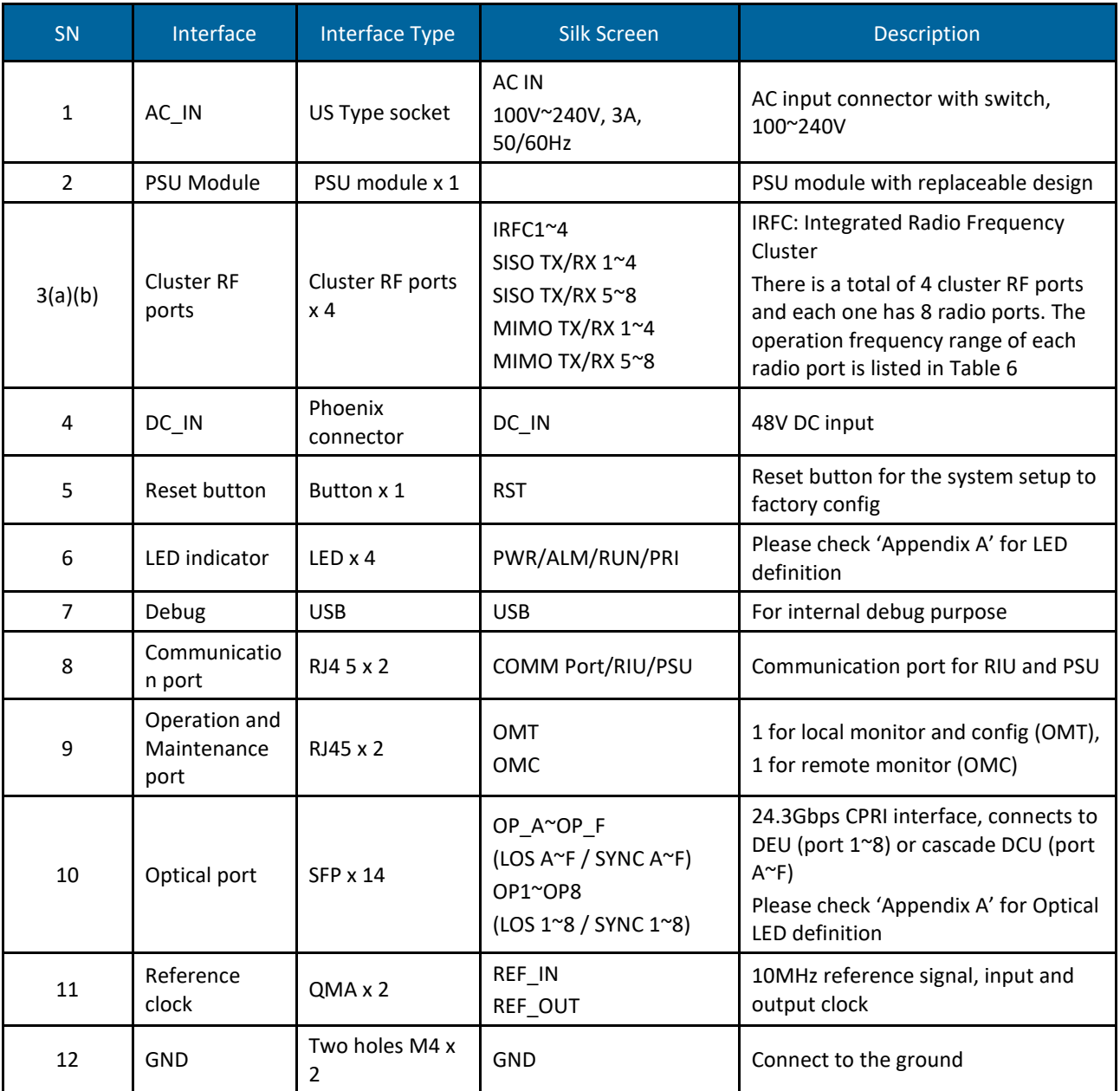

### Table 6. Radio Spec of Cluster RF Port

<span id="page-19-1"></span>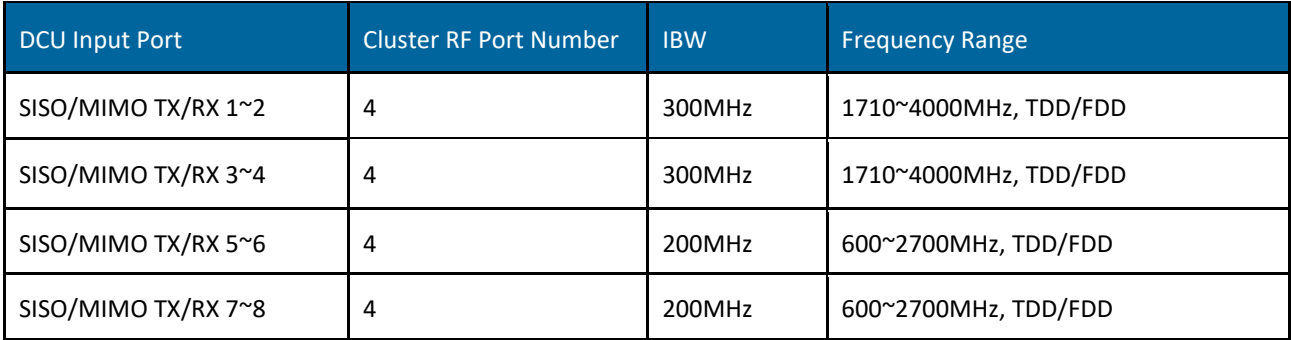

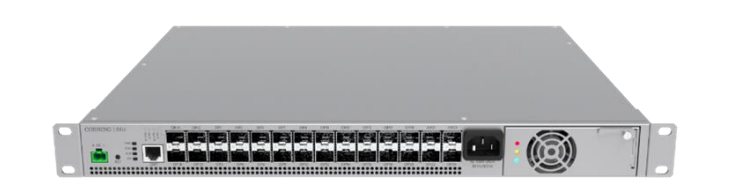

#### *Figure 15. DEU*

<span id="page-20-0"></span>Distributed Extension Unit (DEU) is the Hub and Distribution element of the system. The DEU interfaces between the DCU and remote units, enabling it to receive the operator's service signals in CPRI format, and to deliver these signals to associated remote units. The DEU supports any mix of power levels, frequency bands and antenna configurations of digital remote units of the Corning® Everon™ 6000 G2 system. Each DEU includes 4 F/O CPRI ports connected to the DCUs or cascaded DEUs, and 24 F/O CPRI ports for connection to the remote units. When additional digital remote units are needed, the system can be easily scaled up by adding additional system elements. Main functionalities include:

- Channelization function: The DEU is the channel controller of the Everon 6000 G2 system. [Table 7\(](#page-20-1)Full TDD 2.5GHz + TDD 3.5GHz) an[d Table 8\(](#page-20-2)Full FDD + TDD 2.5GHz) list the possible channel capacities of the DEU.
- CPRI signal distribution: The DEU transfers the dedicated signals to dedicated remote units. \* DEU supports 10Gbps or 25Gbps line rate and various kinds of remote units. The line rates and remote units supported are listed in [Table 9.](#page-21-0)
- Flexible network architecture: One DCU supports up to 16 DEUs\* by star and/or daisy chain connections, which meets flexible site deployment requirements. The DEU connection topology is shown in [Figure 16.](#page-21-1)
- The DEU manages all connected digital remote units which can be monitored and controlled by the user via SNMP.

[Figure 17](#page-22-0) shows the DEU interfaces. [Table 10](#page-22-1) lists the interfaces' description.

\*Notes: Please check the software release note for the DEU signal distribution features and its supporting range of remote units.

<span id="page-20-1"></span>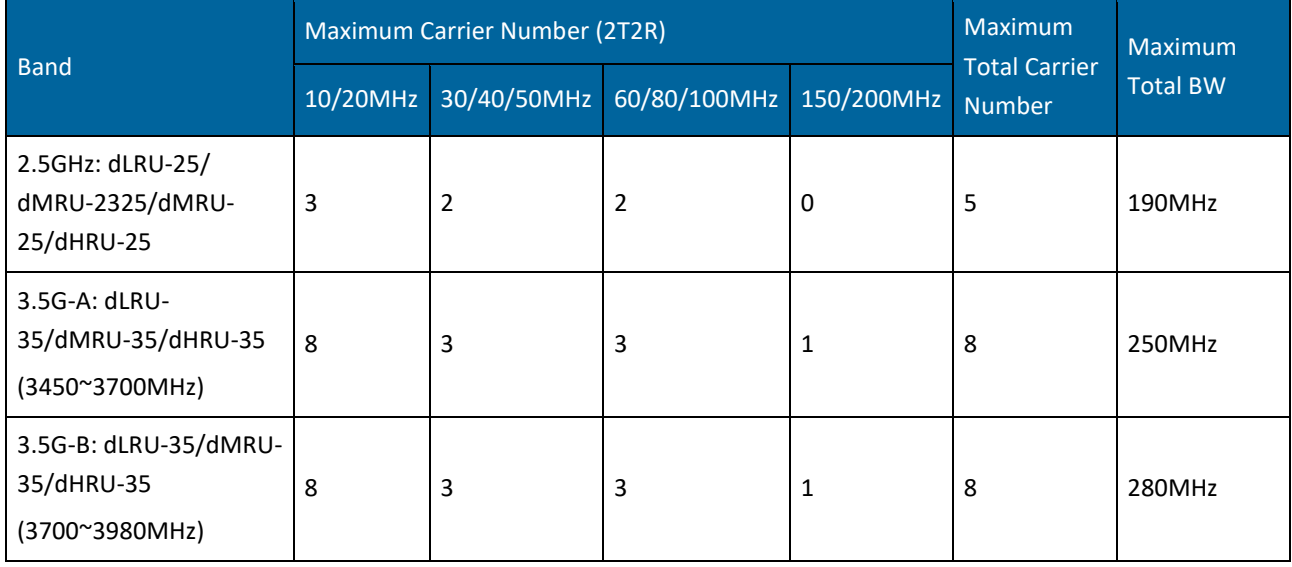

Table 7. Carrier Config Option 1. Full FDD band + TDD 3.5GHz band

<span id="page-20-2"></span>Table 8. Carrier Config Option 2. Full FDD band + TDD 2.5GHz band

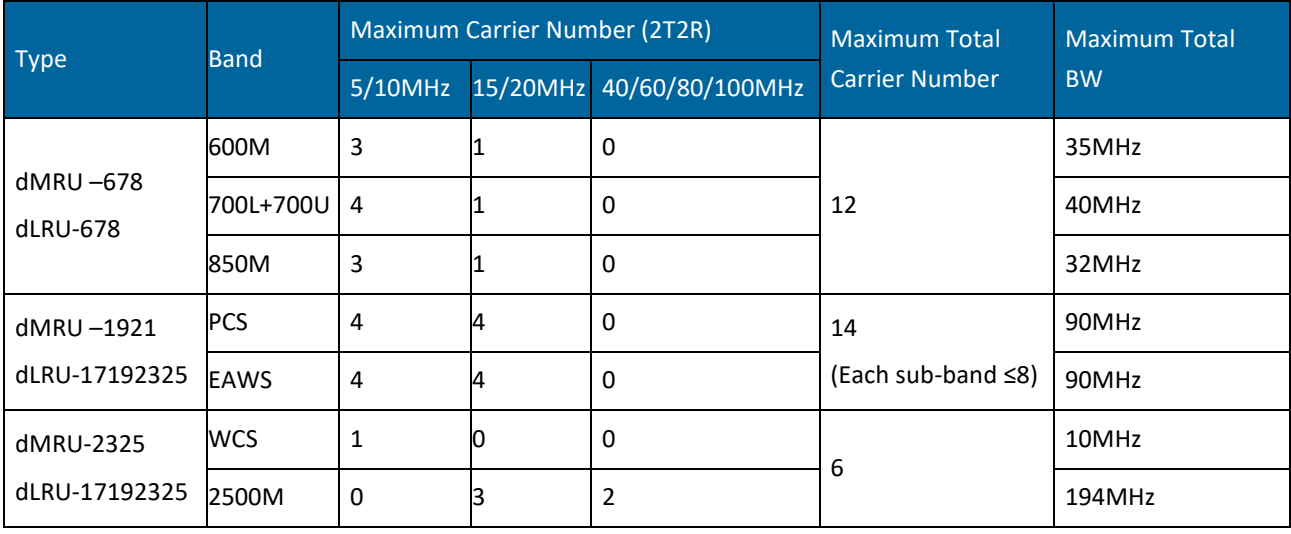

#### Table 9. DEU Line Rate Application

<span id="page-21-0"></span>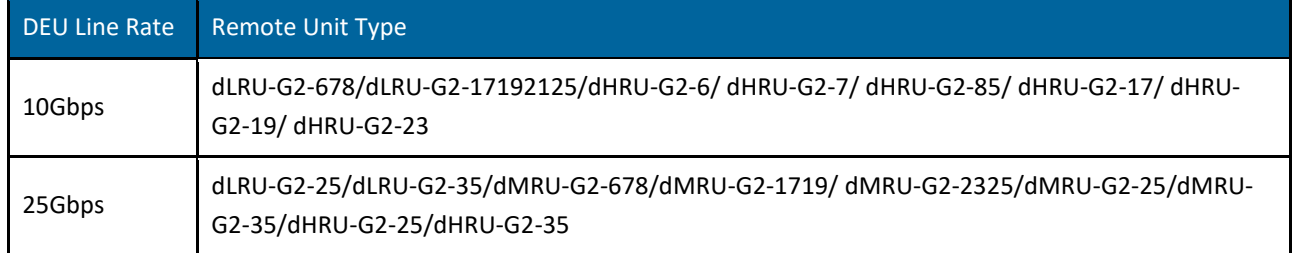

1. DEU supports flexible network architecture of 4 level daisy chain connections as shown in [Figure 16.](#page-21-1)

 $\sim$   $\sim$ **30 6 1 ...**  $\blacksquare \cdot \widehat{\mathbb{G}}$  $\sim$  10

*Figure 16. DEU Daisy Chain Connection*

<span id="page-21-1"></span>\*Note: Please check the software release note for the DEU cascading features and limitation of each software version*.* 

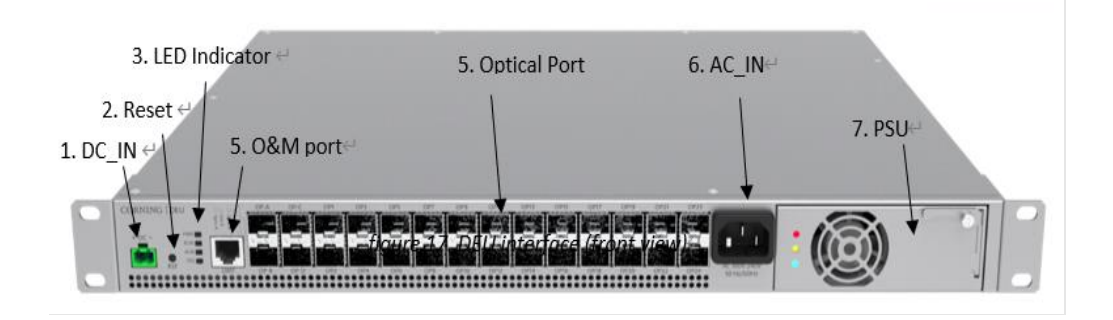

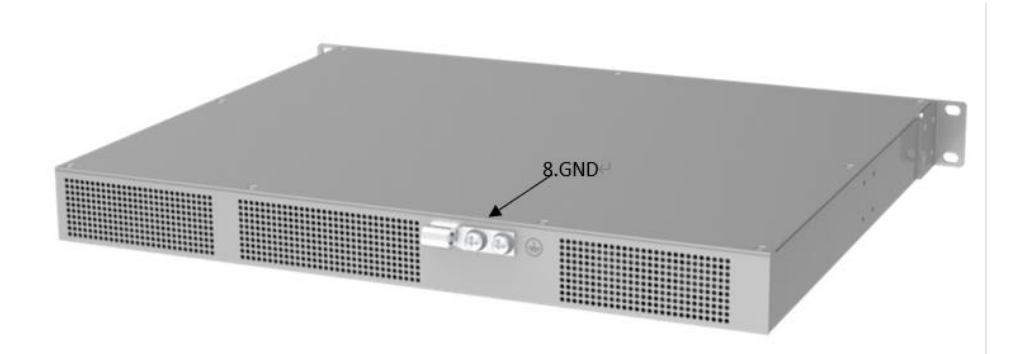

## *Figure 17. DEU Interface (front and back view)*

#### Table 10. DEU Interface Introduction

<span id="page-22-1"></span><span id="page-22-0"></span>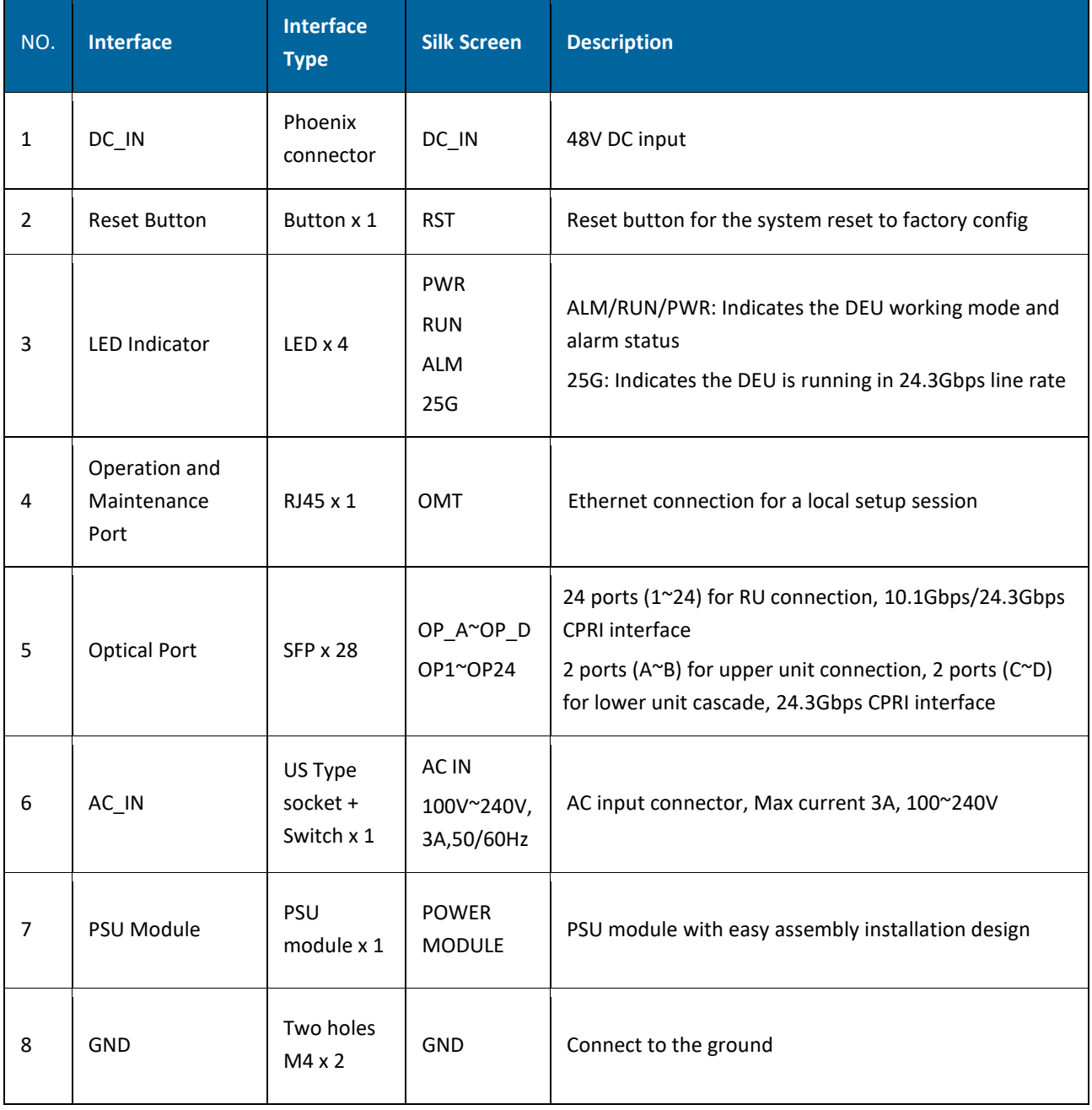

### <span id="page-23-0"></span>**1.4.4 Remote Units**

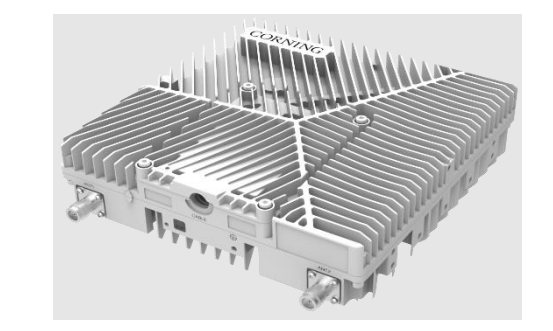

*Figure 18. dLRU Image*

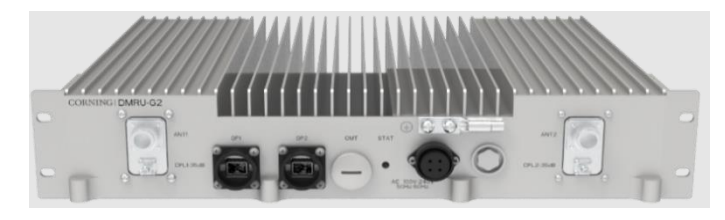

*Figure 19. dMRU Image*

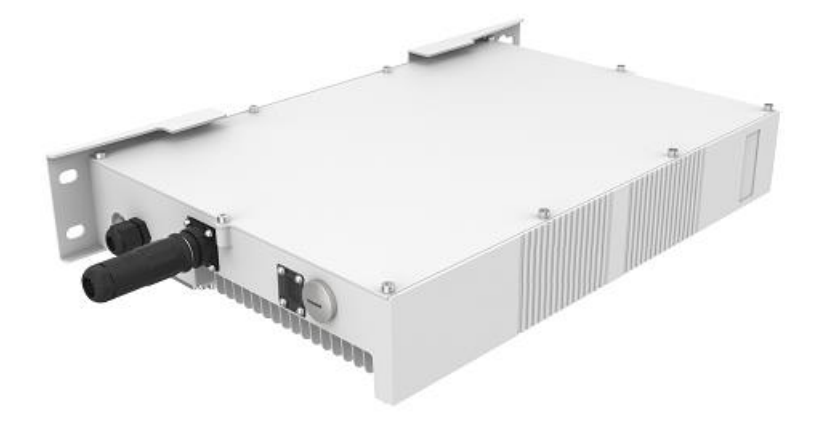

*Figure 20. dHRU Image*

The Remote Unit (RU) is the radio coverage unit located at the end of the DAS system. The Remote Unit interfaces between DEU and the UE (User Equipment), enabling it to receive the operator service signals in CPRI format, transfer to RF signal and send to UE. Corning digital remote antenna units includes 2 power level types: dLRU/dMRU. Power levels vary from 20dBm to 40dBm to meet different coverage scenarios. The major functionalities include:

- Digital and analog signal transfer: The RU transfers digital and analog signal between DEU and antenna port. The DU supports up to 530 IBW signal in C-band with its powerful transceiver.
- Multi-band signal process: The RU supports multiple band signal of the single unit. One dLRU supports up to 4 bands, one dMRU supports up to 2 bands.
- Channel control function: The RU configures all emission channels including power level, ON/OFF status and working mode (UL/DL/TDD).
- Control and management function: The RU can be remotely upgraded and monitored. All of the RU's parameters including the alarm, device status, and emission power are all transferred to the DEU via CPRI lines in optical ports.

[Table](#page-26-0) *11* shows RU band, CPRI line rate, and optical port number.

The dLRU interfaces and the description are shown in [Figure 22](#page-27-0) and G2 (2 Fibers) [capacity](#page-27-1) is 2x2 MIMO, total RF BW is 325MHz, which is greater than G1 (3 Fibers). For saving power [consumption, port](#page-27-1) 3 is blocked and disabled. [Table 12.](#page-27-1)

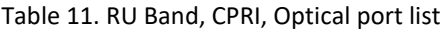

<span id="page-26-0"></span>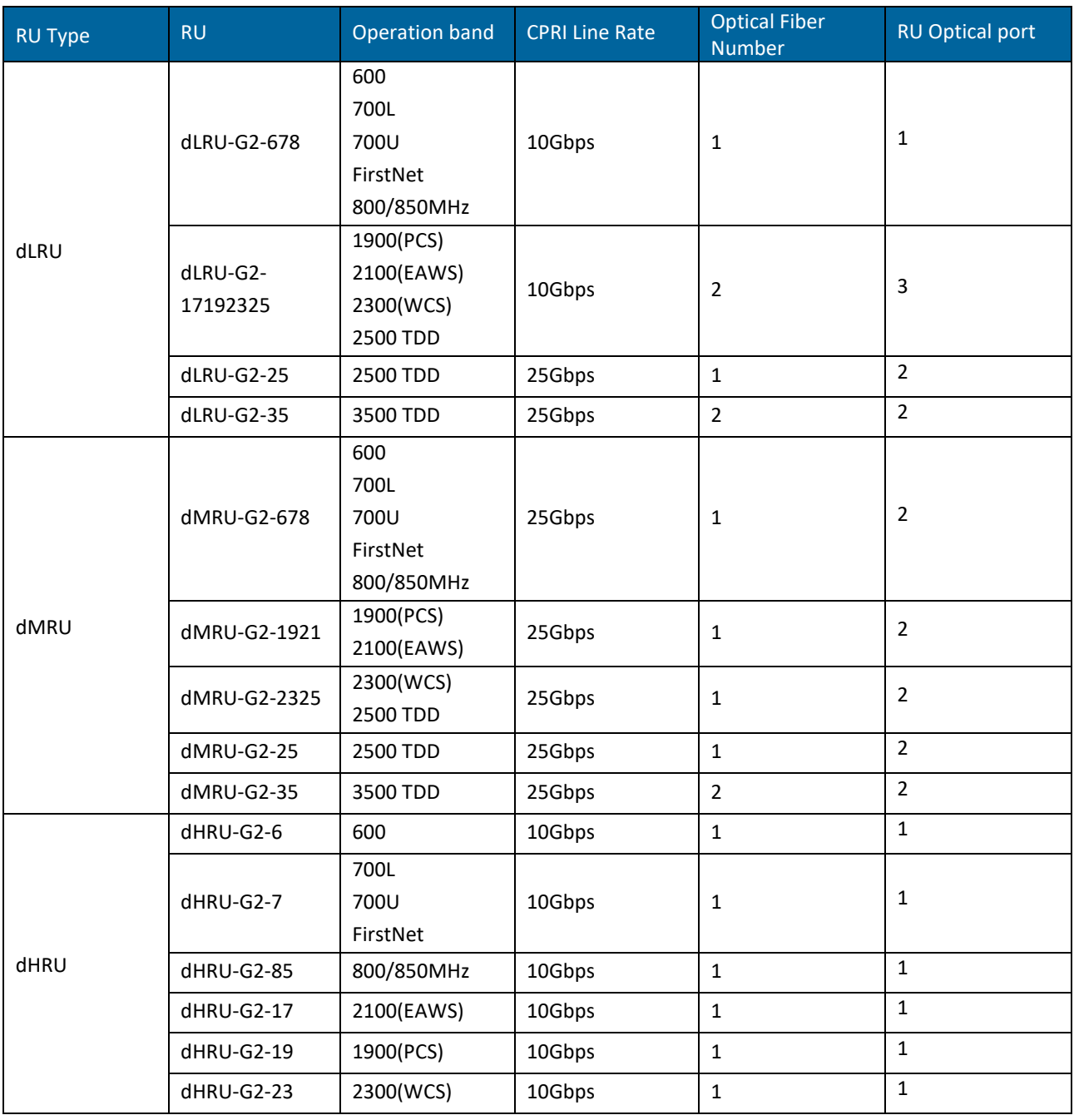

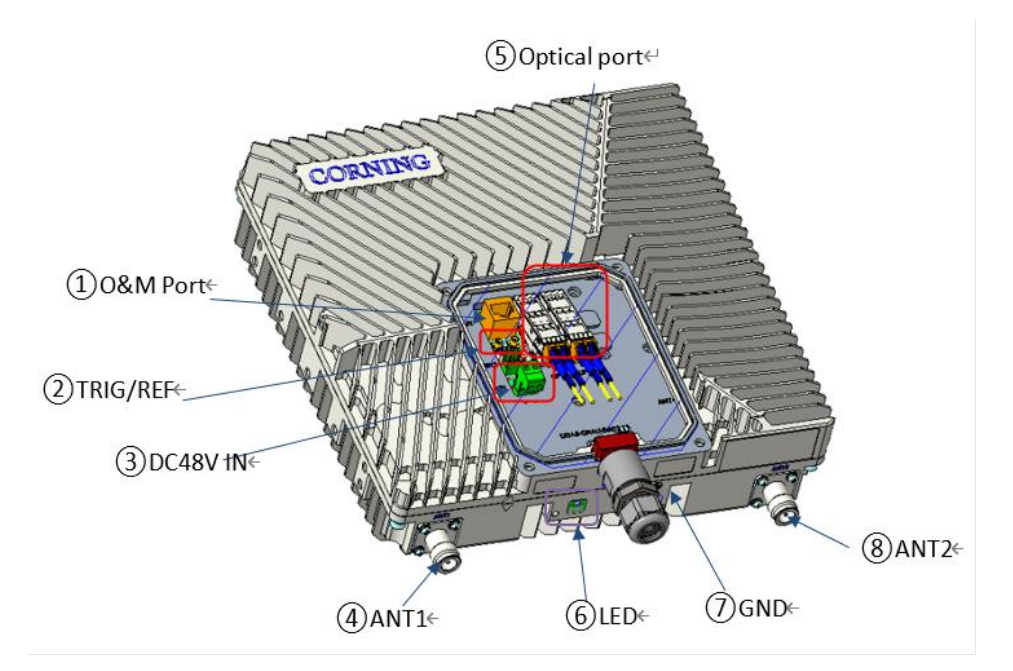

*Figure 21. dLRU-G2-678*

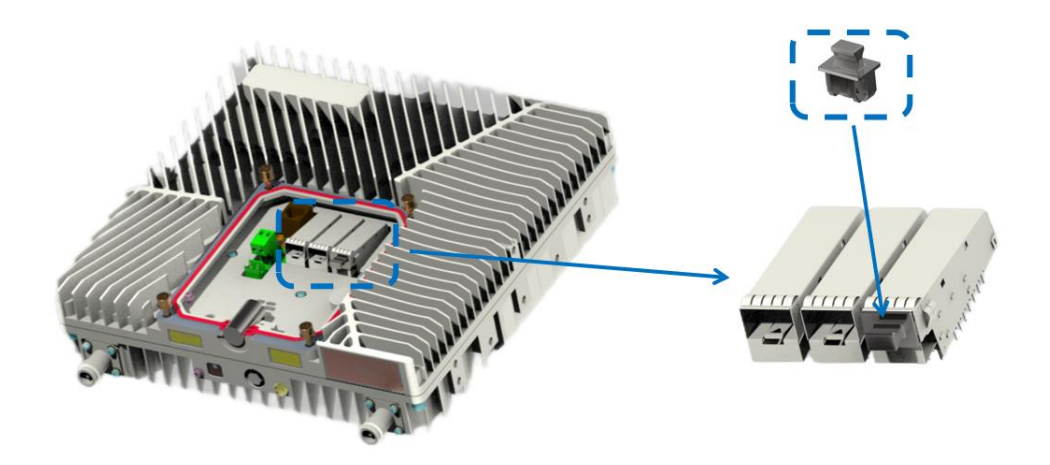

*Figure 22. dLRU-G2-17192325 Interface Image*

<span id="page-27-1"></span><span id="page-27-0"></span>**Note:** *RU has 3 optical ports.* G2 (2 Fibers) capacity is 2x2 MIMO, total RF BW is 325MHz, which is greater than G1 (3 Fibers). For saving power consumption, port 3 is blocked and disabled.

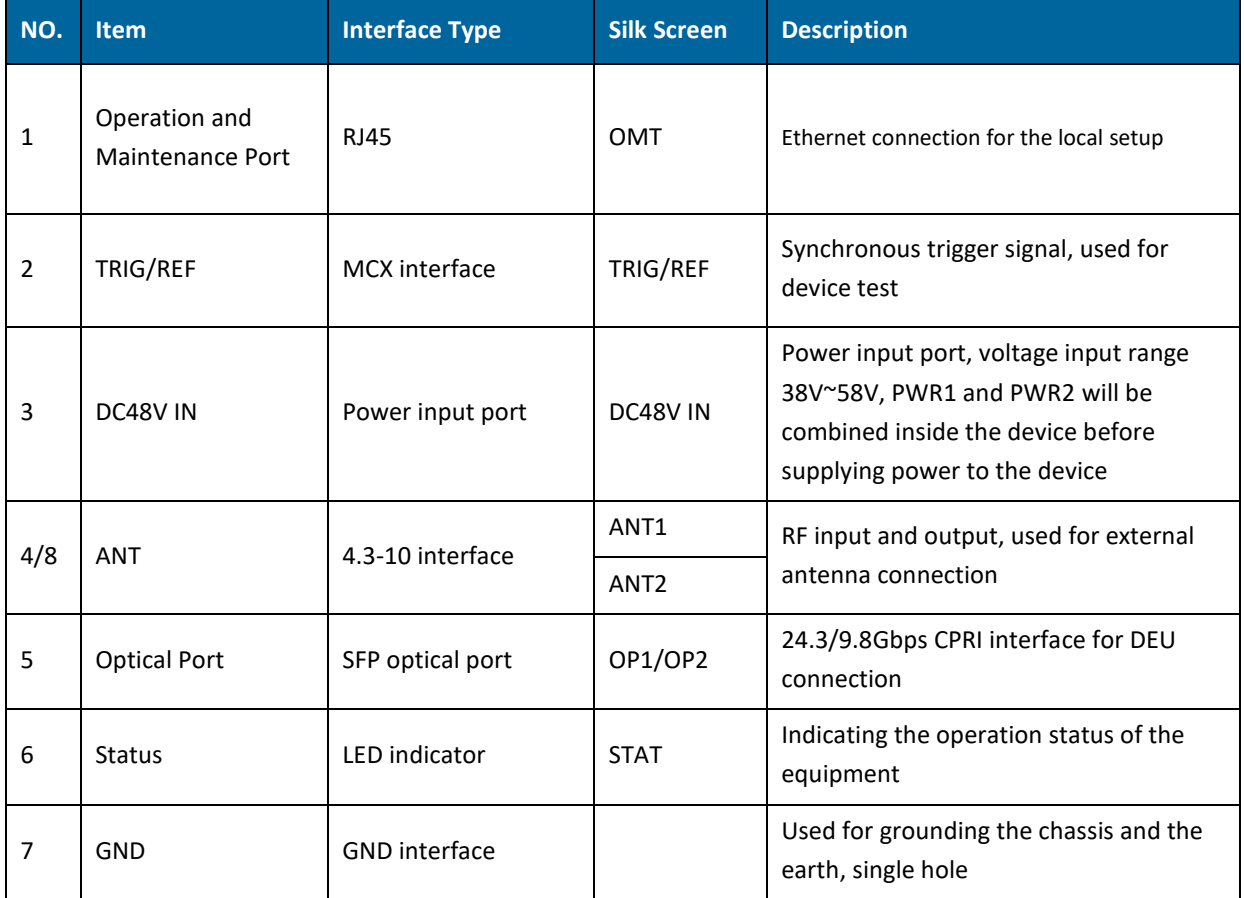

#### Table 12. dLRU Interface Introduction

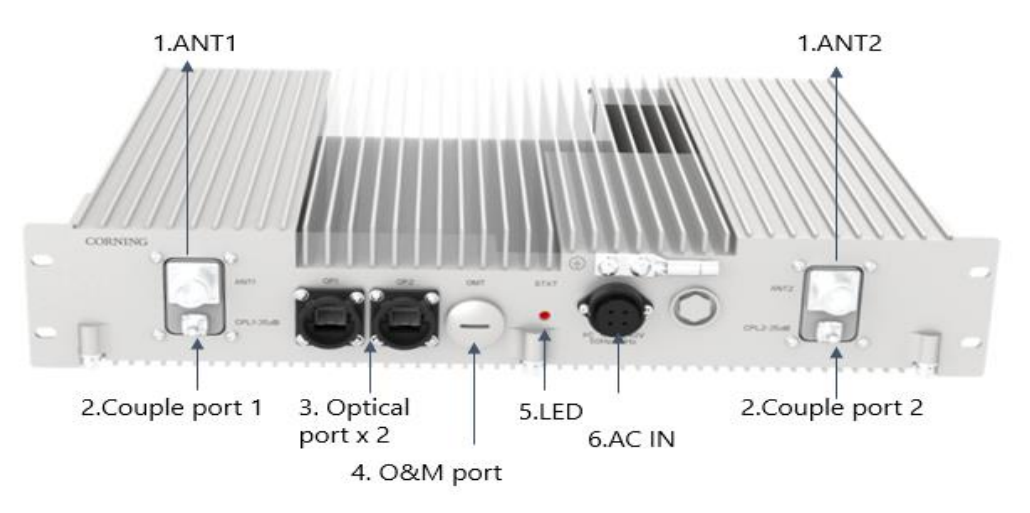

*Figure 23. dMRU Interfaces*

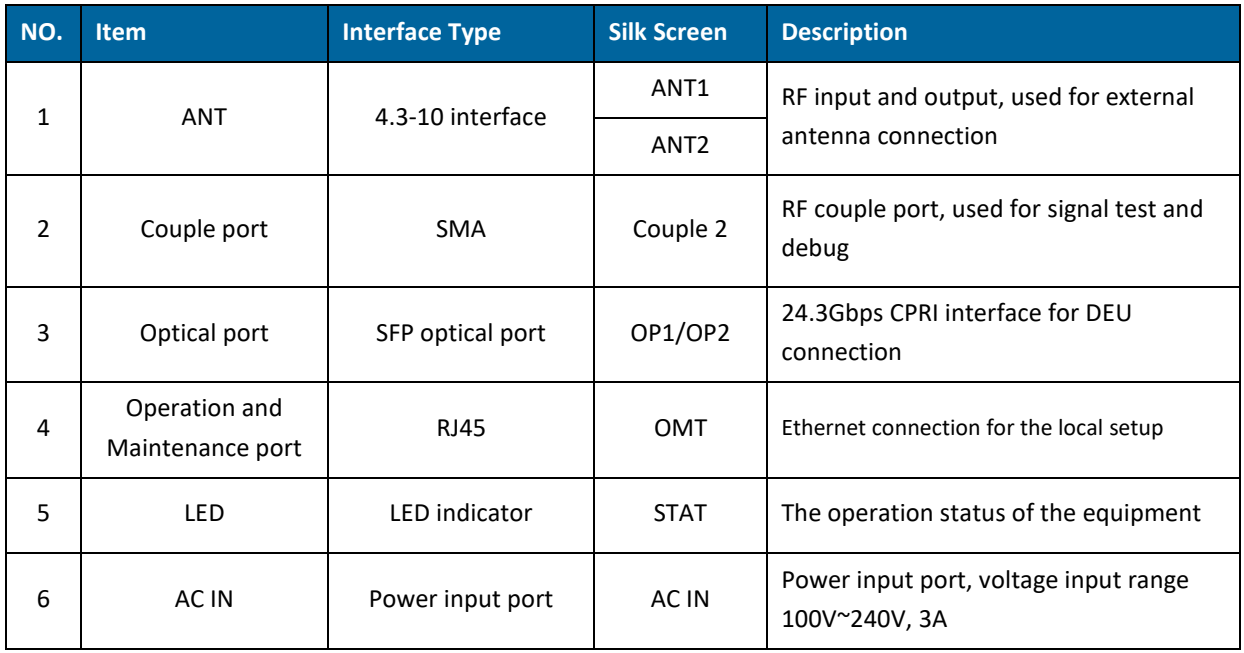

#### Table 13. dMRU Interface Introduction

# <span id="page-30-0"></span>**1.4.5 System topology and gain assignment**

The system topology contains the following network elements:

- One master DCU All the configs and alarms of RIUs, DCUs, DEUs and remote units are transferred to it, and interfaces the SNMP server of DAS system.
- Slave DCU –one master DCU connects to 3 slave DCUs
- RIUs each DCU can connect to 16 RIUs
- DEU one master DCU connects to 4 DEUs, and each DEU connects to 4 DEUs in cascade, so that one master DCU supports 16 DEUs
- Remote units each DEU connects to 12 or 24 remote units, depending on the types and line rates of the remote unit. For more detail, please refer to [Table 10.](#page-22-1)

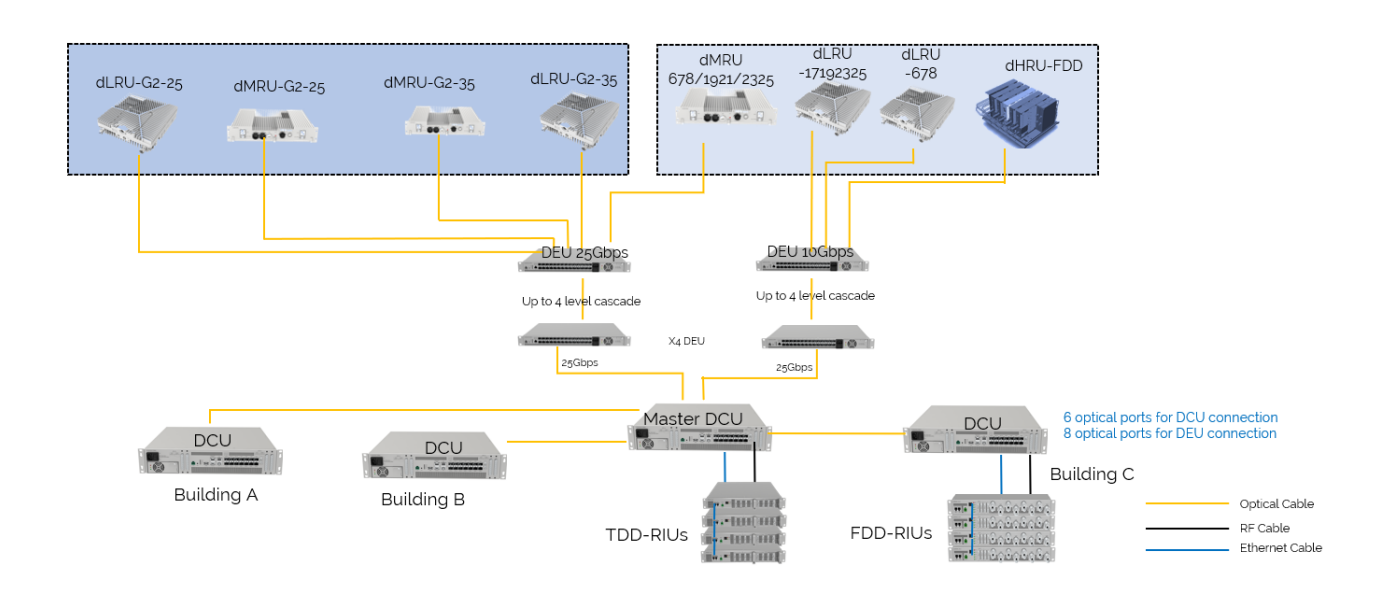

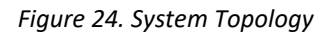

Two switches for gain control are available in the system – RIU high gain mode switch and DCU high gain mode switch. The suggestions for the switches are listed i[n Table 14.](#page-31-0) 

- The RIU high gain mode will add 30dB insert loss while switching to OFF status
- The DCU high gain mode will add 12dB insert loss while switching to OFF status

#### Table 14. Gain Setting Guide

<span id="page-31-0"></span>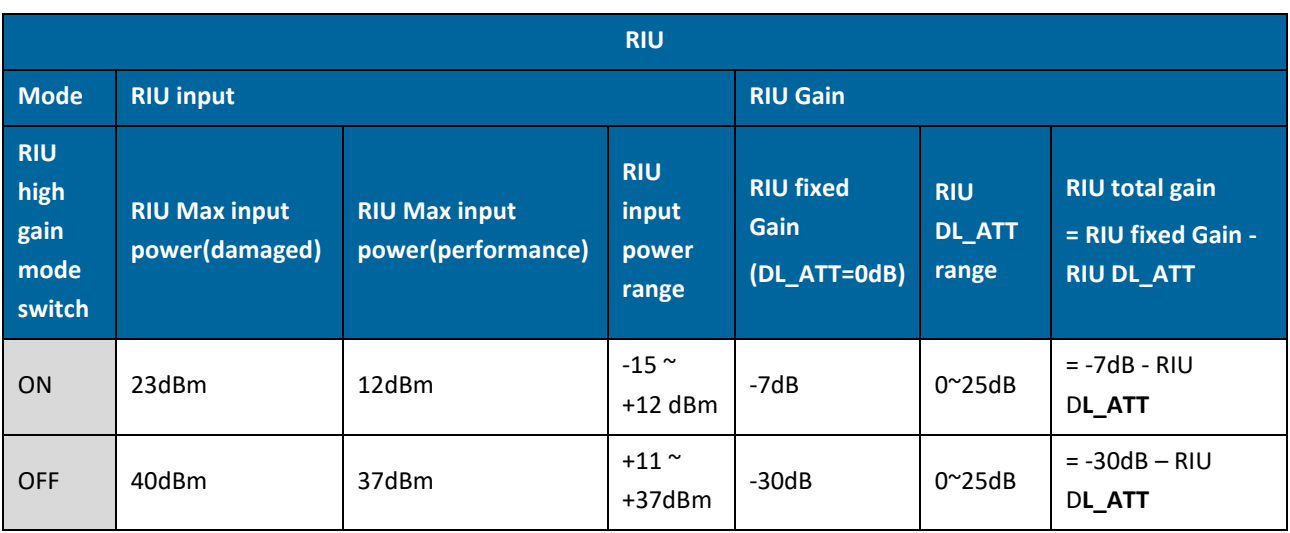

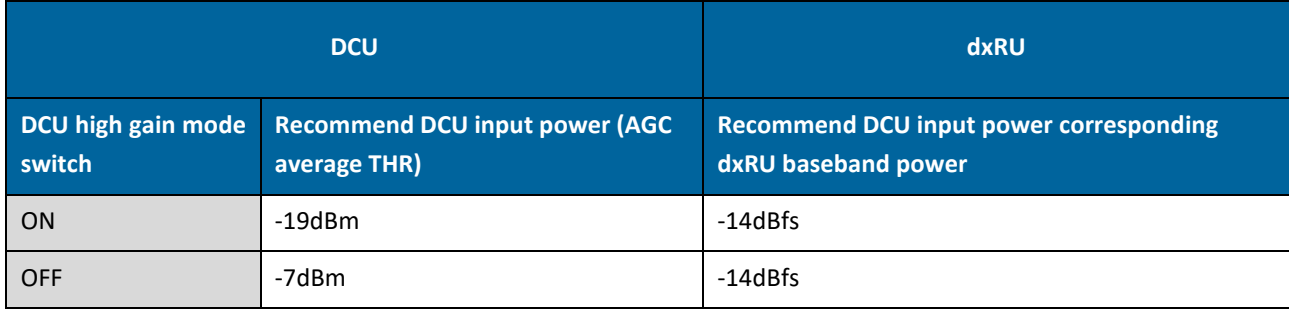

#### **Note: dxRU refers to all dLRU, dMRU, dLRU-L, dLRU-M, dMRU-FDD**

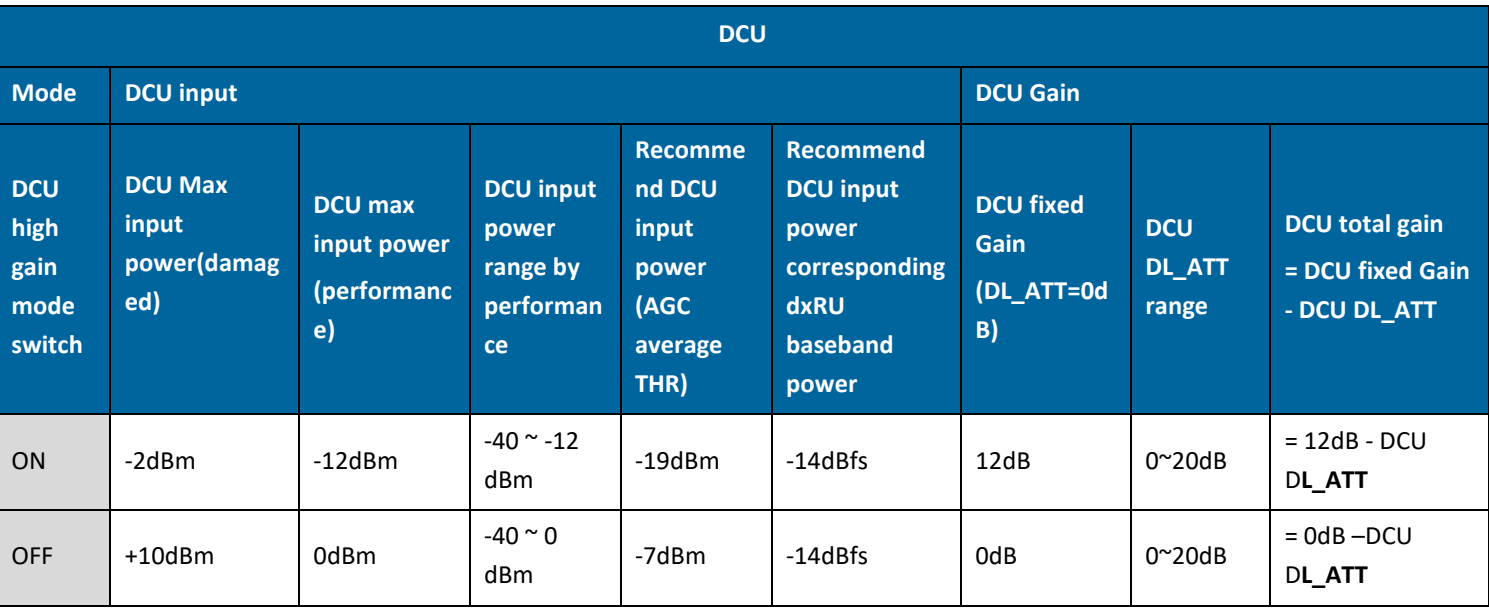

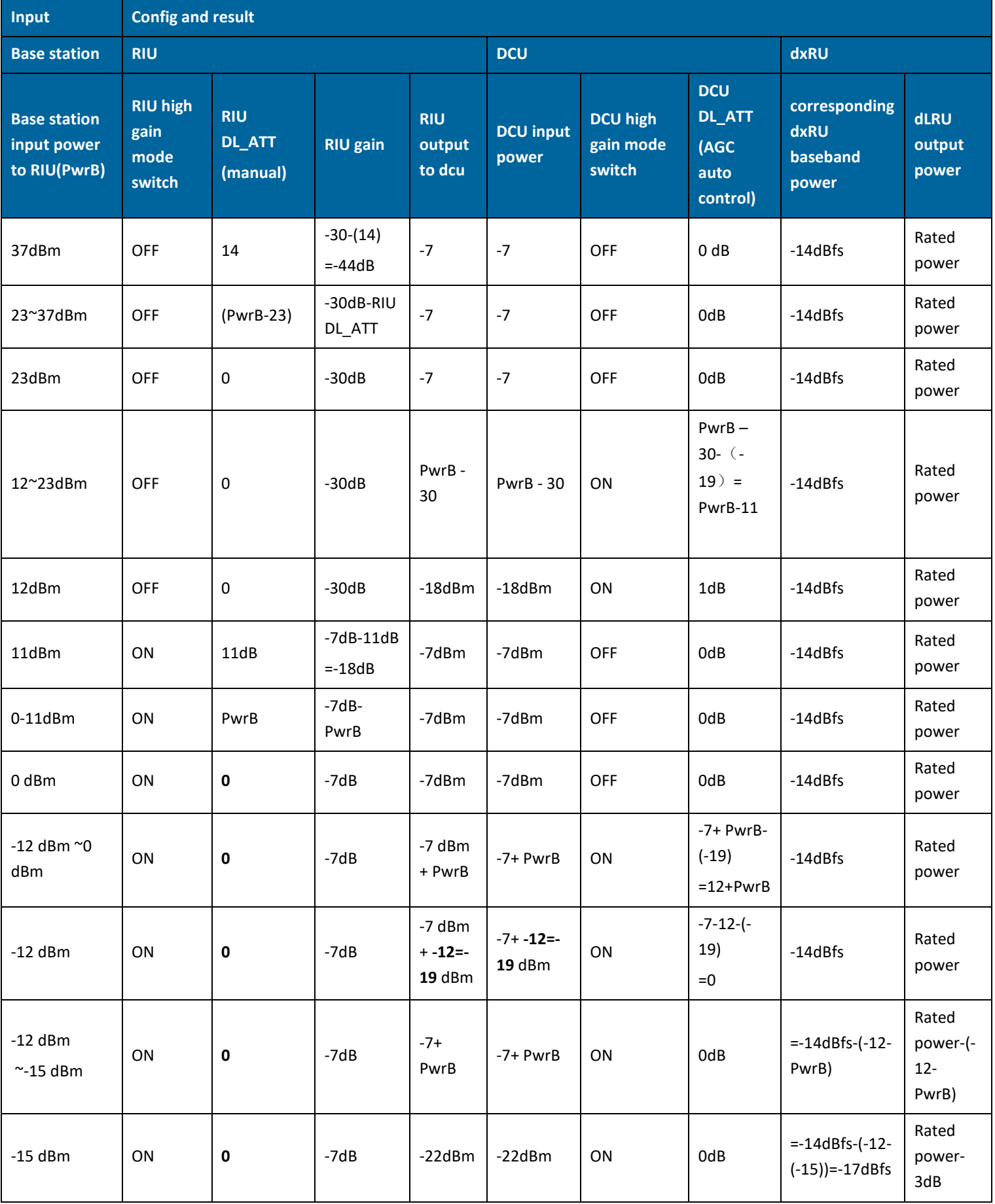

# **2. System Installation**

This chapter provides installation instructions for the system units. Refer to the specific elements required in your deployment:

- Headend, see [2.1](#page-34-0)
- Remote Units Installation:
	- o dLRU, see 2.5.
	- o dMRU, see 2.6.

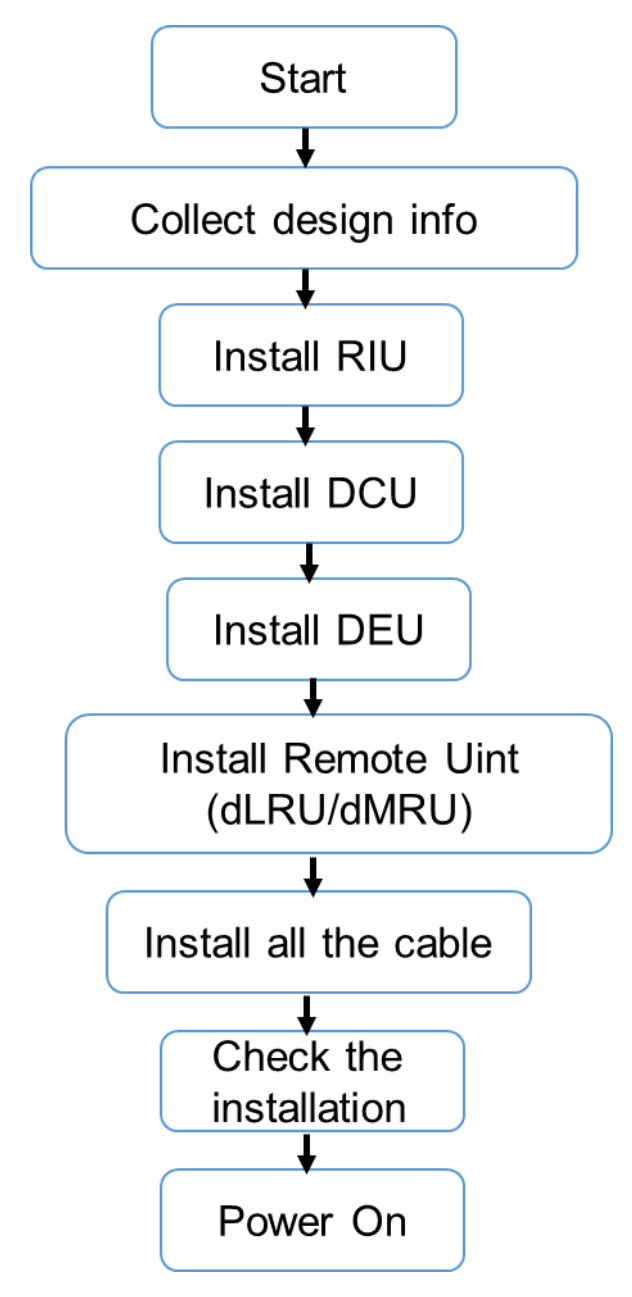

*Figure 25. The Installation Process*

# <span id="page-34-0"></span>**2.1 Headend Units – Architecture Example**

**Example: 2X2 MIMO, 1 Operator** 

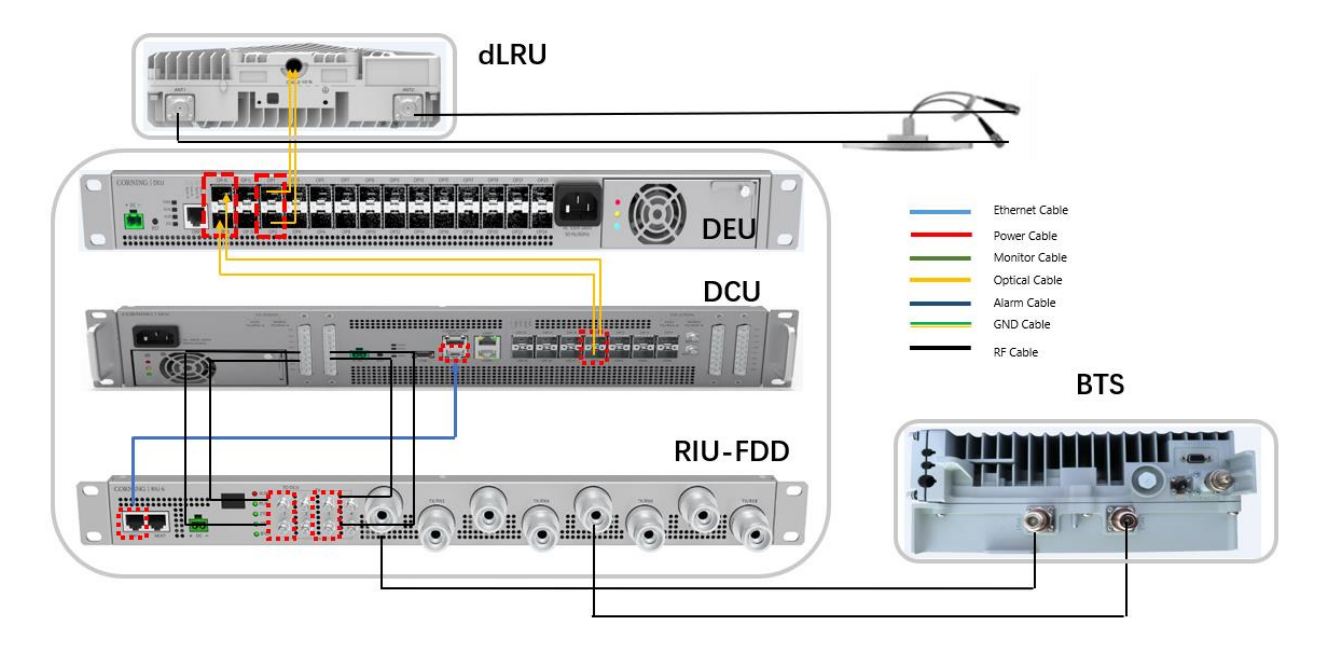

*Figure 26. dLRU-FDD Architecture Image*

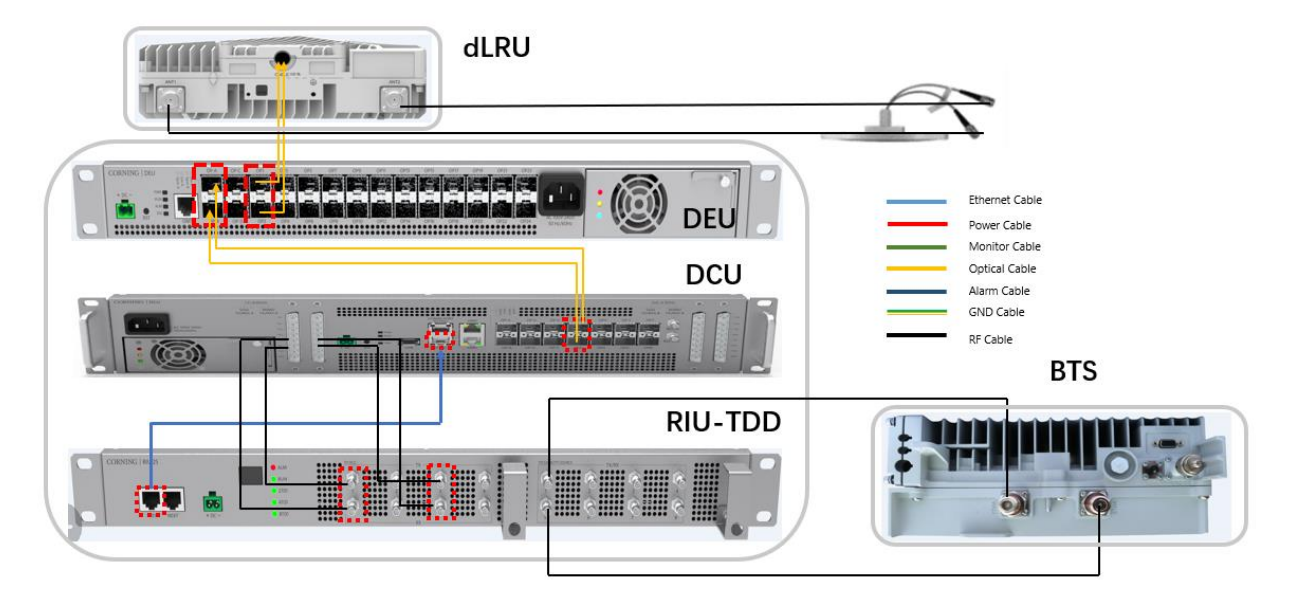

*Figure 27.dLRU-TDD Architecture Image*

# **2.2 RIU Installation**

#### ➢ **Example of system connection**

See 2.1 example: 2x2 MIMO

Contact the site designer for cable connection topology of the system.

#### ➢ **To install the RIU, follow these steps:**

- 1. Verify the box contents, see 2.2.1
- 2. Mount the RIU, see 2.2.2
- 3. Connect the RIU cable, see 2.2.3

#### **2.2.1 Verify Box Contents**

Open the package and verify that all items i[n Table 15](#page-35-0) are available.

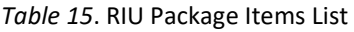

<span id="page-35-0"></span>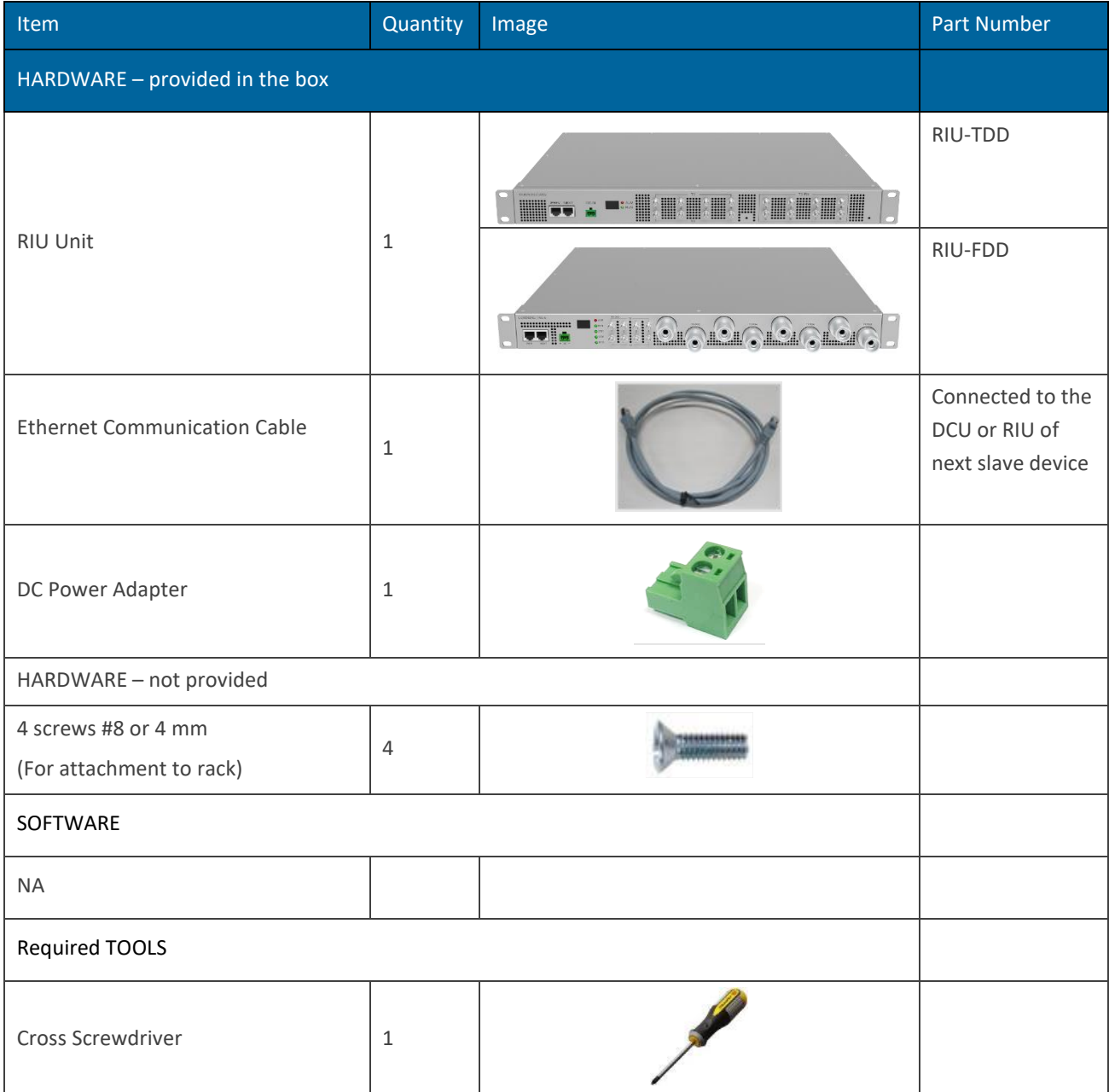

# **2.2.2 Mount the RIU**

Place the RIU horizontally in the 19-inch rack, align the four holes on the lugs on both sides of the equipment with the nuts, install the M6 screws and fasten them.

Note: RIU-FDD installation is the same as RIU-TDD installation

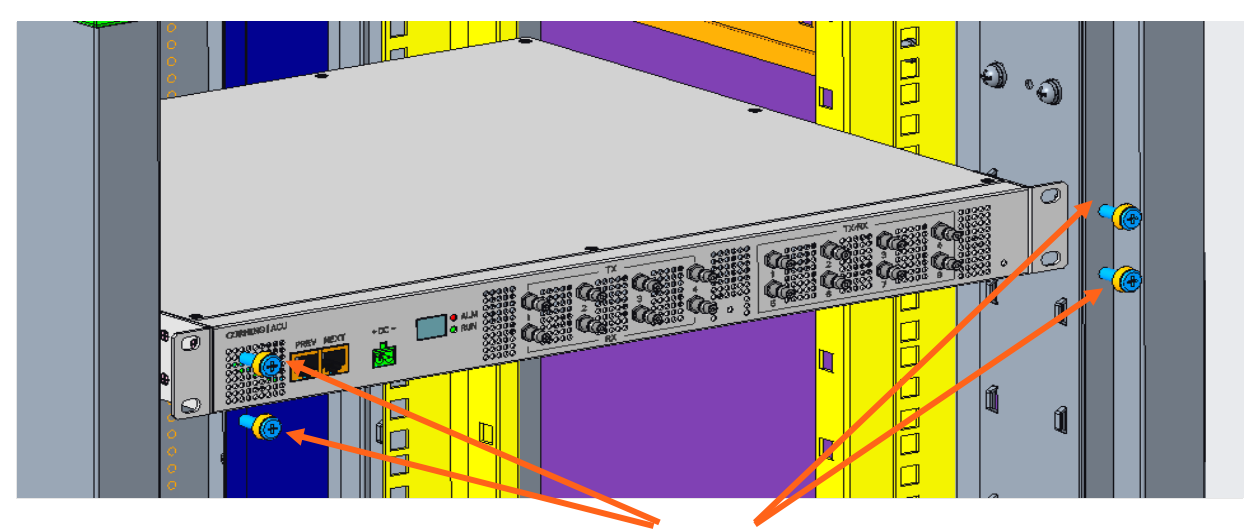

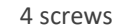

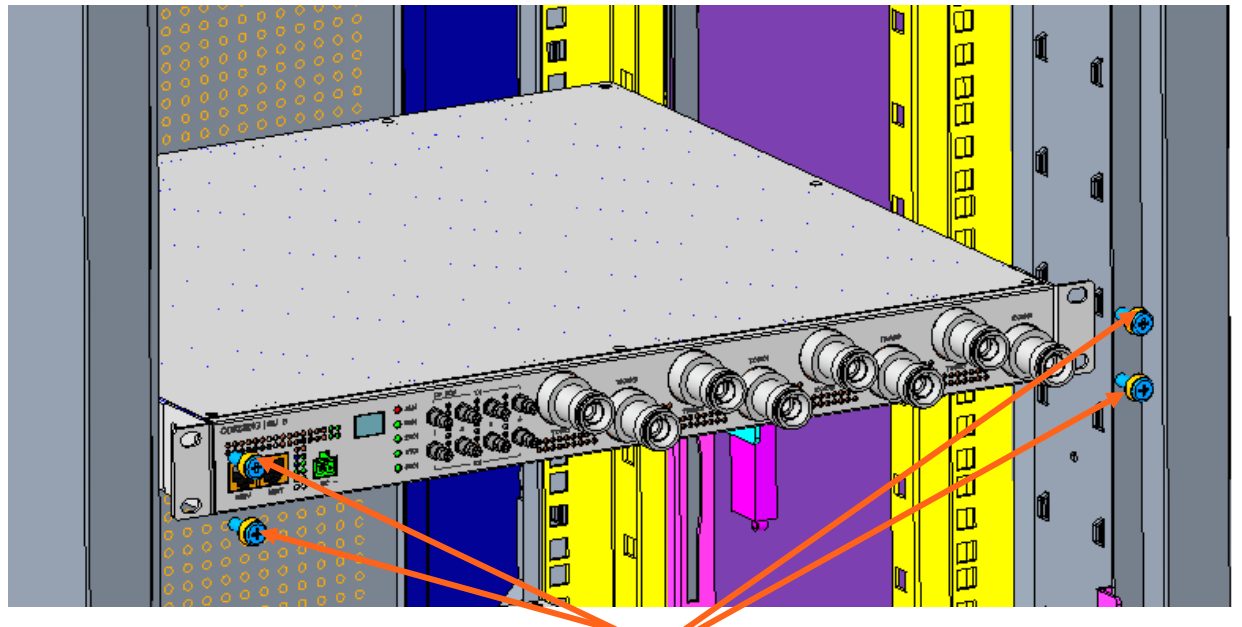

4 screws

*Figure 28. RIU Rack Installation*

1) Connect the RF cables on the chassis with M3 screws and sort out the RF cables.

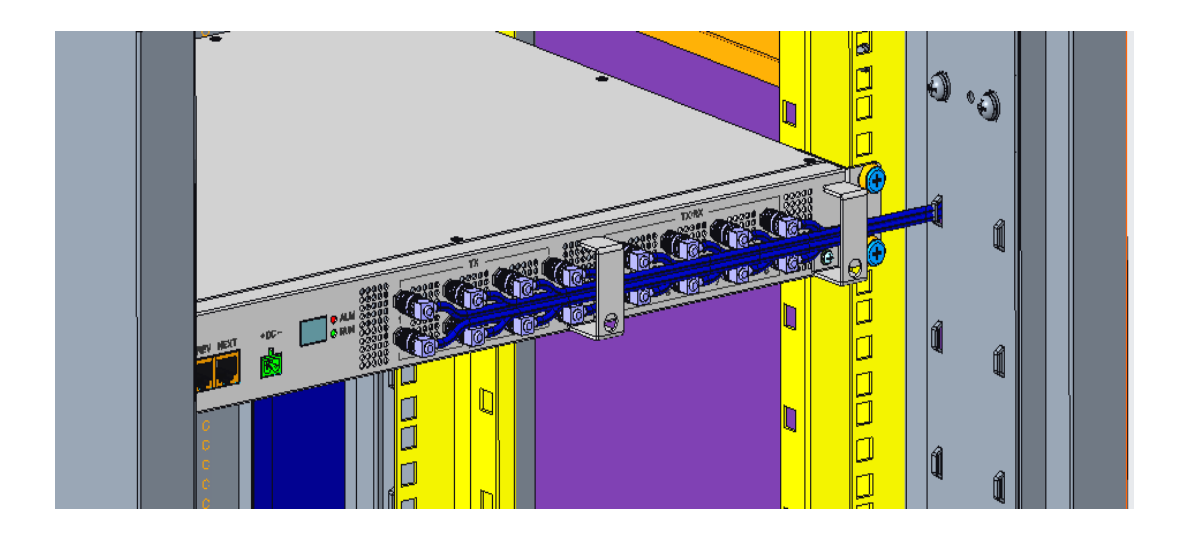

*Figure 29. RIU Rack Installation with Cables*

# **2.2.3 RIU Cable Connection**

Connect the external cable as shown in the following diagram.

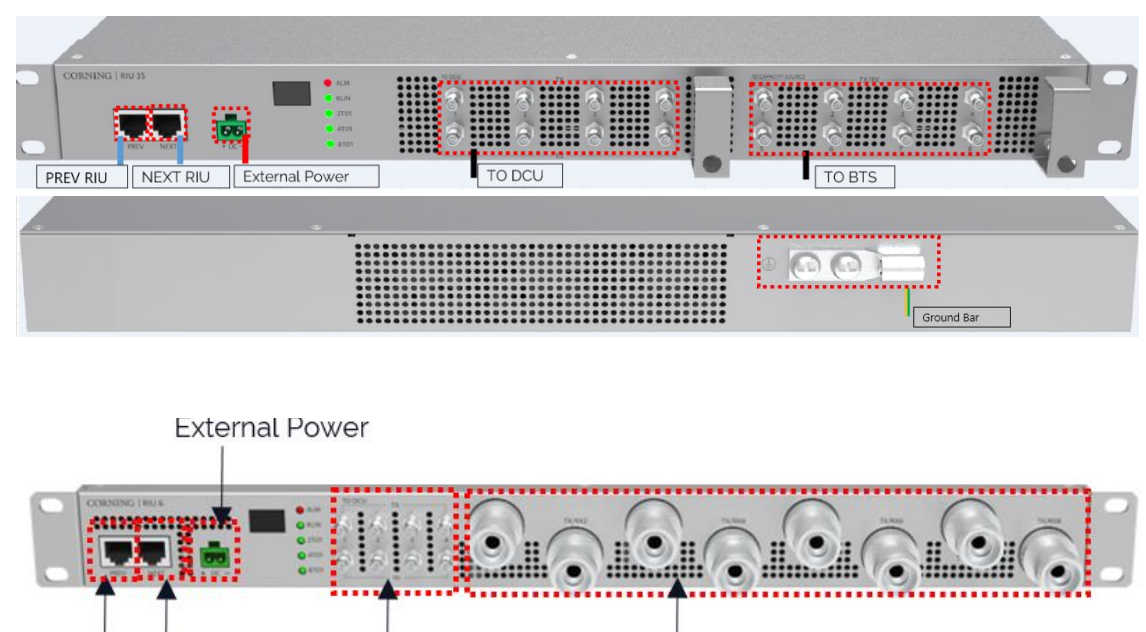

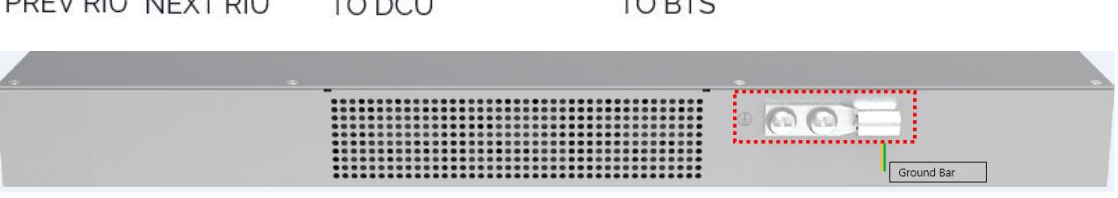

 $\overline{+}$ 

 $\overline{\tau}$ 

 $\sim$   $\cdot$ 

*Figure 31. RIU-FDD Cable Connection*

| Cable List for RIU                 |                                  |                                                                                                    |                                  |                                                   |  |  |
|------------------------------------|----------------------------------|----------------------------------------------------------------------------------------------------|----------------------------------|---------------------------------------------------|--|--|
| Cable                              | <b>One End</b>                   |                                                                                                    | <b>The Other End</b>             |                                                   |  |  |
|                                    | Connector                        | Connected to                                                                                            | Connector                        | Connected to                                      |  |  |
| <b>GND cable</b>                   |                                  | OT terminal (M4) Ground screw on the RIU                                                                | OT terminal (M4)                 | Ground terminal on<br>the external ground<br>lbar |  |  |
| DC power<br>cable (indoor)         | <b>Phoenix</b><br>connector      | DC power input socket on the<br><b>RIU</b>                                                              | 2-pin plug                       | <b>External power</b><br>input socket             |  |  |
| <b>RF</b> cable                    | QMA connector                    | Simplex radio connectors                                                                                | <b>Cluster RF</b><br>lconnector  | DCU                                               |  |  |
|                                    | 4.3-10/QMA<br>lconnector         | Duplexer radio connectors                                                                               | Required for BTS                 | <b>BTS</b>                                        |  |  |
| Ethernet<br>communication<br>cable | Communication<br>port (RJ45 x 2) | <b>PREV: Upper cascading port to</b><br>DCU or upper level RIU NEXT:<br>Lower cascade port to other RIU | Communication<br>port (RJ45 x 2) | <b>RIU/DCU</b>                                    |  |  |

# **2.3 DCU Installation**

 $\n 1011$ 

D<sub>r</sub>

 $T(T)$ 

#### ➢ **Example of system connection**

Se[e 2.1](#page-34-0) for the installation example (2x2 MIMO).

#### ➢ **Follow these steps to install the DCU:**

- 1. Verify the box contents, se[e 2.3.1](#page-39-0)
- 2. Mount the DCU, see 2.3.2
- 3. Connect the DCU cable, see 2.3

#### <span id="page-39-0"></span>**2.3.1 Verify Box Contents**

Open the package and verify that all the items in *[Table 16](#page-39-1)* are available:

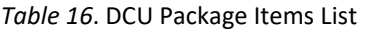

<span id="page-39-1"></span>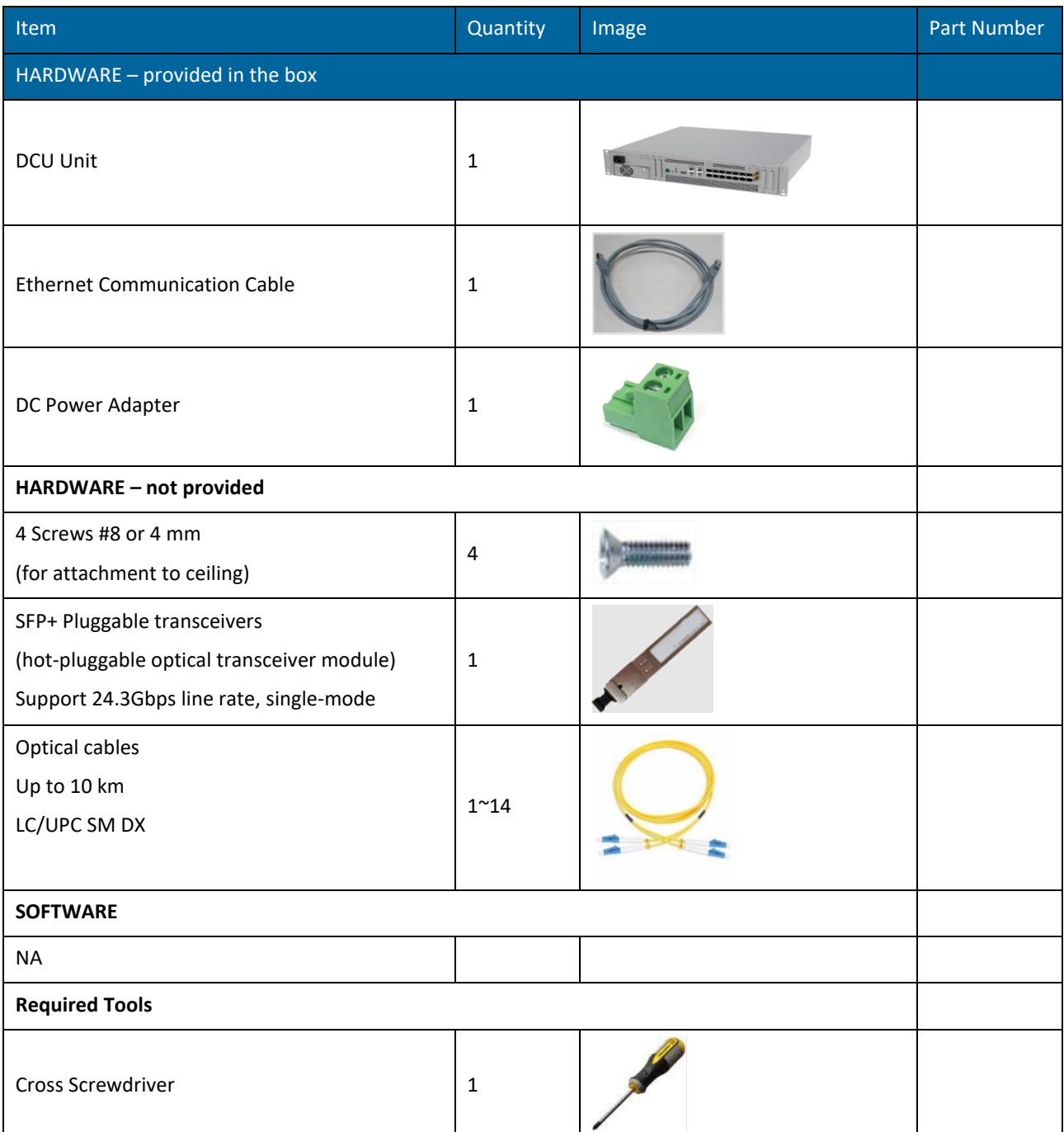

## **2.3.2 Mount the DCU**

Step 1: Take the DCU out of the package.

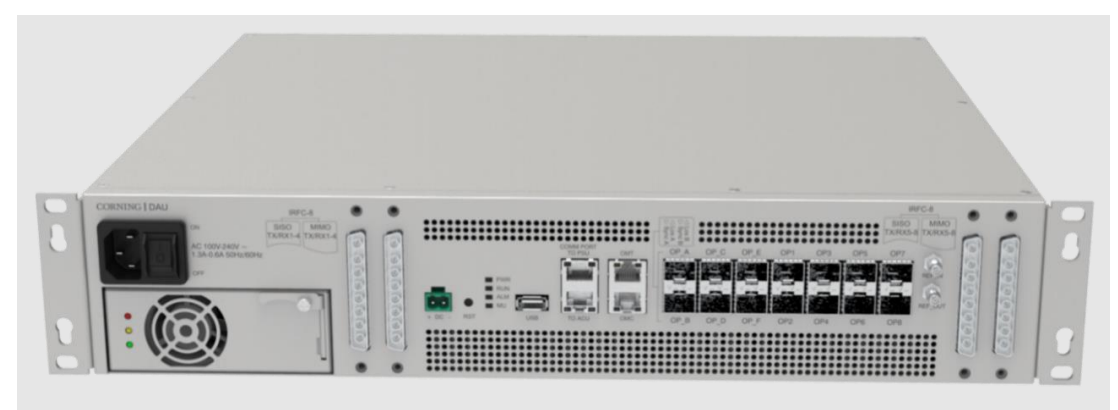

*Figure 32. DCU Image*

Step 2: Put the DCU horizontally into the rack, tighten the M6 screws as shown below, and the installation is completed.

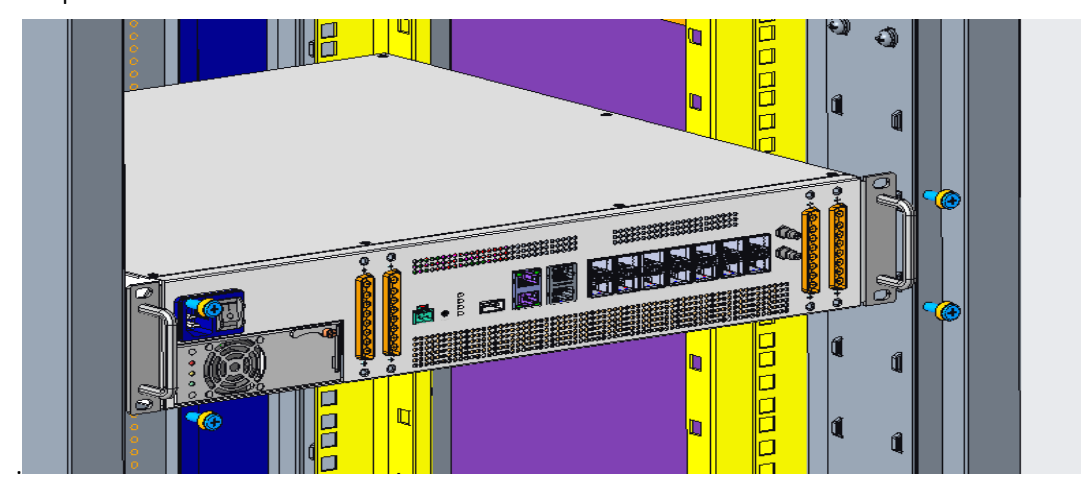

*Figure 33. Installation Diagram of DCU in the Rack*

Step 3: Plug in the RF cable plug (RF cable not shown in the below).

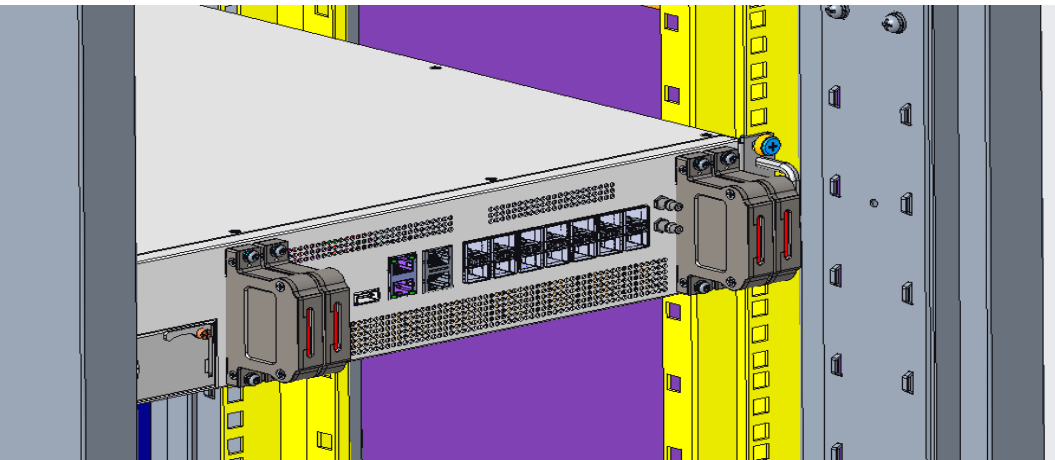

*Figure 34. DCU RF Cable Plug Installation*

# **2.3.3 DCU Cable Connection**

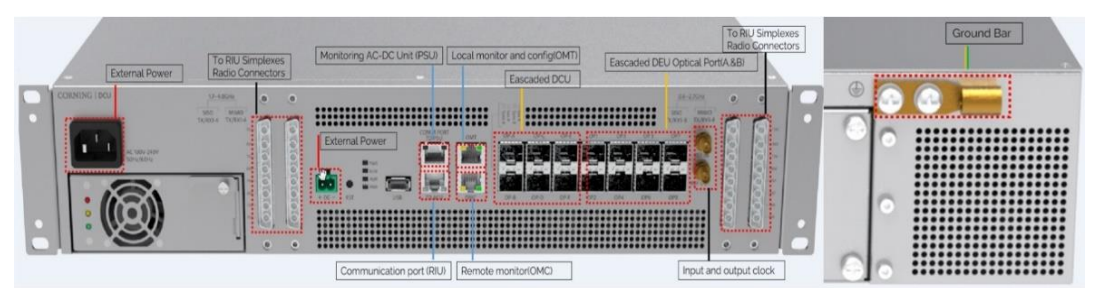

*Figure 35. DCU Cable Connection*

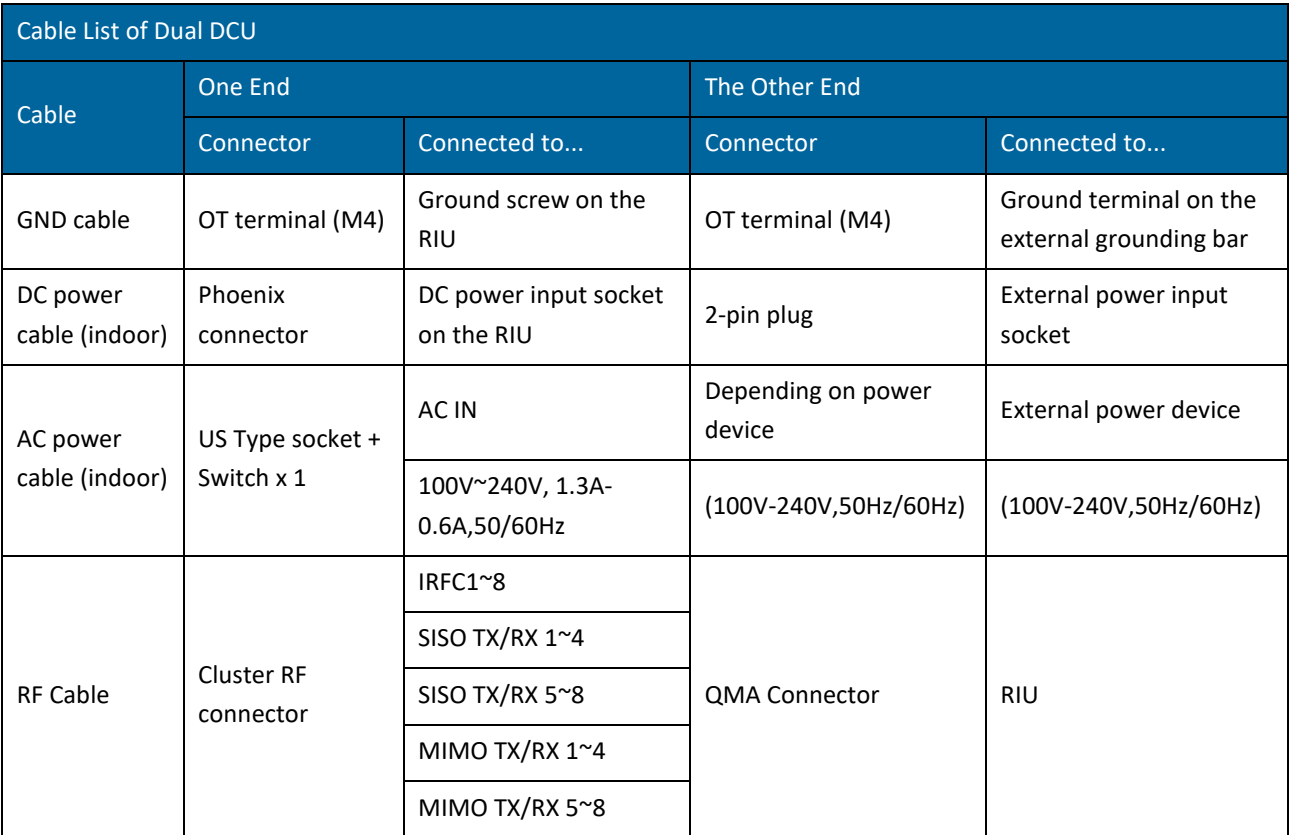

## **2.4 DEU Installation**

#### ➢ **Example of system connection**

Se[e 2.1](#page-34-0) for the installation example (2x2 MIMO).

#### ➢ **To install the HEU, follow these steps:**

- Verify the box contents, see 2.4.1
- Mount the DEU, see 2.4.2
- Connect the DEU cable, see 2.4.3

# **2.4.1 Verify Box Contents**

1. Open the package and verify that all items in [Table 17](#page-42-0) are available:

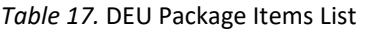

<span id="page-42-0"></span>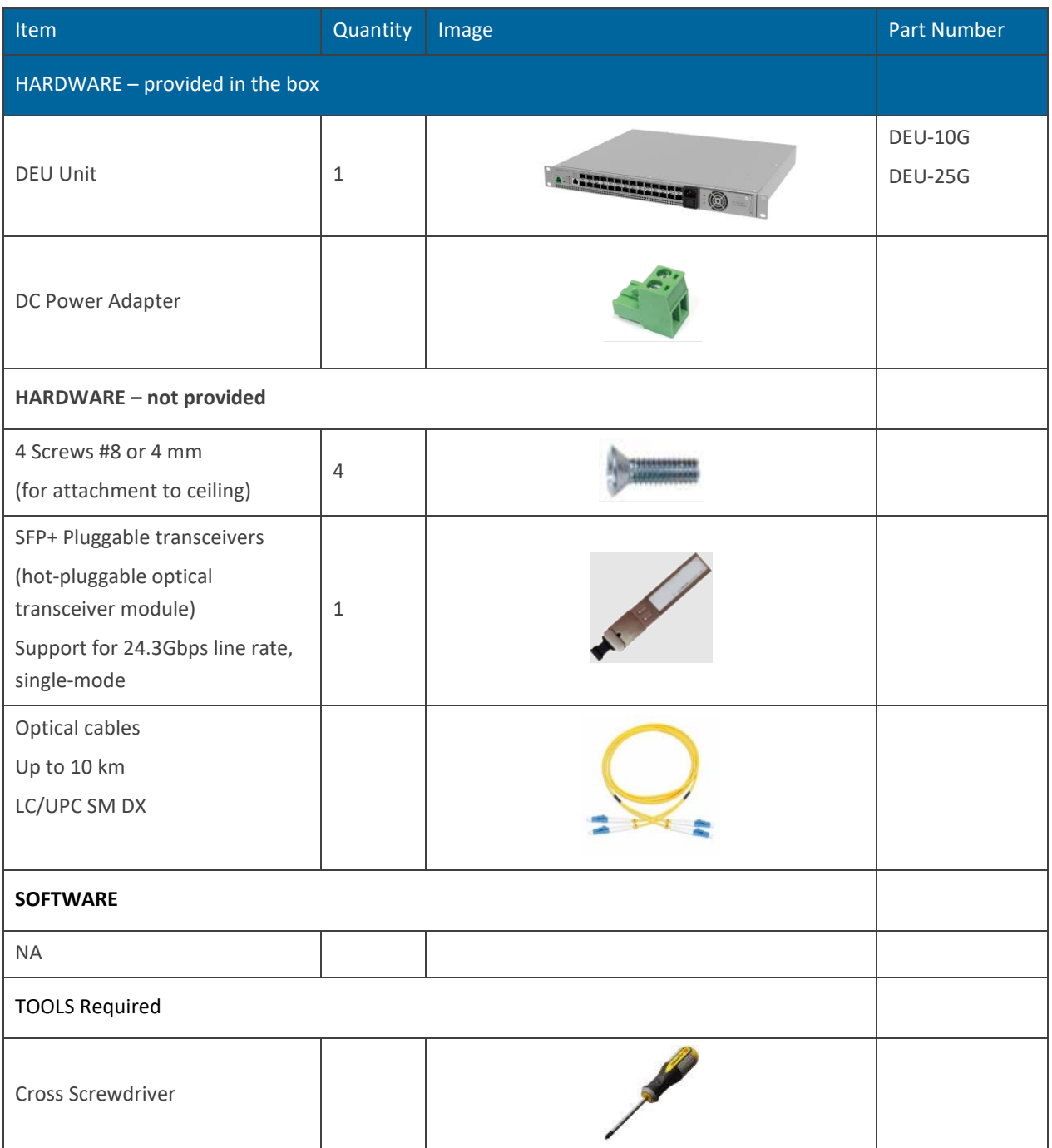

# **2.4.2 Mount the DEU**

1. Take the DEU out of the package.

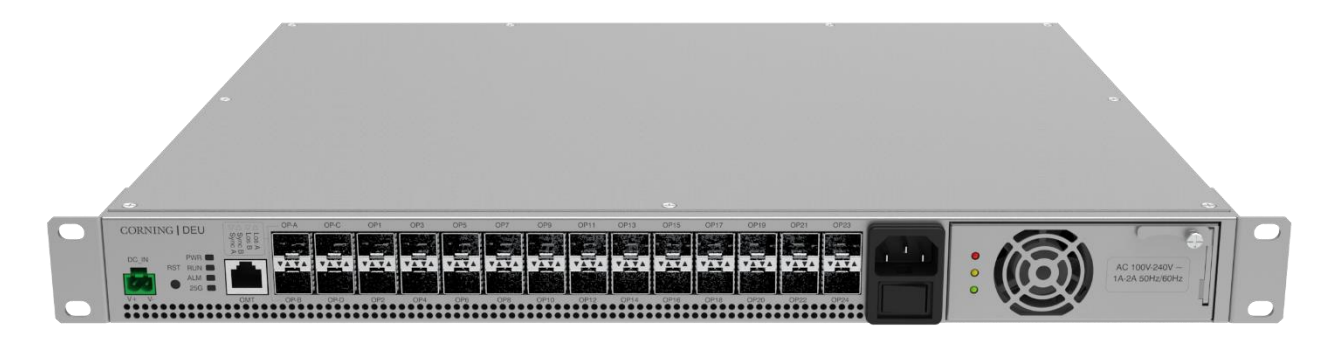

*Figure 36. Rack Installation – Step 1*

2. Mount the DEU in the rack with 4 pcs of M6 screws.

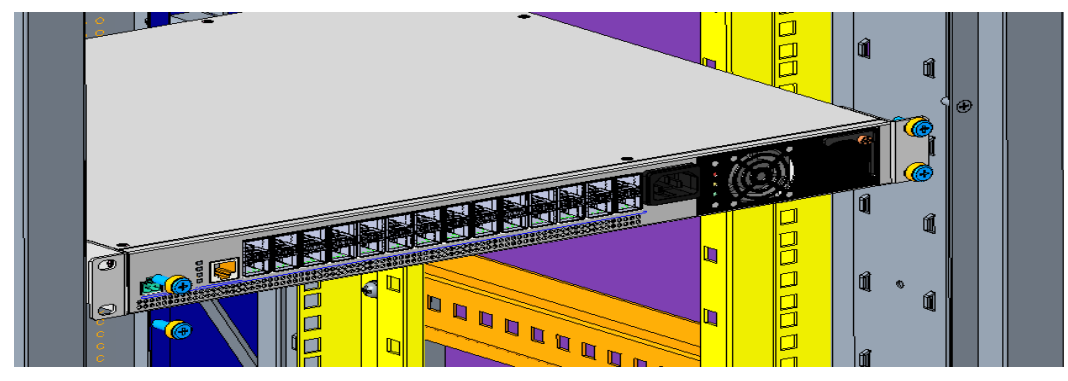

*Figure 37.Rack Installation - Step 2*

3. Install the DEU in the rack.

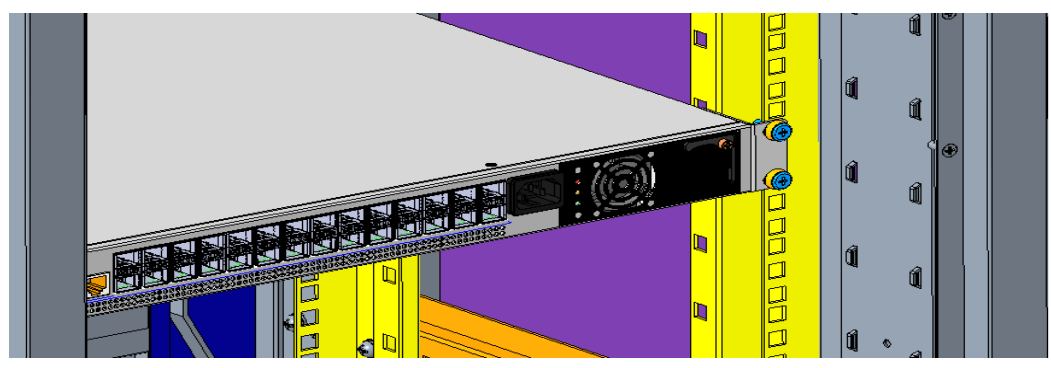

*Figure 38. Rack Installation - Step 3*

# **2.4.3 DEU Cable Connection**

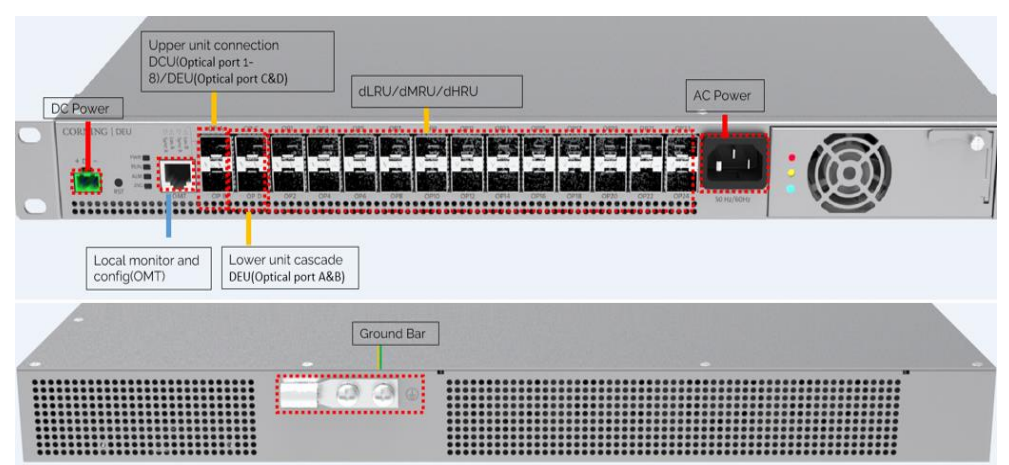

*Figure 39. DEU Cable Connection*

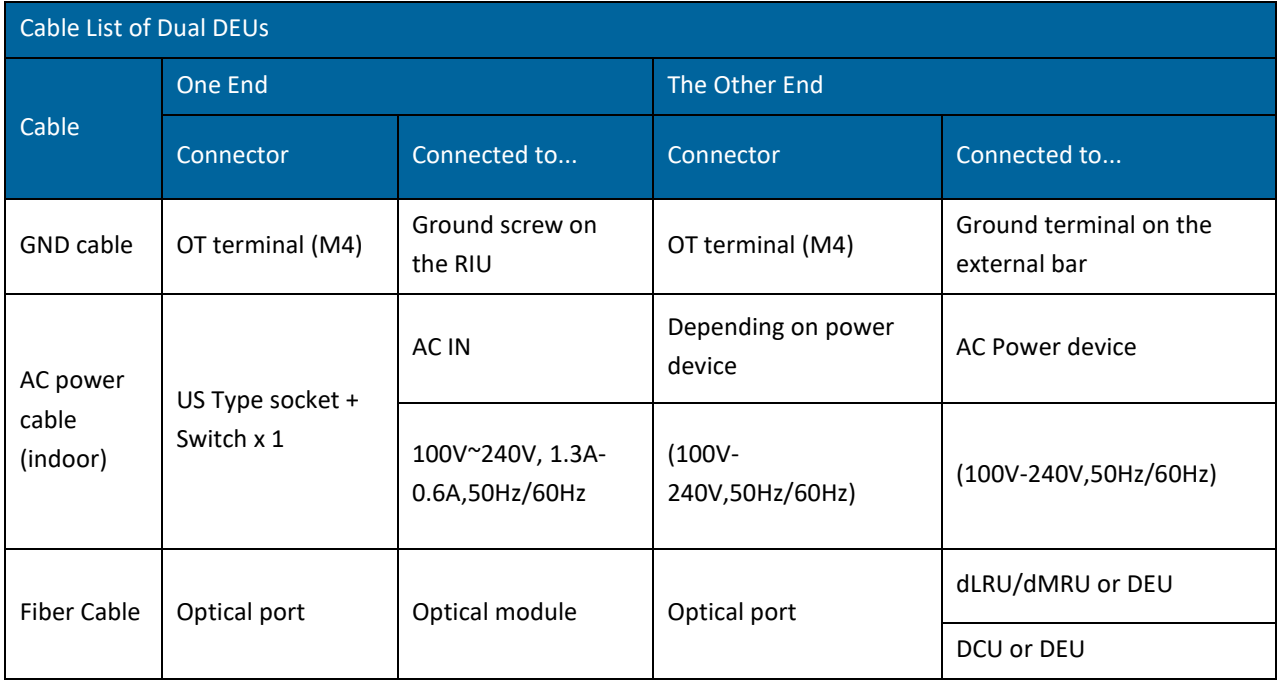

# **2.5 dLRU Installation**

# **2.5.1 Verify box Contents**

1. Open the package and verify that all items in [Table 18](#page-45-0) are available:

<span id="page-45-0"></span>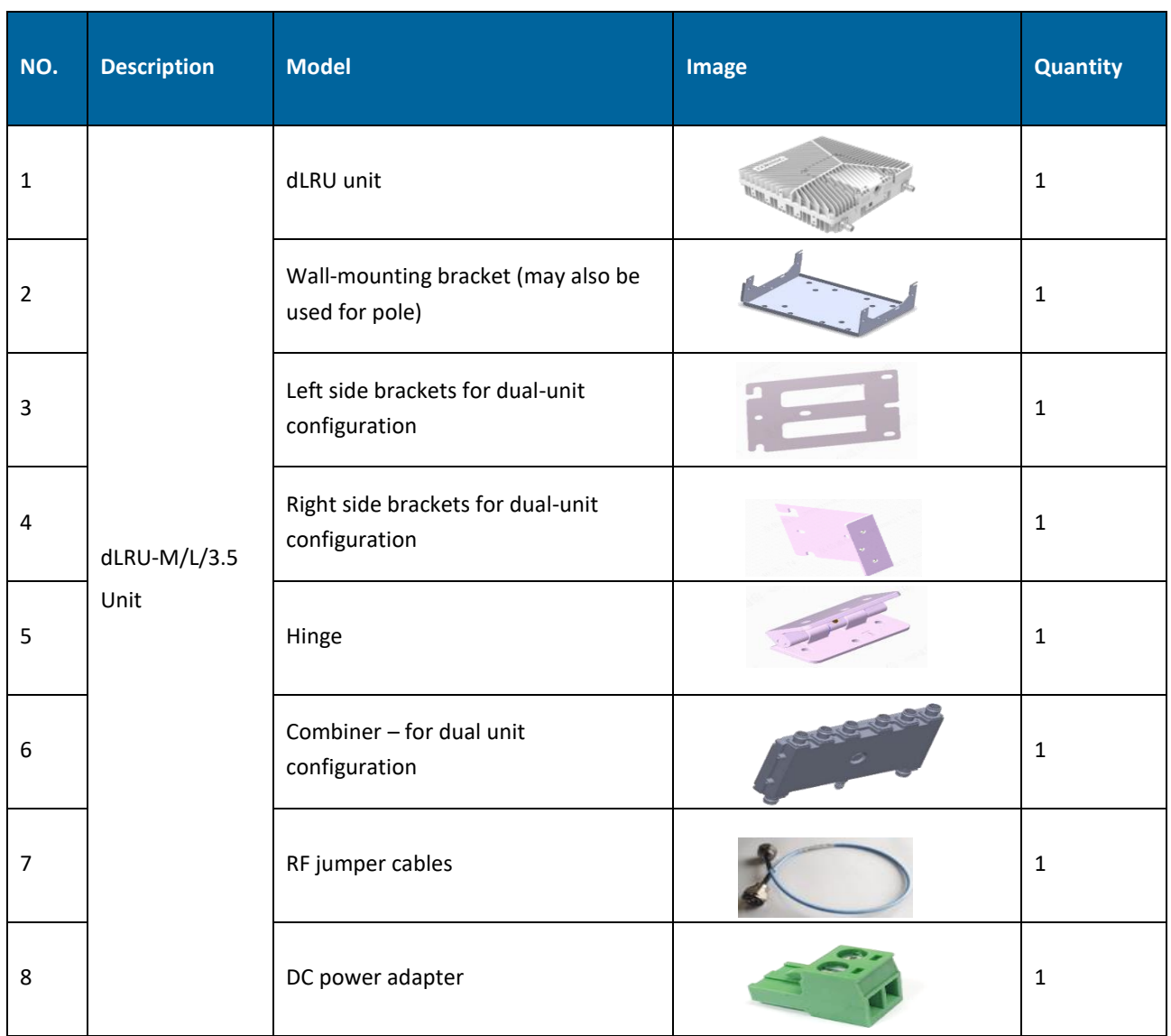

#### *Table 18*. dLRU Package Items List

## **2.5.2 Mount the dLRU**

The LRU may be mounted on a wall or on a pole: single or dual.

Select the configuration related to your deployment.

*\*Note: For dual unit installations, the internal cable must be connected before connected between the units.*

1. Open the cover by unscrewing 4 screws

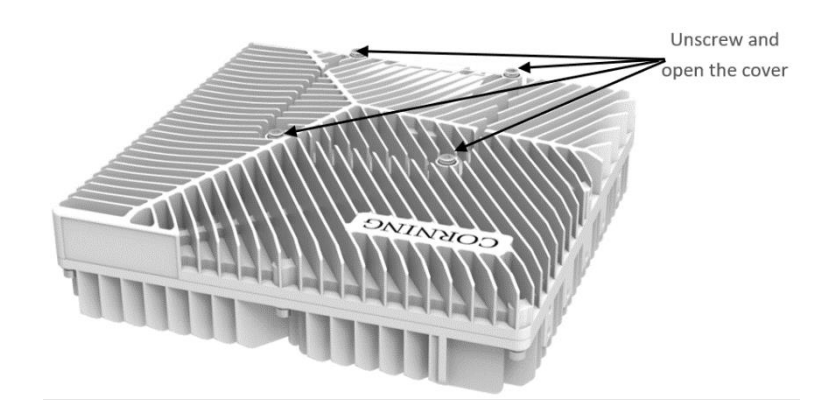

- 2. Connect the DC wire pair (48V) to any one of the two power connectors, via the DC power adapter (terminal block connector)
- 3. Remove the rubber stopper from the SFP+ connector located in the dLRU cable port. Connect the SFP+ LC/UPC SM DX optic cable to the dLRU optic connector.

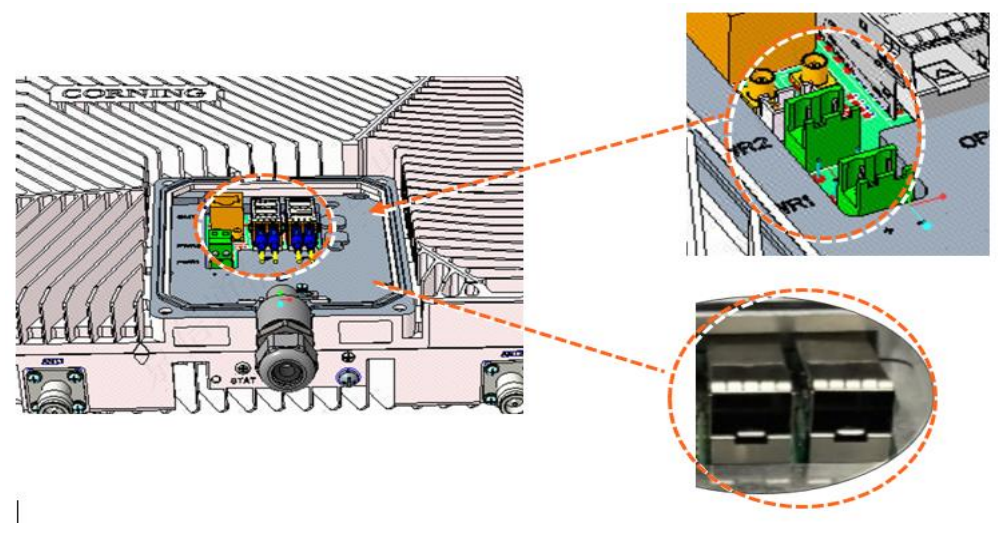

*Figure 40. Power Socket/optical ports in dLRU*

#### **2.5.2.1 Wall Installation**

#### ▪ **For a single unit**

1) Connect the bracket to the wall with 4 screws, as shown in the Figure below:

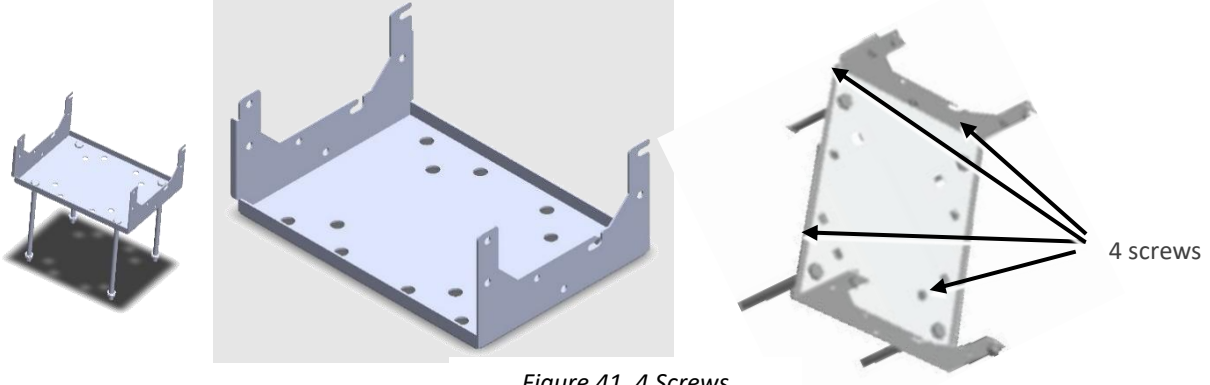

*Figure 41. 4 Screws*

2) Mount the LRU on the bracket with 4 screws.

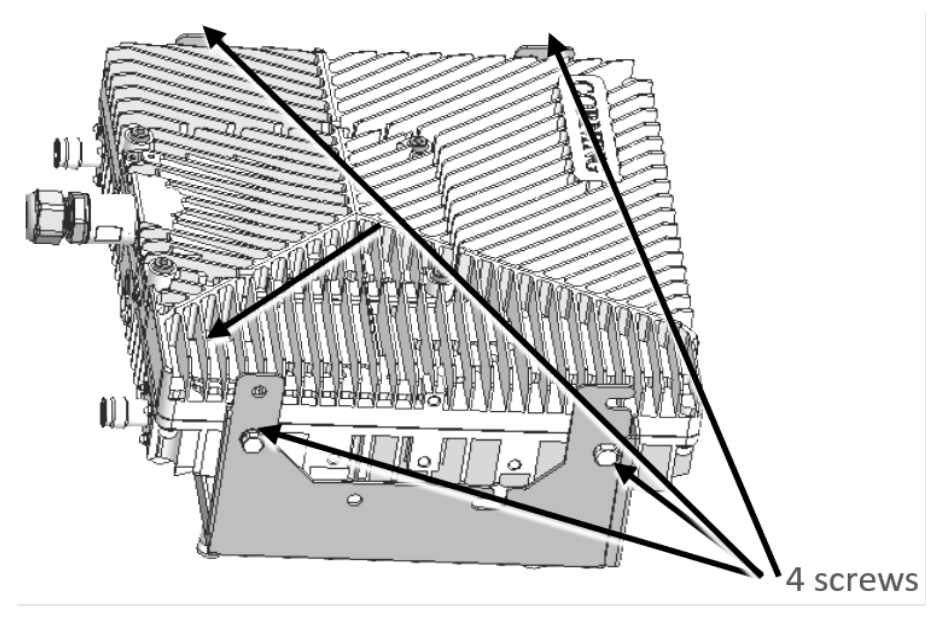

*Figure 42. 4 Screws*

- **For a dual unit:** 
	- 1) Connect the combiner to the mounting bracket with 4 screws.

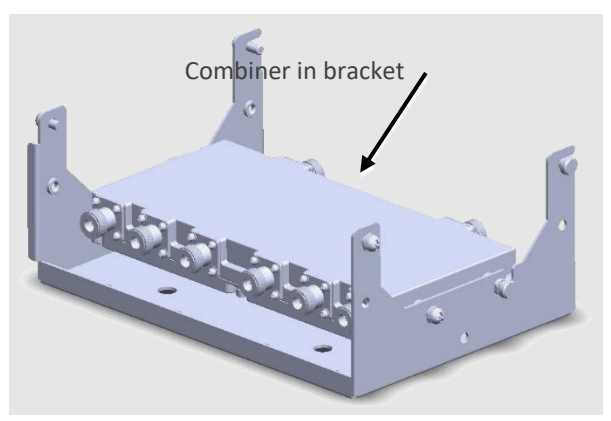

*Figure 43. Combiner in the Bracket*

2) Connect between the low-band and mid-band units with the side bracket:

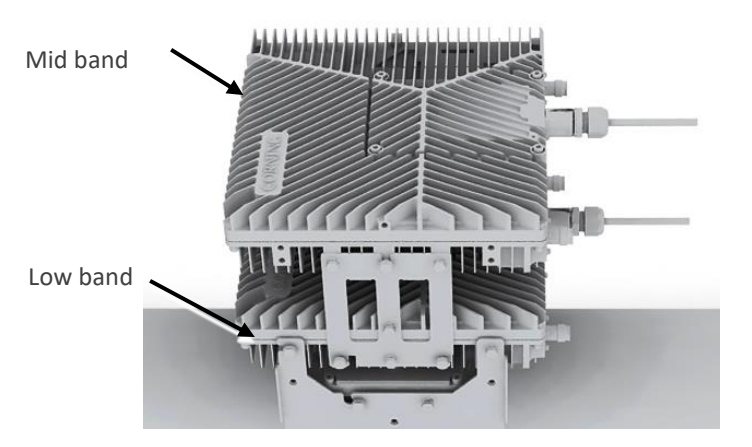

*Figure 44. Combiner in the Bracket*

*\*Note: Ensure that the low-band device is connected at the bottom, and the mid-band at the top.* Connect between the two devices and the bracket (already carrying the combiner) with 4 screws.

#### **2.5.2.2 Ceiling Installation**

#### **Single unit ceiling installation**

*\*Note: The ceiling needs to be cement board or hardwood board which enables it to bear the weight of 18 pounds.*

The installation is shown in [Figure 45.](#page-48-0)

- 1) Drill holes on the ceiling at a distance of 200 mm\*160 mm according to the size of the mounting holes of bracket, then drive the expansion bolts into the holes, install the mounting bracket, pad gaskets, and lock the nuts.
- 2) Tighten the M6 bracket screws on the left and right sides of the upper part of the dLRU, and then hang the device on the mounting bracket.
- 3) Lock the device on the mounting frame with M6 combination screws, as shown below

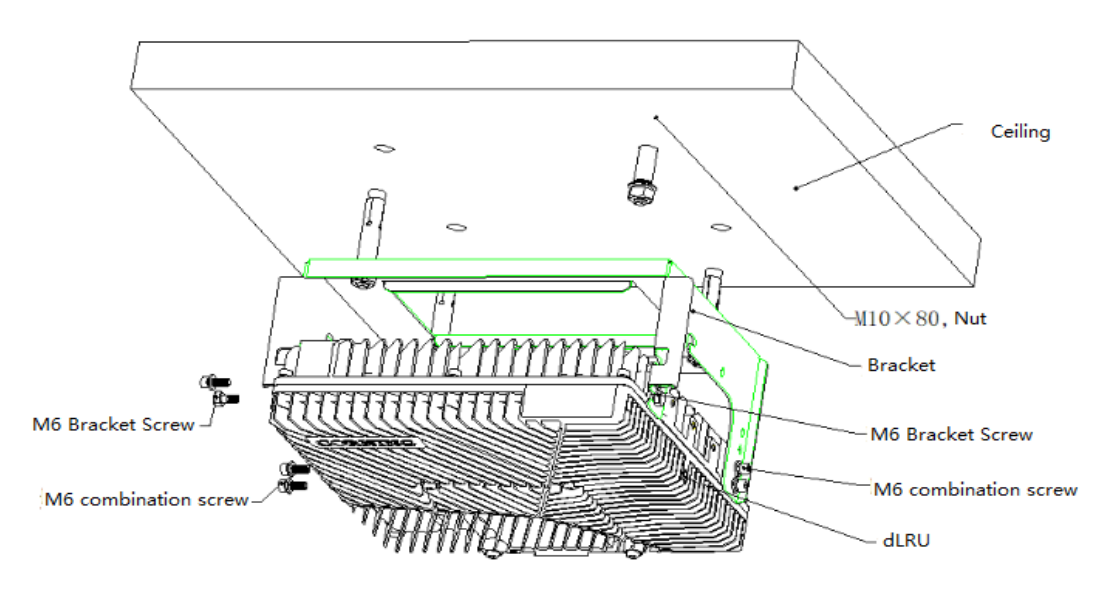

<span id="page-48-0"></span>*Figure 45. Single Unit Ceiling Installation*

#### **Dual unit combined ceiling installation**

If the application scenario requires the use of low frequency and intermediate frequency devices, it is suggested to use the cascading installation.

*\*Note: The ceiling needs to be cement board or hardwood board which enables it to bear the weight of 45 pounds.*

The installation steps are as follows:

1) Assembly of right bracket and hinge

The installation of the right bracket and hinge is shown in [Figure 46.](#page-49-0)

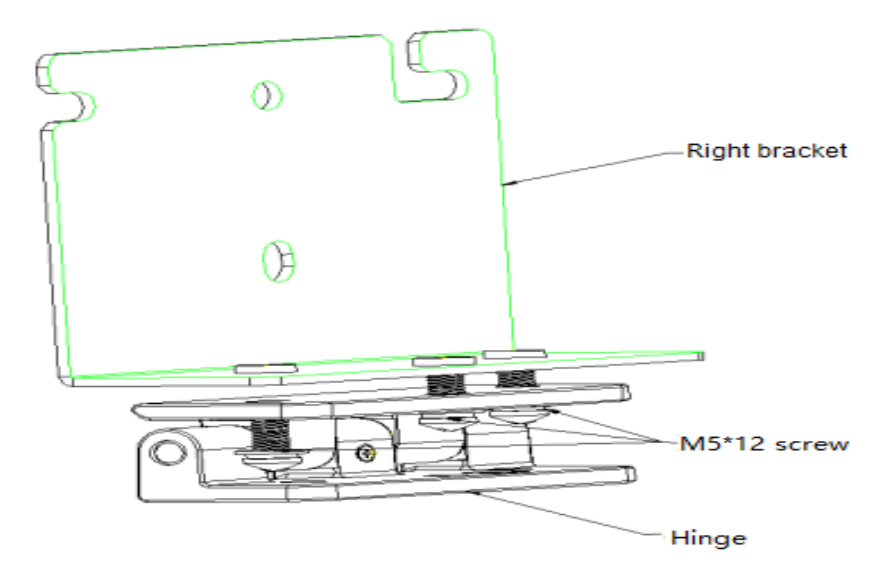

*Figure 46. Right Bracket and Hinge Installation*

2) Assembly of left bracket, right bracket, and equipment, as shown in [Figure 47.](#page-49-1)

<span id="page-49-0"></span>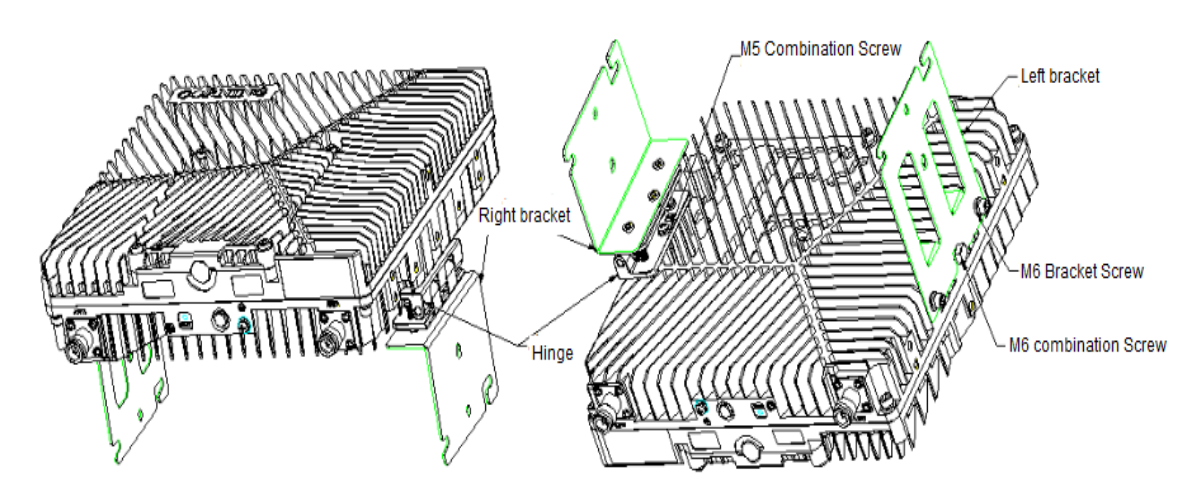

*Figure 47.* Installation of the Left and Right Brackets and Device Bracket

<span id="page-49-1"></span>3) Bracket installation:

Drill holes on the ceiling at a distance of 200 mm\*160 mm according to the size of the mounting holes of bracket, then drive the expansion bolts into the holes, install the mounting bracket, pad gaskets, and lock nuts, as shown in [Figure 48.](#page-50-0)

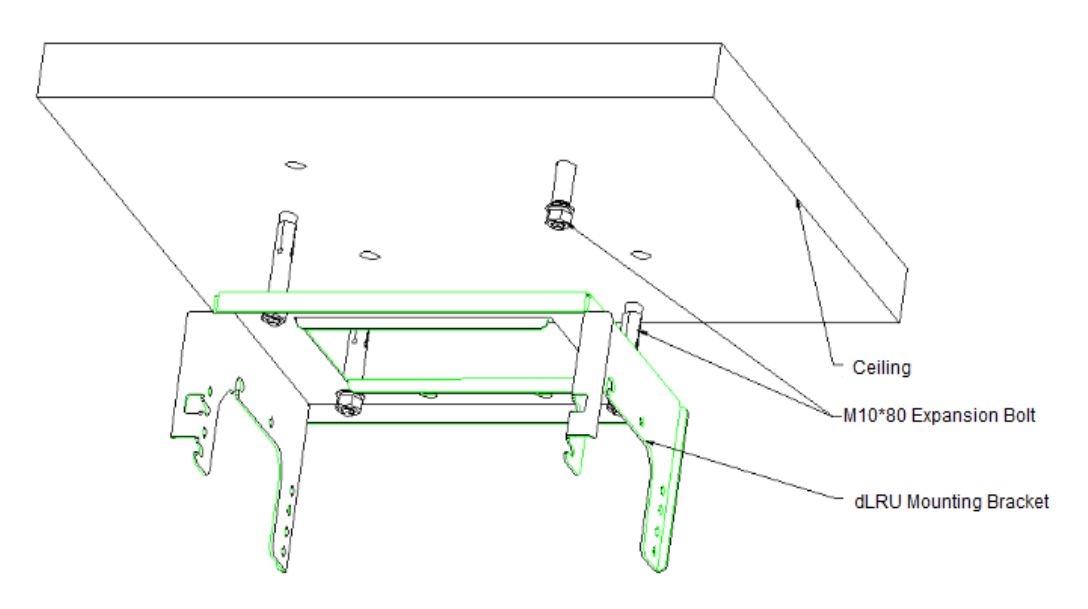

*Figure 48. Mounting Bracket Installation Diagram*

<span id="page-50-0"></span>4) Combiner Installation:

Tighten the M6 bracket screws in advance in the left and right screw holes on the upper side of the combiner (the upper side with two RF outlets). Then hang it in the mounting bracket as shown in [Figure 49](#page-50-1) and fasten it with M6×15 pentagonal combination screws.

*\*Note: If the device is installed outdoors, please connect the RF jumper cable before installing the combiner and take waterproof measures for the connector in advance.* 

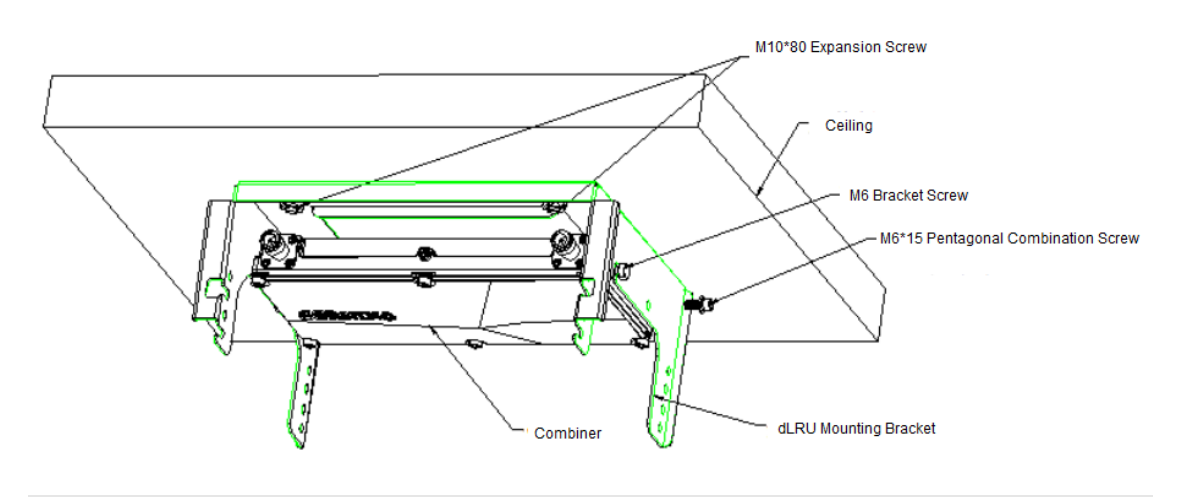

<span id="page-50-1"></span>*Figure 49. Combiner Installation Diagram*

#### **Low-Band dLRU installation**

Tighten the M6 bracket screws on the left and right sides of the upper part of the dLRU, and then hang the device on the mounting bracket..

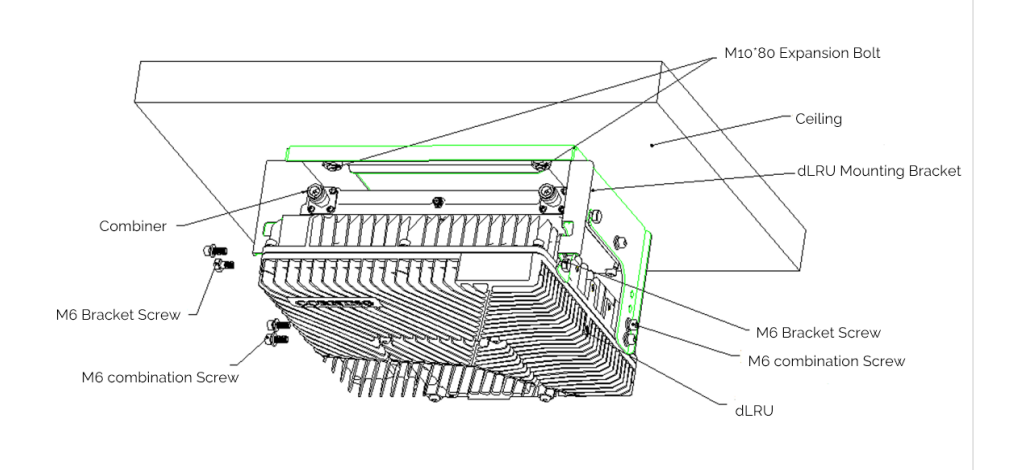

*Figure 50. Low-Band dLRU Installation*

#### ▪ **Hang the combination**

Hang the combination of the left and right brackets with four M6 bracket screws, and then use M6×15 pentagonal combination screws to fasten the second dLRU.

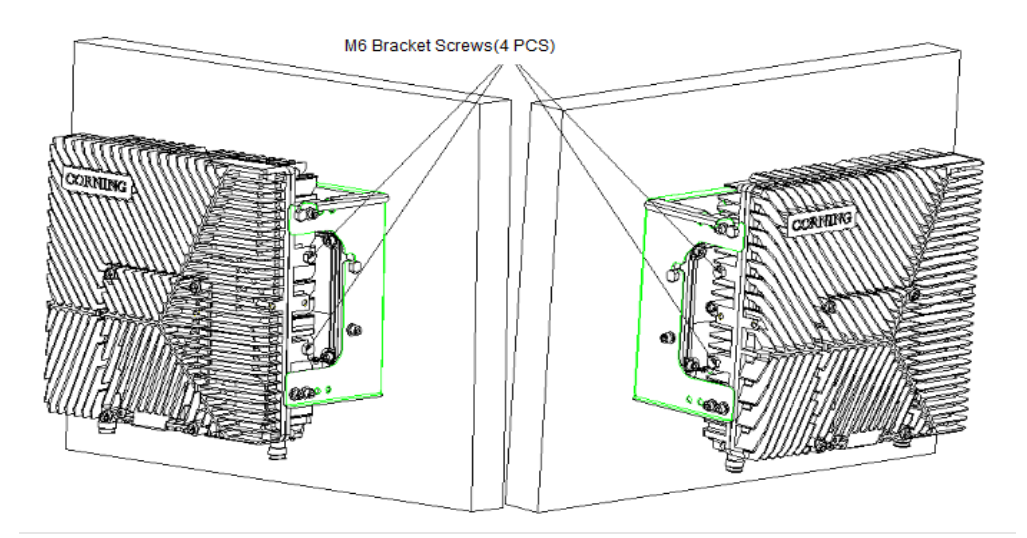

*Figure 51. M6 Bracket Screw Holes*

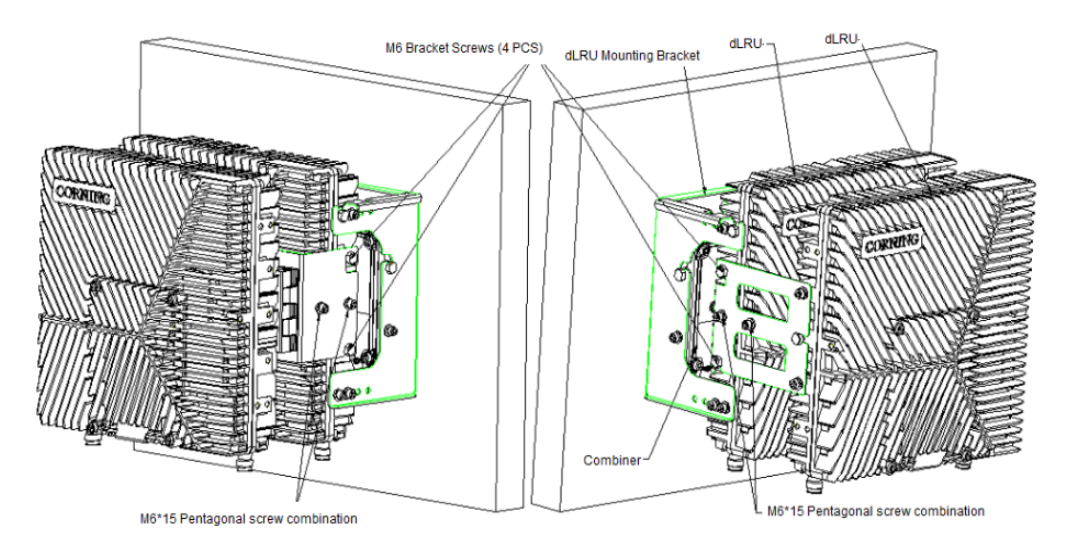

*Figure 52. dLRU Installation Diagram*

#### **2.5.2.3 Pole Installation**

#### ➢ **Single unit pole installation**

The pole-mounting installation of all devices is the same as the wall-mounting installation above, except that the equipment is installed on a pole. As shown in [Figure 53,](#page-52-0) M10 bolts, M10 nuts, elastic flat washers, and pole mounting brackets are required. They can be installed on poles from φ65 mm to φ140 mm depending on the length of the M10 bolts selected (the recommended length is 12 cm and 20 cm).

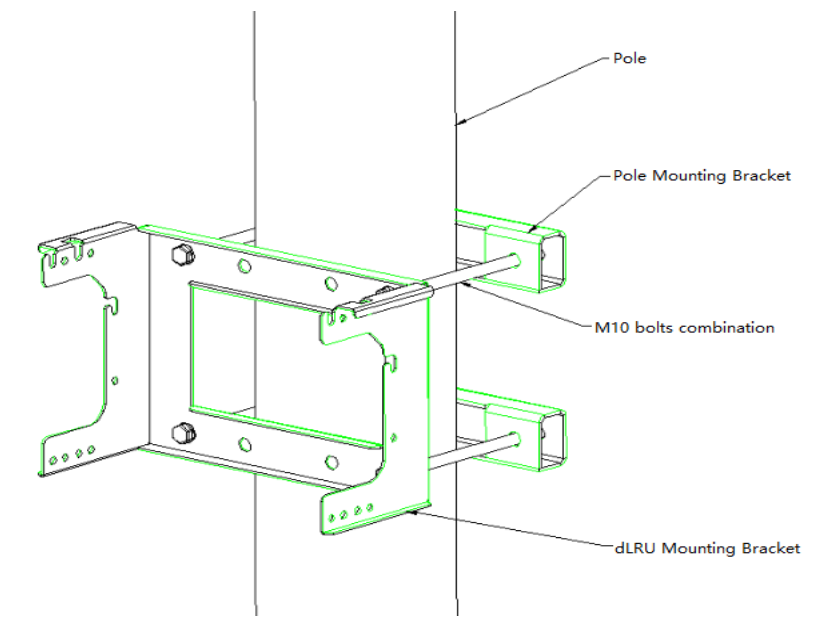

<span id="page-52-0"></span>*Figure 53. Pole-Mounting Diagram*

Tighten the M6 mounting screws on the left and right sides of the upper part of the device, then hang the device on the corresponding positions of the dLRU mounting bracket, and finally tighten the M6 combination screws as shown i[n Figure 54.](#page-52-1)

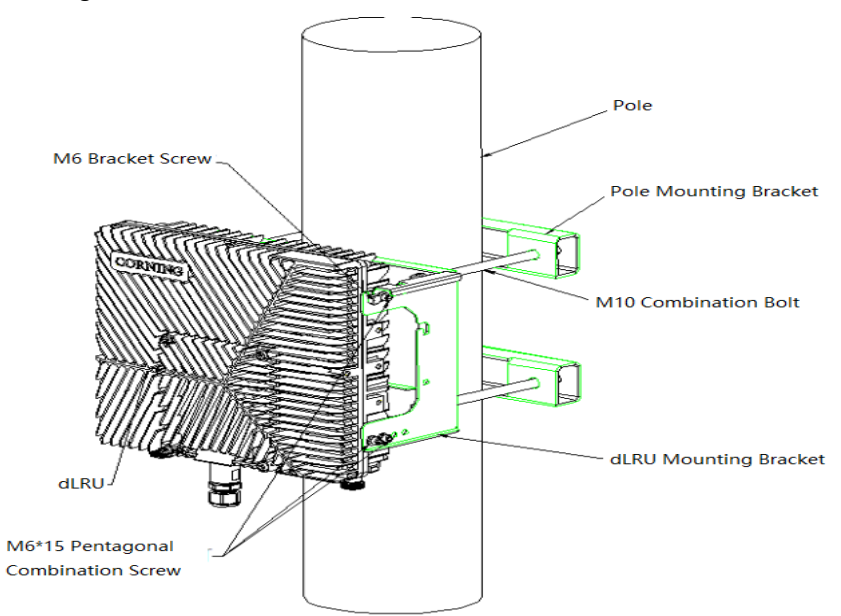

<span id="page-52-1"></span>*Figure 54. Diagram of Pole Installation for Single Unit*

#### ➢ **Dual unit pole installation**

Before installing the bottom device, please install the combiner first. Put the M6 bracket screws on the left and right sides of the combiner, and then hang the combiner on the mounting bracket. Finally, tighten the M6×15 pentagonal combination screws, as shown in the Figure below.

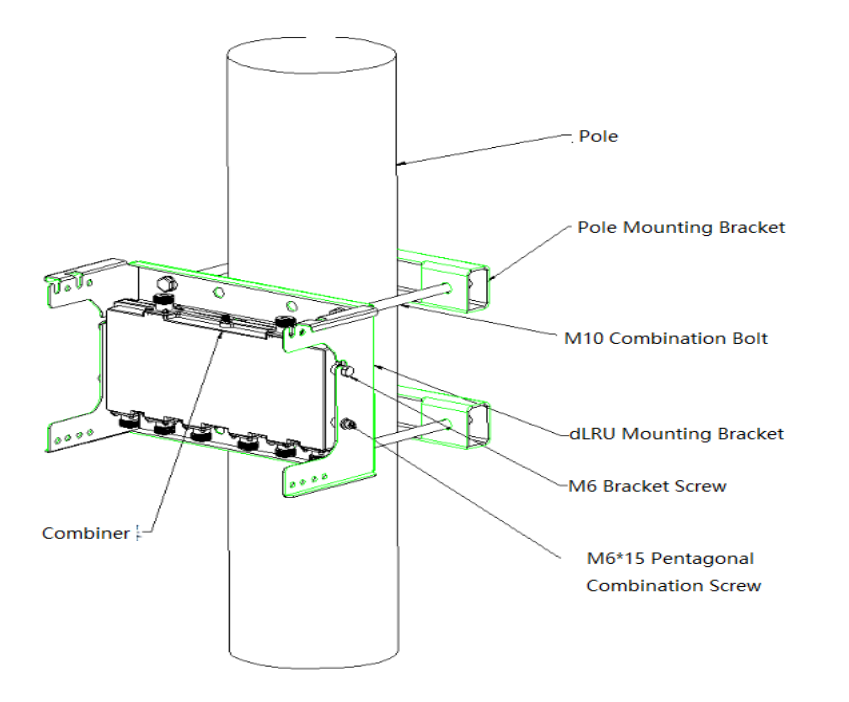

*Figure 55. Installation Diagram of the Combiner*

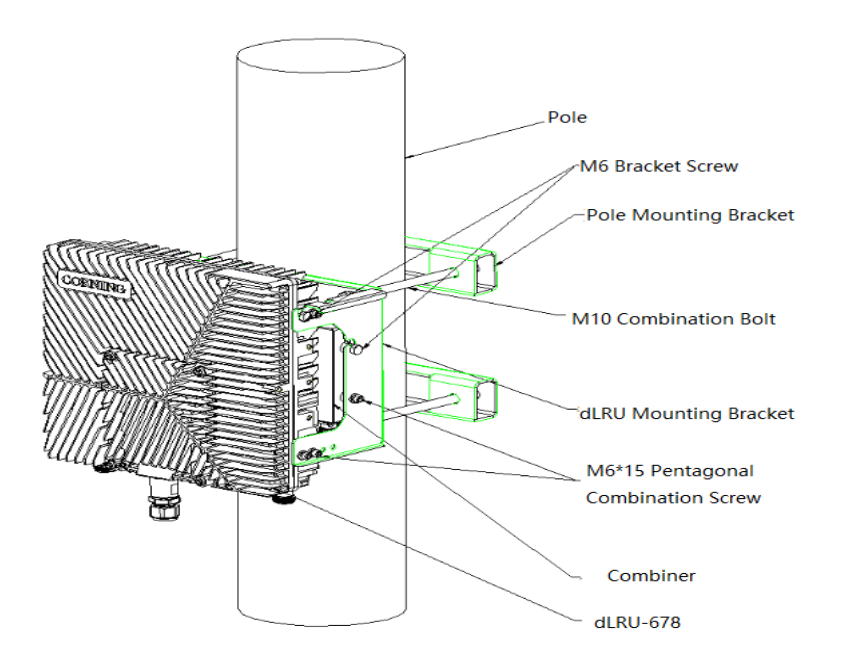

*Figure 56. Installation Diagram of dLRU Pole*

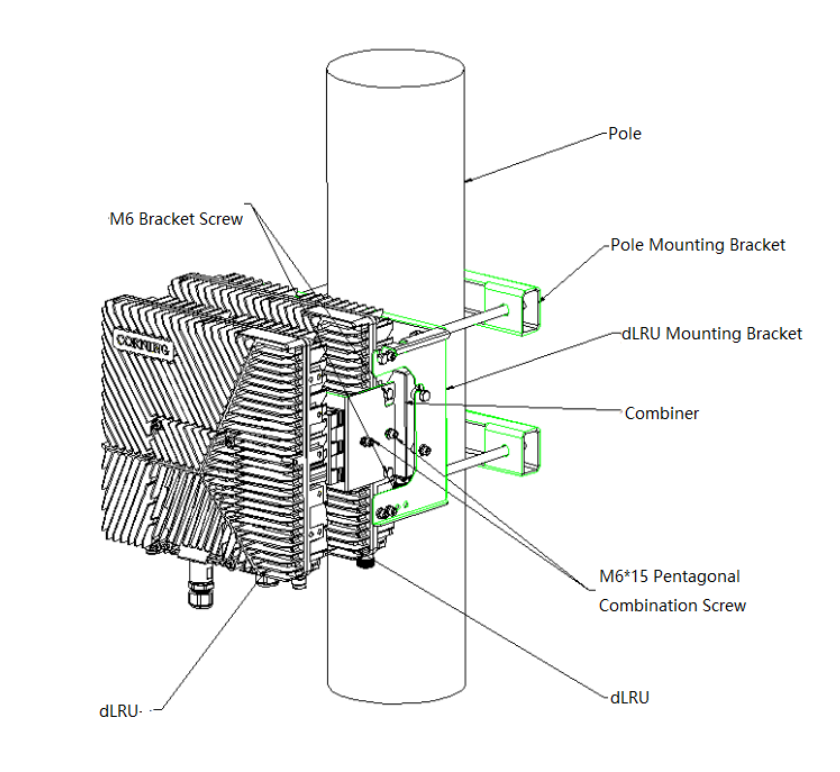

*Figure 57. Dual Unit Installation Diagram*

### **2.5.3 Power+ SPF+ Cable**

**For each unit**, open the cover by removing 4 screws:

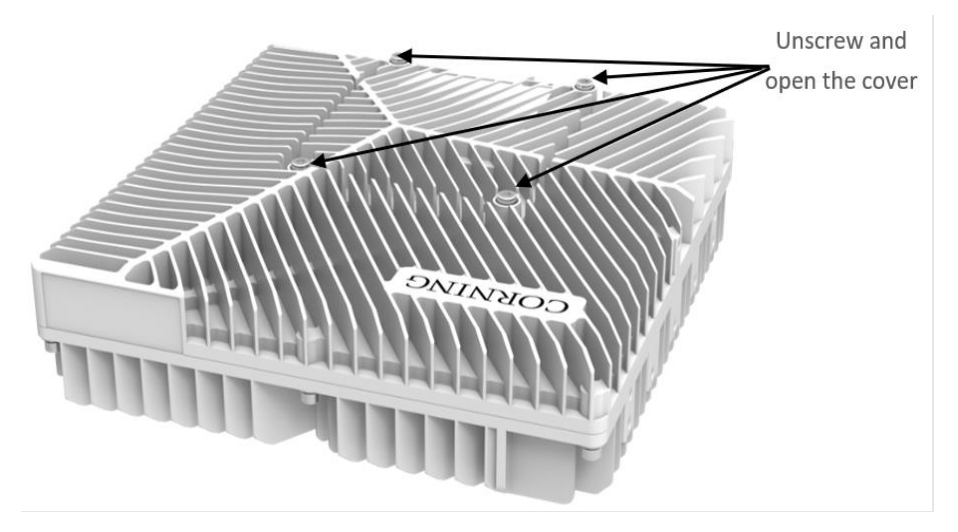

*Figure 58. Connection of Two Units and a Combiner*

**For each unit,** connect the internal (undercover) cables as follows:

- Power socket, see [Figure 59.](#page-55-0)
- **•** SFP+, se[e Figure 60](#page-55-1) and [Figure 61.](#page-55-2)

The voltage range of the device power supply is DC36V $\sim$ 57V.

Remove the rubber plug from the SFP+ connector located in the LRU RF port.

Connect the SFP+ LC/UPC SM DX optical cable to the LRU optical connector.

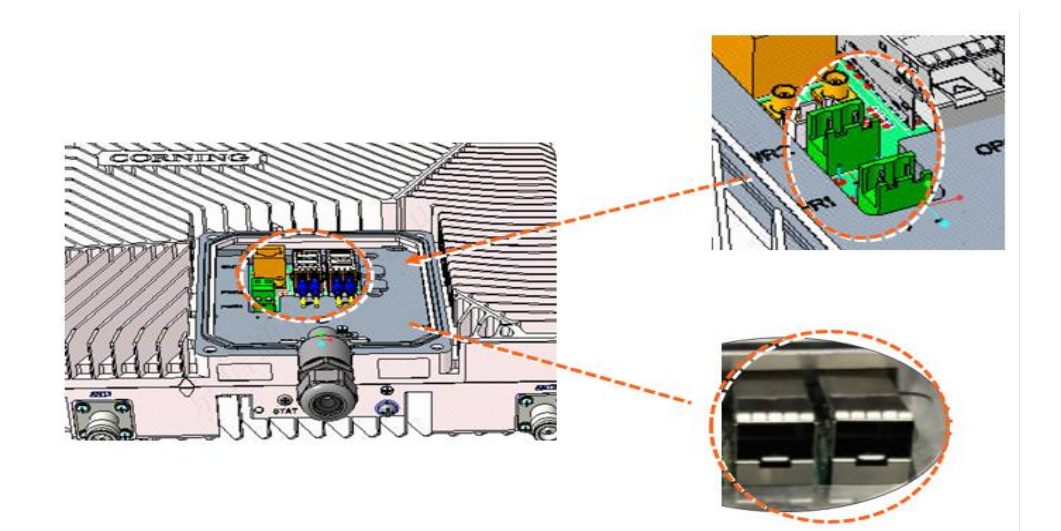

*Figure 59. Power Socket*

<span id="page-55-0"></span>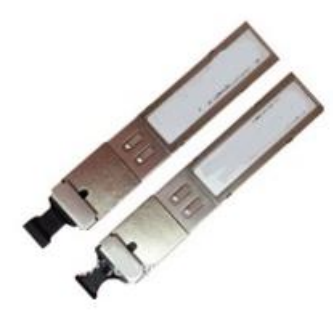

Figure 60. SFP+ Pluggable Transceivers

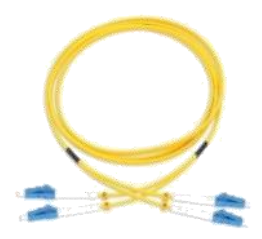

*Figure 61. SFP+ Cable*

<span id="page-55-2"></span><span id="page-55-1"></span>*Remove Rubber Plug from the Port and Insert the SFP+ Pluggable Transceivers (hot-pluggable optical transceiver module) into it.*

# **2.5.4 Connect the Ground and Antenna Cables**

#### **2.5.4.1 Ground**

*\*Note: Ground according to local regulations.*

The following additional (not supplied) tools and components are required for connecting the system ground:

- The size of ground shall meet the local and national installation requirements. The provided ground lug supports 14 AWG to 10 AWG stranded copper (or 12 AWG to 10 AWG solid) wire conductors.
- Use a wire-stripping tool to remove approximately 0.4 inch (10.9 mm) of the covering from the end of the ground.
- Insert the stripped end of the ground into the open end of the ground lug.
- Crimp the ground in the barrel of the ground lug. Verify that the ground is securely attached to the ground lug by holding and gently pulling on it.
- Prepare the other end of the ground and connect it to an appropriate ground point.

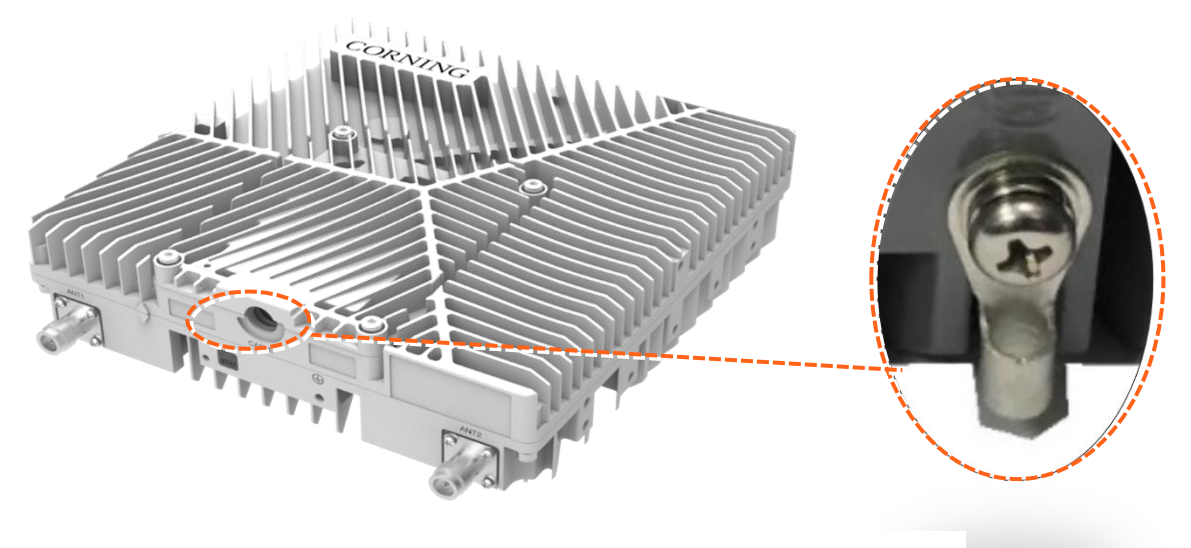

*Figure 62. The Ground*

#### **2.5.4.2 Antenna**

Connect the MRU male 4.3-10 Type duplexed RF ANT port to the broadband antenna(s) with proper cables.

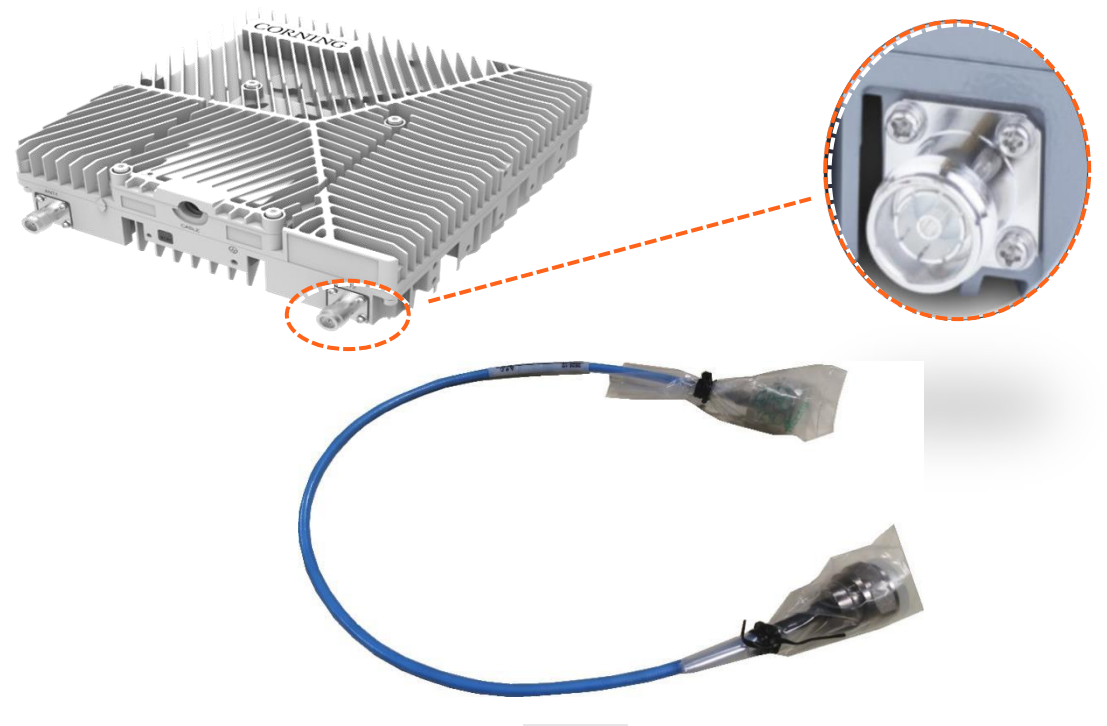

*Figure 63. Antenna*

*\*Notes:* 

- *To avoid MIMO disruption, ensure that the antennas are connected correctly according to the combiner labels.*
- There may be some configurations/use-cases which are not required for the combiner, as there *is only one type of unit (either low or mid band).*

## **2.5.5 Combiner cables**

Connect the Antenna cables as the Figure shows below.

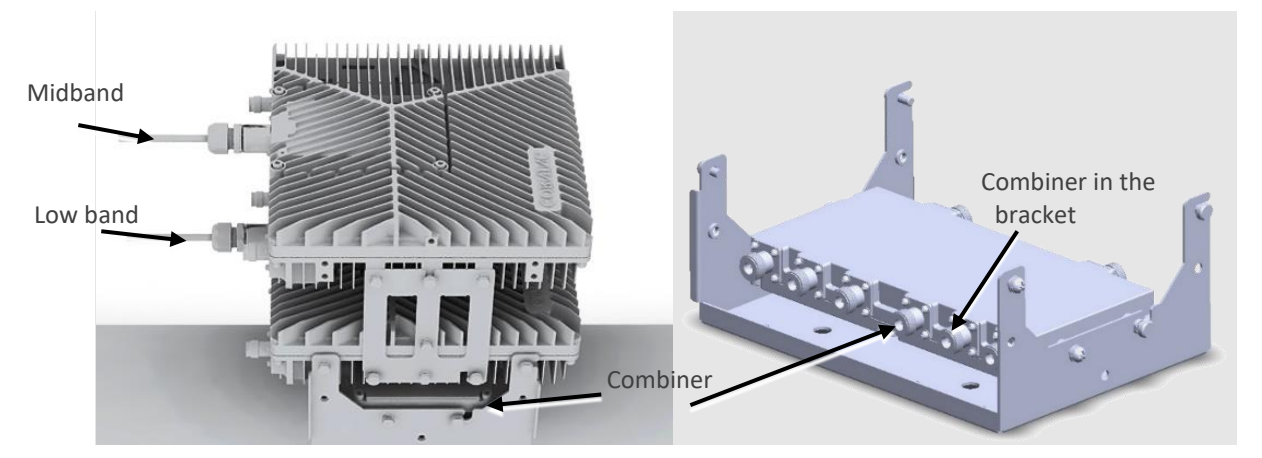

*Figure 64. Combiner in the Bracket*

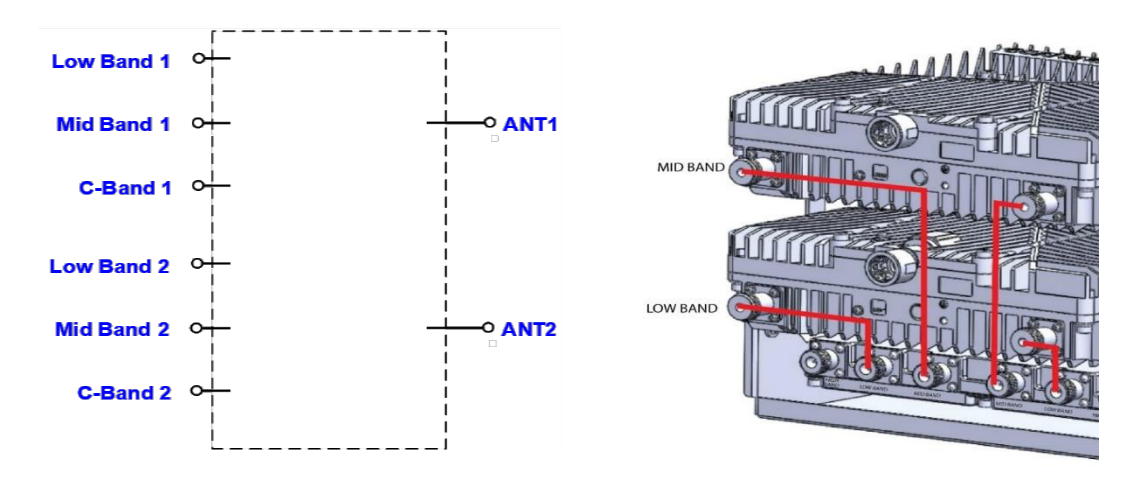

*Figure 65. The Entire System Connection*

\**Notes:* 

- *To avoid MIMO disruption, ensure that the antennas are connected correctly according to the combiner labels.*
- There may be some configurations/use-cases which are not required for the combiner as there is *only one type of the unit (either low or mid band).*

# **2.5.6 Verify normal operation**

The LED indicator is located on the side panel of the dLRU, as shown in the Figure below.

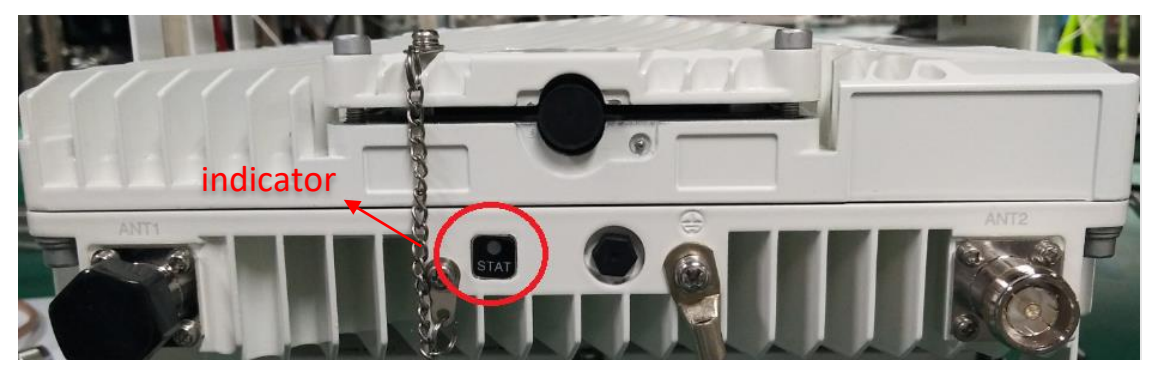

*Figure 66. LED Indicator*

The indicator status description is shown in [Table 19.](#page-59-0)

*Table 19. dLRU Low-Power Remote Unit LED Indicator*

<span id="page-59-0"></span>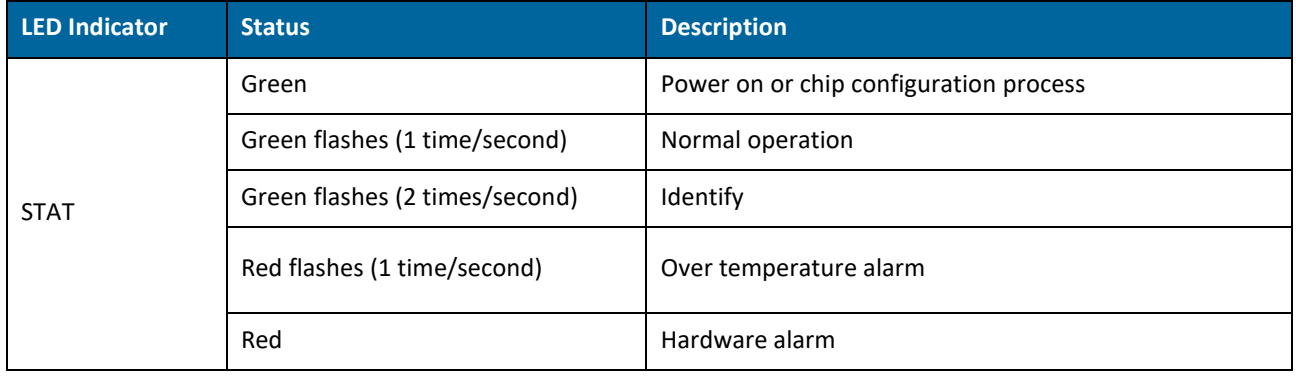

# **2.6 dMRU Installation**

# **2.6.1 Verify box Contents**

#### 1. Open the package and verify all elements are available according to [Table 20.](#page-60-0)

#### *Table 20*. dMRU Package Items List

<span id="page-60-0"></span>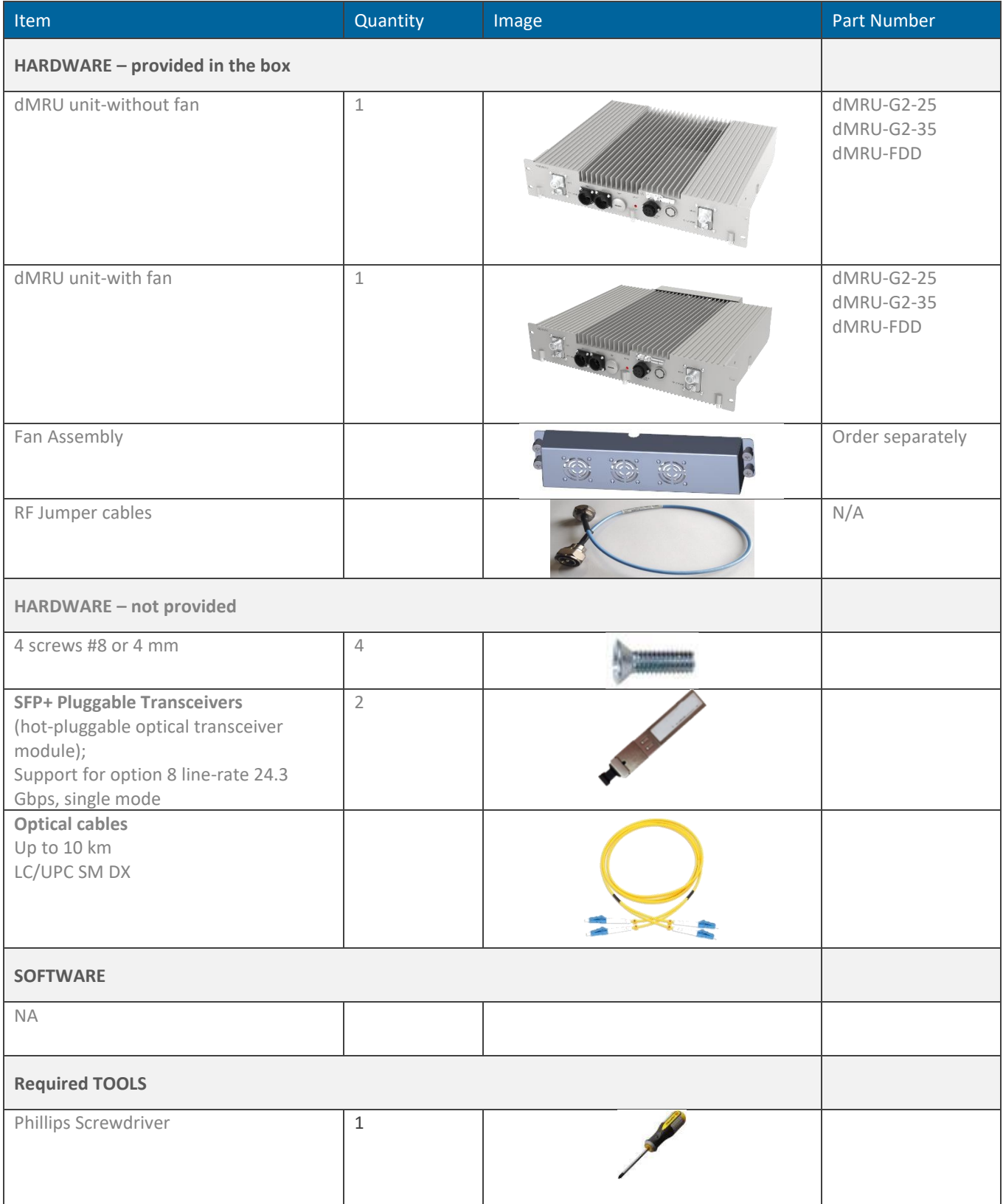

# **2.6.2 dMRU Dimensions**

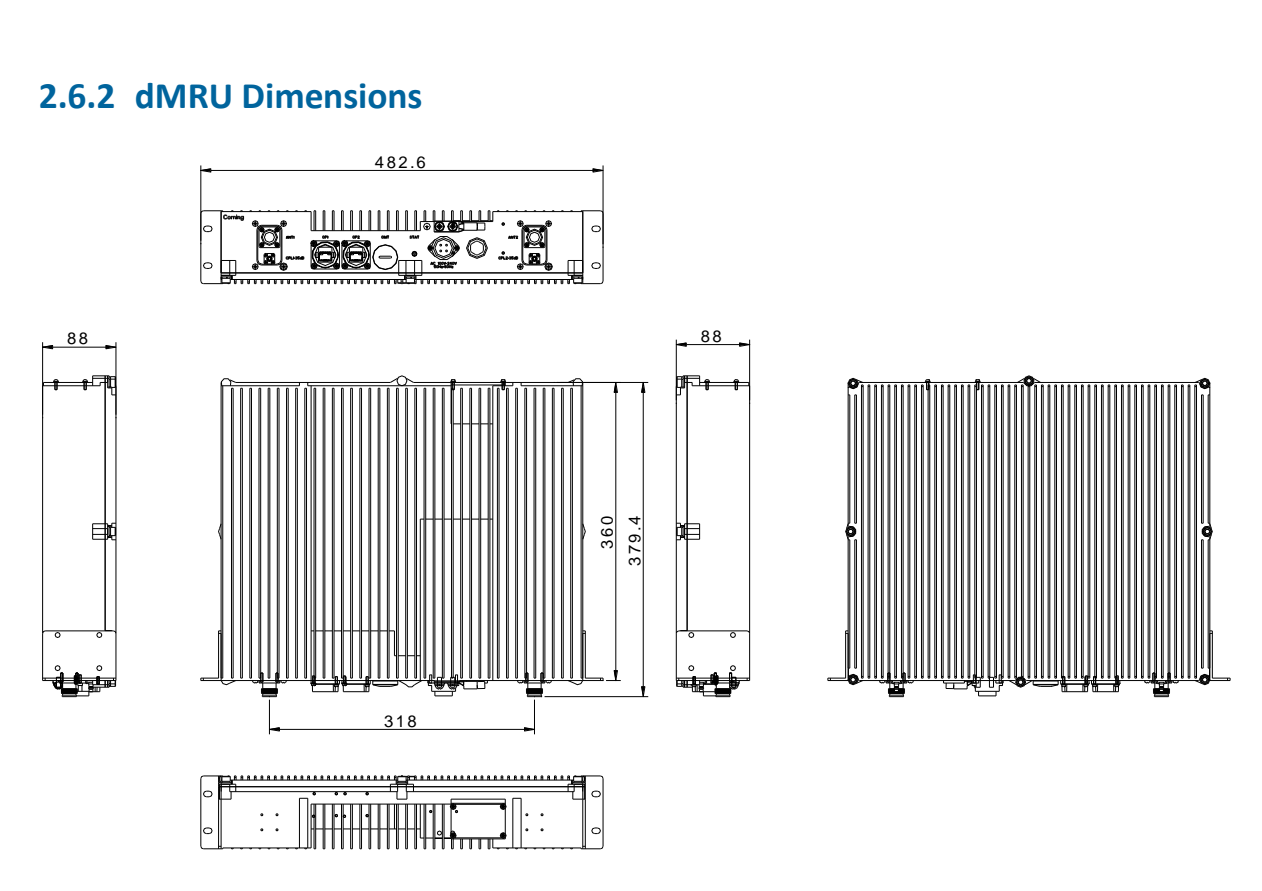

*Figure 67. dMRU Dimensions - Without a Fan*

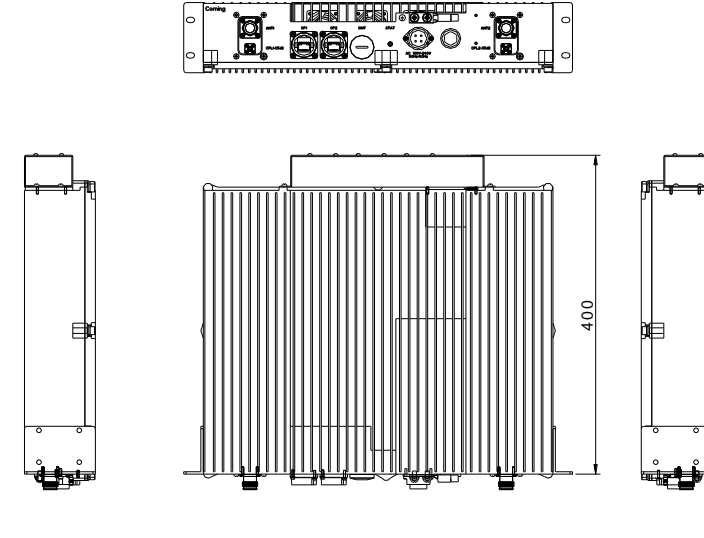

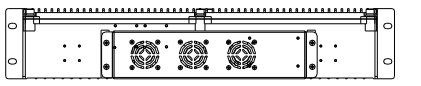

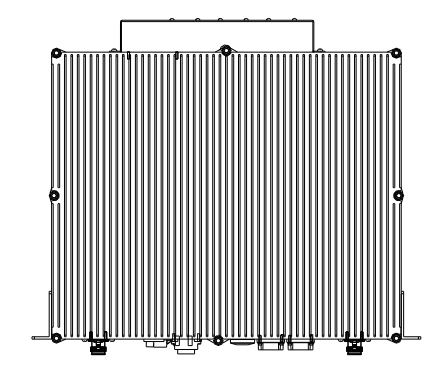

*Figure 68. dMRU Dimensions - with Fan*

| <b>Physical Dimensions</b>                 |              |                                  |  |  |  |  |
|--------------------------------------------|--------------|----------------------------------|--|--|--|--|
| Dimension $(W \times H \times D)$ (approx. | Inch<br>(mm) | 17 x 3.5 x 14.4 (440 x 88 x 365) |  |  |  |  |
| Weight (approx.                            | Lbs.<br>(Kg) | 15(6.8)                          |  |  |  |  |

# **2.6.3 dMRU Interfaces**

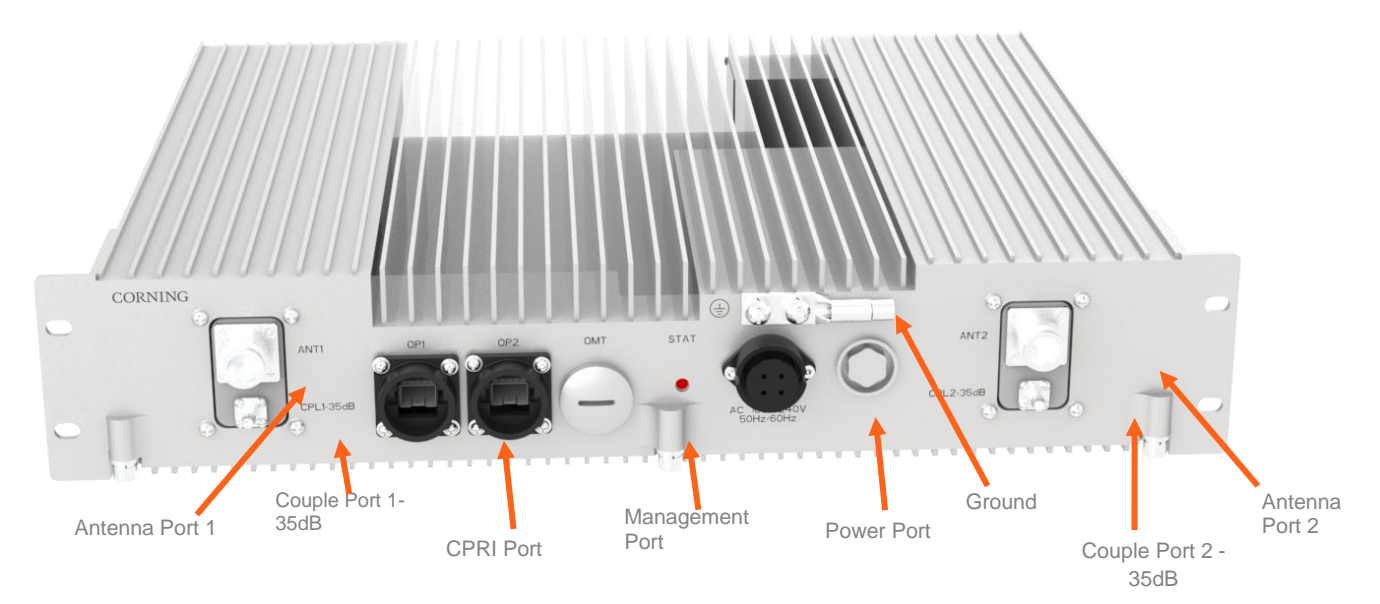

*Figure 69. dMRU Front View*

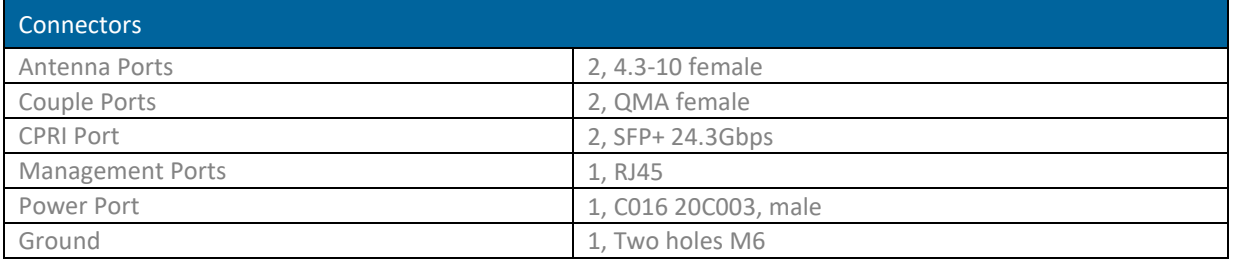

## **2.6.4 Cables Connection**

**For each of the units** connect the external cables as follows:

- Power, see [2.6.5](#page-62-0)
- SFP+, see [2.6.6](#page-63-0)
- Fan, see 2.6.7

#### <span id="page-62-0"></span>**2.6.5 Power**

Connect the AC wire to the dMRU connectors panel

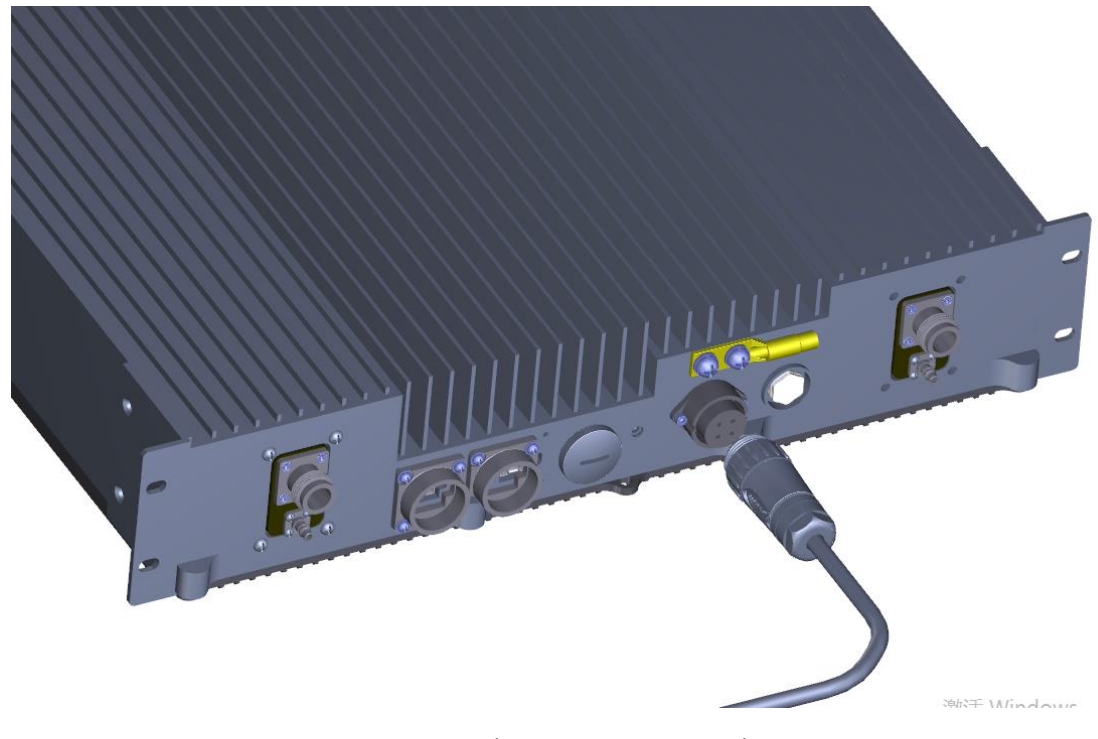

#### *Figure 70. dMRU Connectors Panel*

### <span id="page-63-0"></span>**2.6.6 SFP+ Cables**

Remove the rubber stopper from the SFP+ connector located in the dMRU CPRI port Connect the SFP+ LC/UPC SM DX optic cable to the dMRU optic connector.

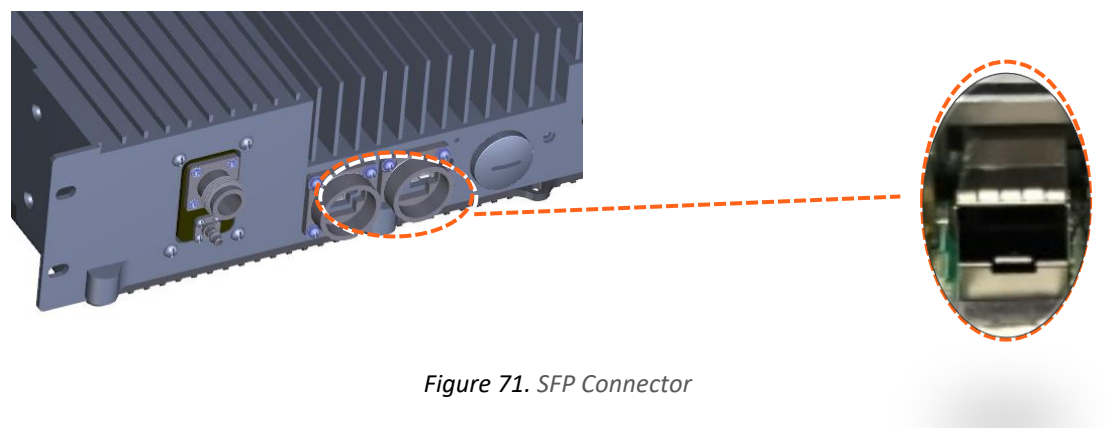

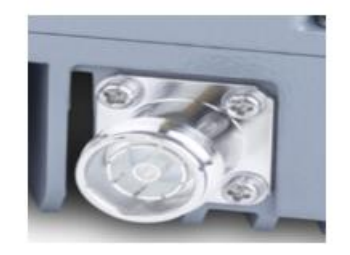

SFP+ Pluggaable Transceivers

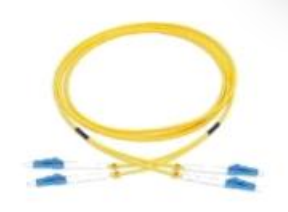

SFP+ Cable